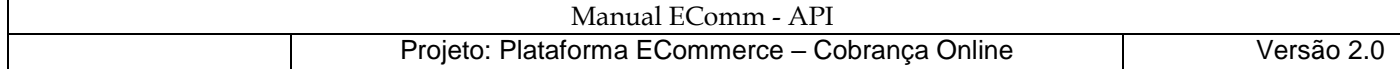

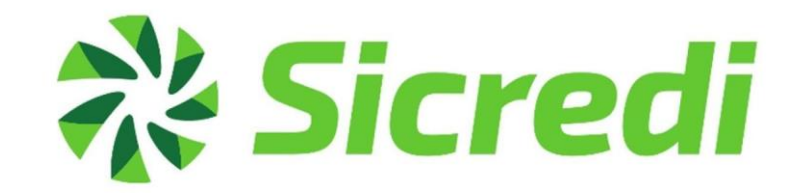

# **EComm - API / Cobrança Online Sicredi**

# **Histórico de Alterações**

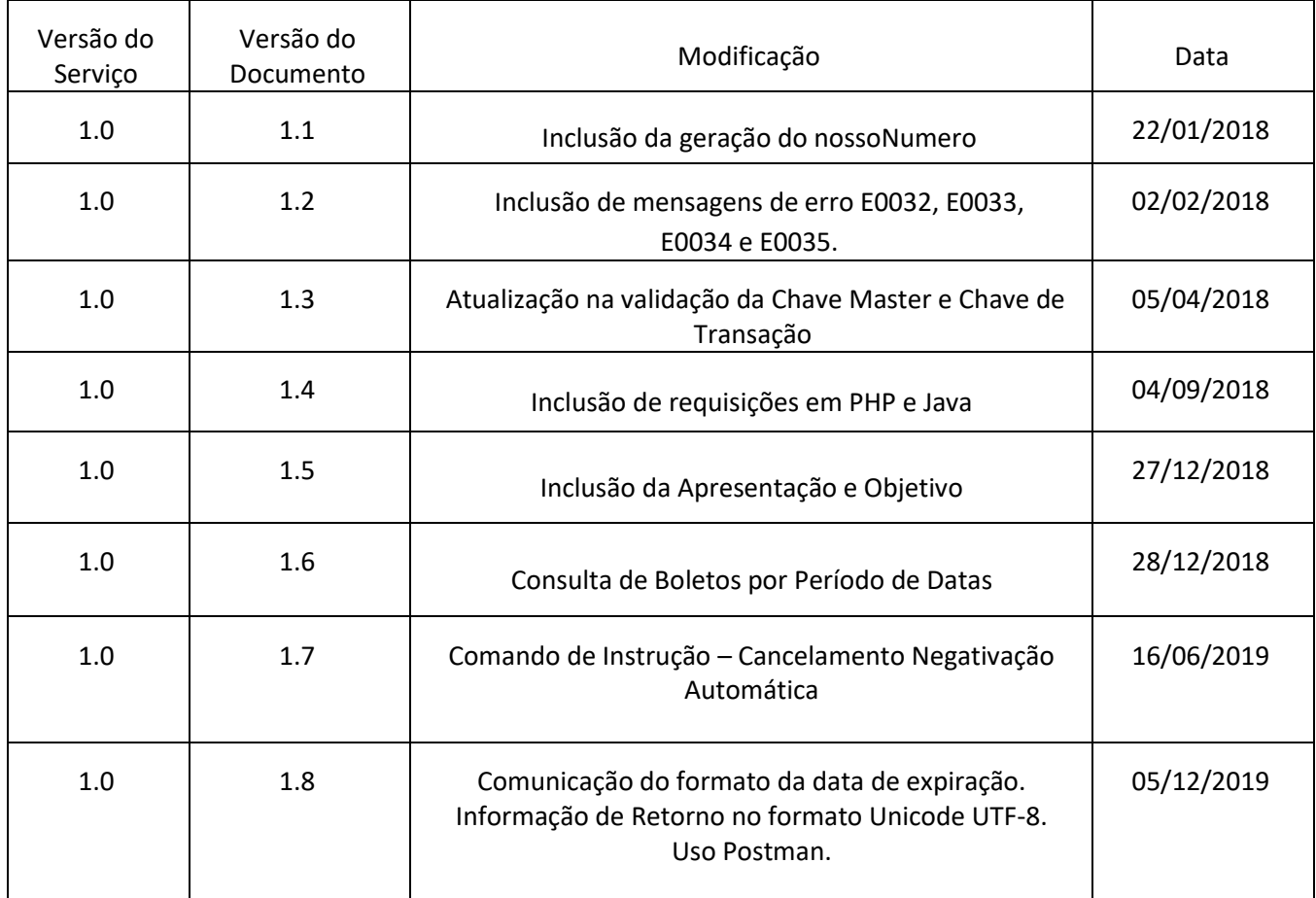

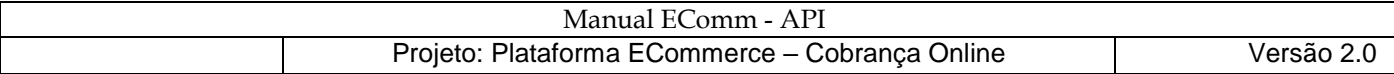

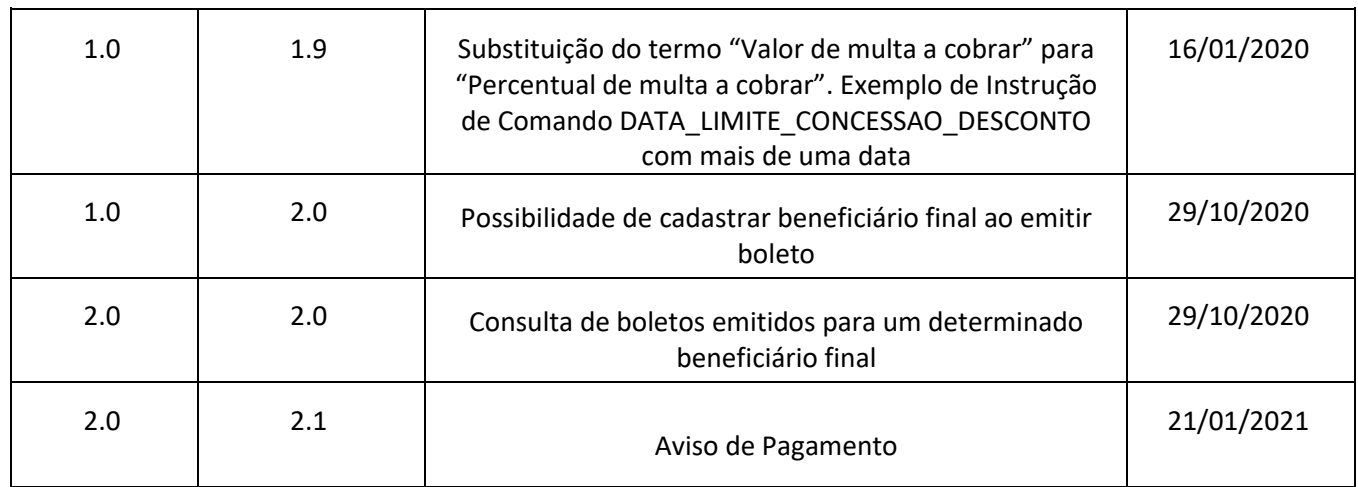

# **Sumário**

# [APRESENTAÇÃO6](#page-5-0)

## [OBJETIVO6](#page-5-1)

# [ORIENTAÇÕES INICIAIS6](#page-5-2)

# [REGISTRO ONLINE DE BOLETOS8](#page-7-0)

# [OPERAÇÕES DO SERVIÇO9](#page-8-0)

**[Recurso Autenticacão9](#page-8-1) [Exemplo em PHP:](#page-11-0)**12 **[Exemplo em Java:](#page-12-0)**13

**[Recurso Emissão14](#page-13-0) [Exemplo em PHP:](#page-30-0)**31 **[Exemplo em Java:](#page-31-0)**32 **[Geração do Nosso Número](#page-32-0)**33

**[Recurso Consulta35](#page-34-0) [Exemplo em PHP:](#page-41-0)**42 **[Exemplo em Java:](#page-42-0)**43

**[Recurso Impressão44](#page-43-0) [Exemplo em PHP:](#page-46-0)**47 **[Exemplo em Java:](#page-47-0)**48

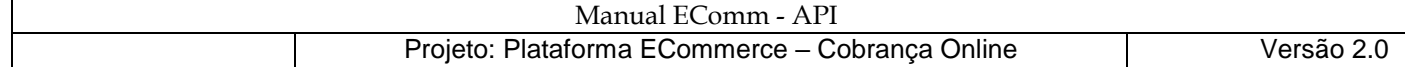

**[Recurso Health49](#page-48-0) [Exemplo em PHP:](#page-49-0)**50 **[Exemplo em Java:](#page-50-0)**51

**[Recurso Comando de Instrução52](#page-51-0) [Exemplo em PHP:](#page-57-0)**58

**[Exemplo em Java:](#page-58-0)**59

### [DOWNLOAD DA API POSTMAN60](#page-59-0)

## [IMPORTANDO EXEMPLOS DE REQUISIÇÕES](#page-59-1) – ECOMMERCE60

## [ORGANIZANDO AS REQUISIÇÕES EM UMA COLEÇÃO63](#page-62-0)

#### [HEALTH - CRIANDO A PRIMEIRA REQUISIÇÃO63](#page-62-1)

Health - [nome e a descrição da requisição64](#page-63-0)

Health - [mantendo o método GET sugerido por padrão e informando o endereço URL64](#page-63-1)

Health – enviando [a requisição e obtendo o código de Status "200 OK"](#page-64-0)65

### [AUTENTICACAO - CRIANDO UMA NOVA REQUISIÇÃO66](#page-65-0)

Autenticacao - [nome e descrição66](#page-65-1) Autenticacao - [método POST67](#page-66-0) [Autenticacao -](#page-66-1) guia "Params"67 Autenticacao - [guia "Headers"](#page-67-0)68 [Autenticacao -](#page-68-0) guia "Body"69 Autenticacao - guia "Pre-[request Script"](#page-68-1)69 [Autenticacao -](#page-69-0) guia "Tests"70 Autenticacao – [endereço URL70](#page-69-1) Autenticacao – [o retorno do serviço via requisição com Token Master Inválido71](#page-70-0) Autenticacao – [o retorno do serviço via requisição com Token Master Correto71](#page-70-1) Autenticacao – [o retorno do serviço via reenvio de requisição antes das](#page-71-0) 24h de expiração.72

#### [EMISSAO - CRIANDO UMA NOVA REQUISIÇÃO73](#page-72-0)

Emissao – [guia "Headers"](#page-72-1)73 Emissao – [guia "Body"](#page-73-0)74

### [CONSULTA - CRIANDO UMA NOVA REQUISIÇÃO75](#page-74-0)

Consulta – [guia "Headers"](#page-74-1)75 Consulta – guia "Params" – [Range de datas de emissão76](#page-75-0) Consulta – [guia "Params" respeitar maiúsculas e minúsculas](#page-75-1)76 Consulta – guia "Params" – [Título Específico77](#page-76-0)

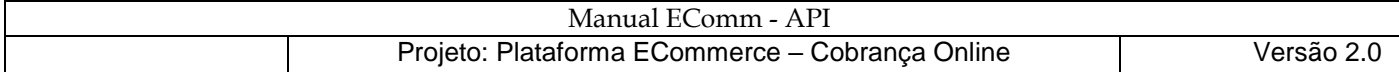

#### [IMPRESSAO - CRIANDO UMA NOVA REQUISIÇÃO78](#page-77-0)

Impressao – [guia "Headers"](#page-77-1)78 Impressao – [guia "Params"](#page-78-0)79 Impressao – guia "Params" – Erro E0008 – [Título não gerado pelo Ecommerce79](#page-78-1)

#### [COMANDO INSTRUCAO\(CMD\)](#page-79-0) – PEDIDO\_BAIXA80

[CMD-Pedido\\_Baixa](#page-79-1) – guia "Headers"80 [CMD-Pedido\\_Baixa -](#page-80-0) guia "Body"81

#### CMD – [CONCESSAO\\_ABATIMENTO81](#page-80-1)

[CMD-Concessao\\_Abatimento](#page-81-0) – Edição do nome82 CMD- [Concessao\\_Abatimento -](#page-81-1) guia "Body"82

#### CMD – [CANCELAMENTO\\_ABATIMENTO\\_CONCEDIDO83](#page-82-0)

#### CMD – [ALTERACAO\\_VENCIMENTO83](#page-82-1)

#### CMD – [ALTERACAO\\_SEU\\_NUMERO84](#page-83-0)

- CMD – [PEDIDO\\_PROTESTO84](#page-83-1)
- CMD – [SUSTAR\\_PROTESTO\\_BAIXAR\\_TITULO85](#page-84-0)
- CMD – [SUSTAR\\_PROTESTO\\_MANTER\\_CARTEIRA85](#page-84-1)
- CMD – [DESCONTO86](#page-85-0)
- CMD – [JUROS\\_DIA86](#page-85-1)
- CMD – [DESCONTO\\_DIA\\_ANTECIPACAO86](#page-85-2)
- CMD – [DATA\\_LIMITE\\_CONCESSAO\\_DESCONTO87](#page-86-0)
- CMD – [CANCELAMENTO\\_PROTESTO \\_AUTOMATICO88](#page-87-0)
- CMD – [CANCELAMENTO\\_NEGATIVACAO\\_AUTOMATICA88](#page-87-1)

[DÚVIDAS FREQUENTES89](#page-88-0)

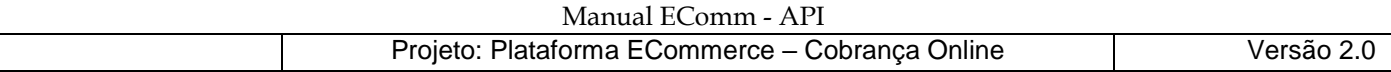

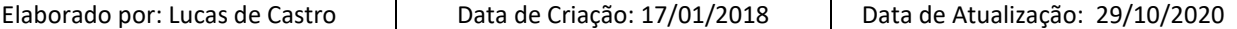

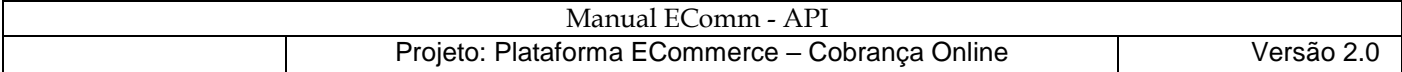

# <span id="page-5-0"></span>**Apresentação**

O Cobrança Online Sicredi realiza o registro de boletos em tempo real através de integração com seu sistema Próprio.

# <span id="page-5-1"></span>**Objetivo**

O manual do Sicredi Cobrança Online tem como objetivo apresentar as informações necessárias para o registro, geração e consulta de boletos de cobrança de forma online emitidas pelo beneficiário mediante correta integração com seus sistemas via webservices.

Este manual destina-se às pessoas responsáveis pelo desenvolvimento e adaptação dos sistemas das empresas beneficiárias que desejam trabalhar com produto Cobrança Online.

# <span id="page-5-2"></span>**Orientações Iniciais**

Para iniciar o processo de integração sistêmica para o registro online de boletos, o associado deve ser previamente cadastrado na Cooperativa de Crédito/Agência como beneficiário de Cobrança e optante pela Cobrança Online.

Ao contratar o produto é gerado o código do beneficiário (código do convênio) e o seu uso será obrigatório na integração troca de informações entre a empresa beneficiária e o Sicredi.

Premissas para promover a integração sistêmica de registro on-line de Boletos:

- Possuir Contrato de Cobrança Sicredi.
- Estar habilitado para o Cobrança Online Sicredi com termo de adesão assinado.
- Integrado o conjunto de registros/campos que devem compor a troca de informações e está baseado nas informações necessárias para a implementação do produto cobrança. do seu sistema de geração/emissão de Boleto de Cobrança.

A Cobrança Online contém as seguintes operações (Serviços EComm-API)

● **Autenticação**: Operação responsável pela autenticação da Chave Master e criação da Chave de Transação dos beneficiários que aderirem o produto Cobrança Online do Sicredi.

- **Emissão**: Operação responsável pelo cadastro do pagador, do boleto, do informativo e da mensagem relacionadas ao boleto a ser criado.
- **Impressão**: Operação responsável pela impressão e reimpressão dos dados de boletos.

**Observação**: quando os boletos são gerados pelo associado é necessário realizar a validação dos boletos pela equipe de homologação antes de liberar em produção.

● **Consulta**: Operação responsável pela consulta da situação dos boletos emitidos para a carteira de cobrança beneficiário.

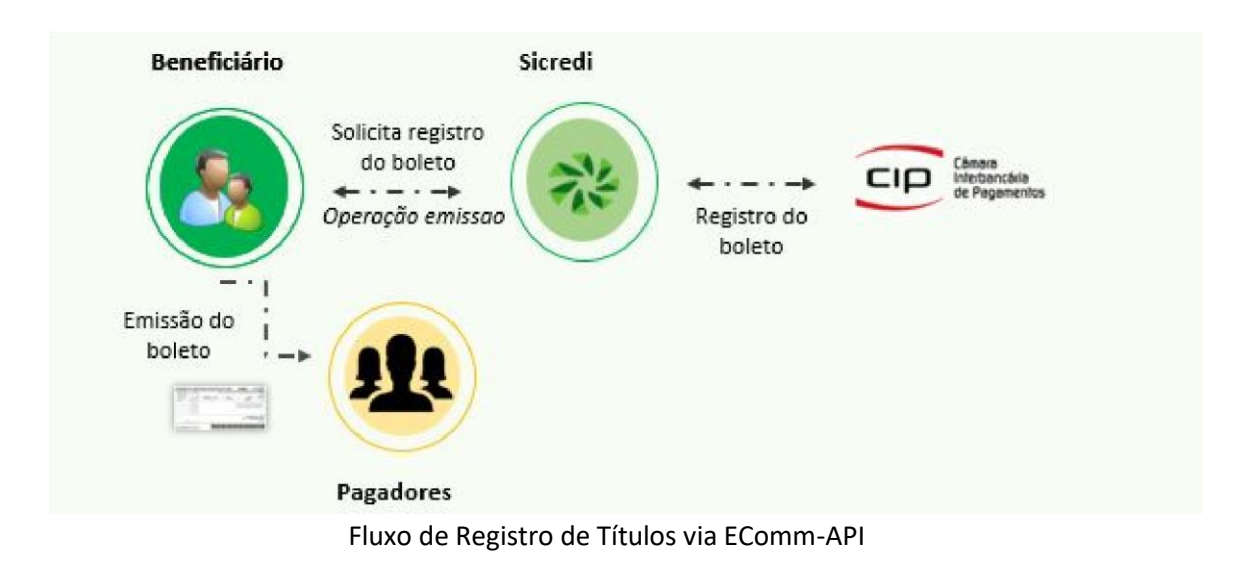

Todas as movimentações dos boletos criados pelo produto Cobrança Online serão enviadas aos beneficiários pelos processos de Geração dos arquivos Retornos Padrão CNAB240 e CNAB400, dessa forma, para um melhor gerenciamento indicamos adequar o sistema da sua empresa para leitura do Arquivo Retorno e integrá-lo ao sistema de conciliação bancária de sua empresa, através do manual do site do Sicredi .

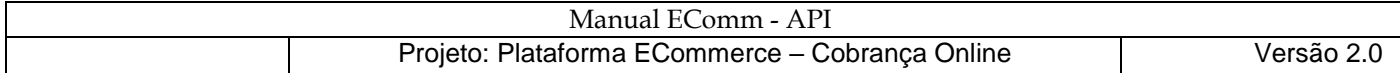

# <span id="page-7-0"></span>**Registro Online de Boletos**

A primeira etapa é o processo de geração da chave Master (código de acesso), que deve ser gerada através do Sicredi Internet Banking pelo Beneficiário da Cobrança - Opção de menu no IBPJ: Cobrança >> Código de Acesso >> Gerar - Esse menu é apresentado exclusivamente para os beneficiários que possuem o campo 'Cobrança Online'. A chave gerada no Sicredi Internet após informado o dispositivo de segurança, deve ser armazenada e esse código gerado é utilizado no recurso de autenticação, e com operações.

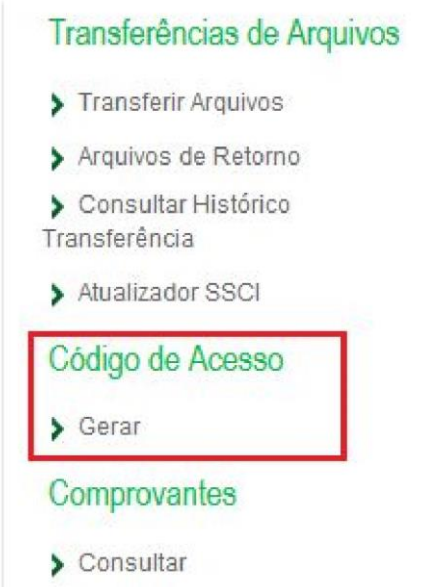

Menu com Habilitado para Geração de Chave Master

A chave de transação deverá receber uma chave master válida para ser criada. Esta chave de transação deverá ser gerada com valores aleatórios, aplicado sha256. A chave transação possui validade de 24hrs, a contar da sua data de criação e só será permitido criar nova chave transacional após a chave já gerada expirar. Se for necessária a geração de uma nova chave transacional antes do prazo de 24h deverá ser criada uma nova chave MASTER.

O processo de autenticação do Beneficiário é a primeira etapa do processo.

No passo 2 do fluxo, uma vez obtida a confirmação do registro, o Beneficiário poderá direcionar o Pagador para qualquer Banco com a garantia de que o Boleto de Cobrança foi registrado corretamente e, na liquidação poderá ser validado on-line com a base centralizada de Boletos pelo Banco recebedor.

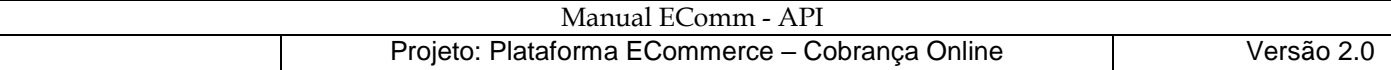

# <span id="page-8-0"></span>**Operações do Serviço**

#### <span id="page-8-1"></span>**Recurso Autenticacão**

#### Descrição da Operação Autenticação

A operação **POST** "autenticacao" é responsável por criar uma chave criptografada, denominada "chaveTransacao", baseada na Chave Master. O formato de entrada e saída é JSON, considerando que a saída sempre é composta da entidade a ser retornada e um código HTTP dentro de um *Response*. O tipo de codificação utilizado no *Response* é Unicode UTF-8.

**Observação**: deve ser respeitada a orientação da segurança da informação referente a expiração da Chave de Transação, observando o parâmetro "dataExpiracao" de retorno do serviço (expira a cada 24 horas). Caso o beneficiário possua mais de uma conta, cada conta terá que ter a sua própria Chave Master, podendo assim, gerar a Chave de Transação para cada conta específica. Não há a possibilidade de renovar o token de transação antes da expiração. Somente com a geração de outra Chave Master será possível gerar uma nova Chave de Transação antes da expiração.

#### ENTRADA:

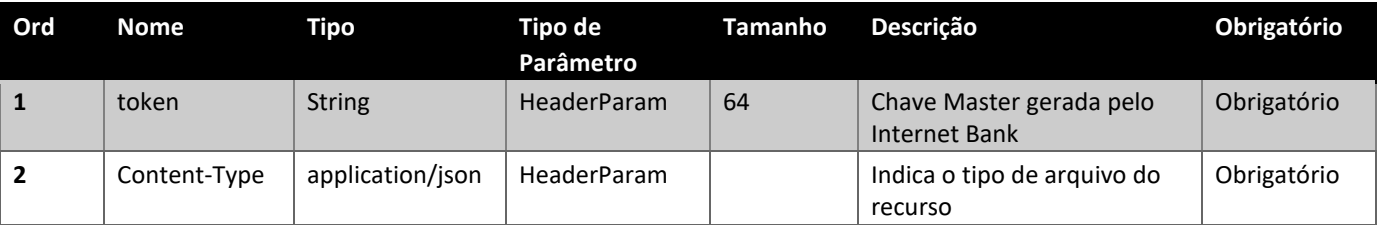

#### SAÍDA:

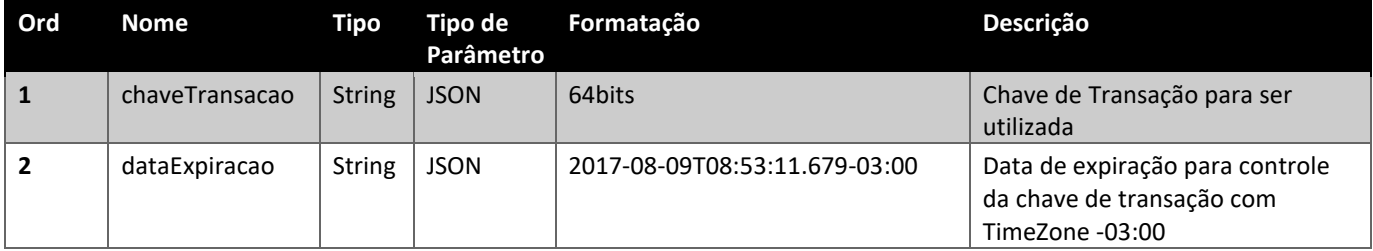

#### RETORNO (Response)

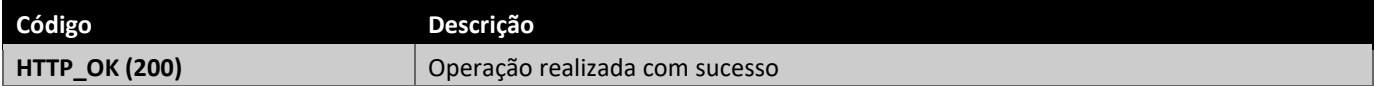

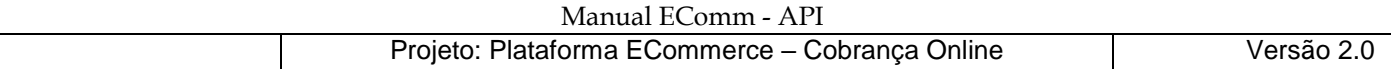

#### FALHAS (WebApplicationException):

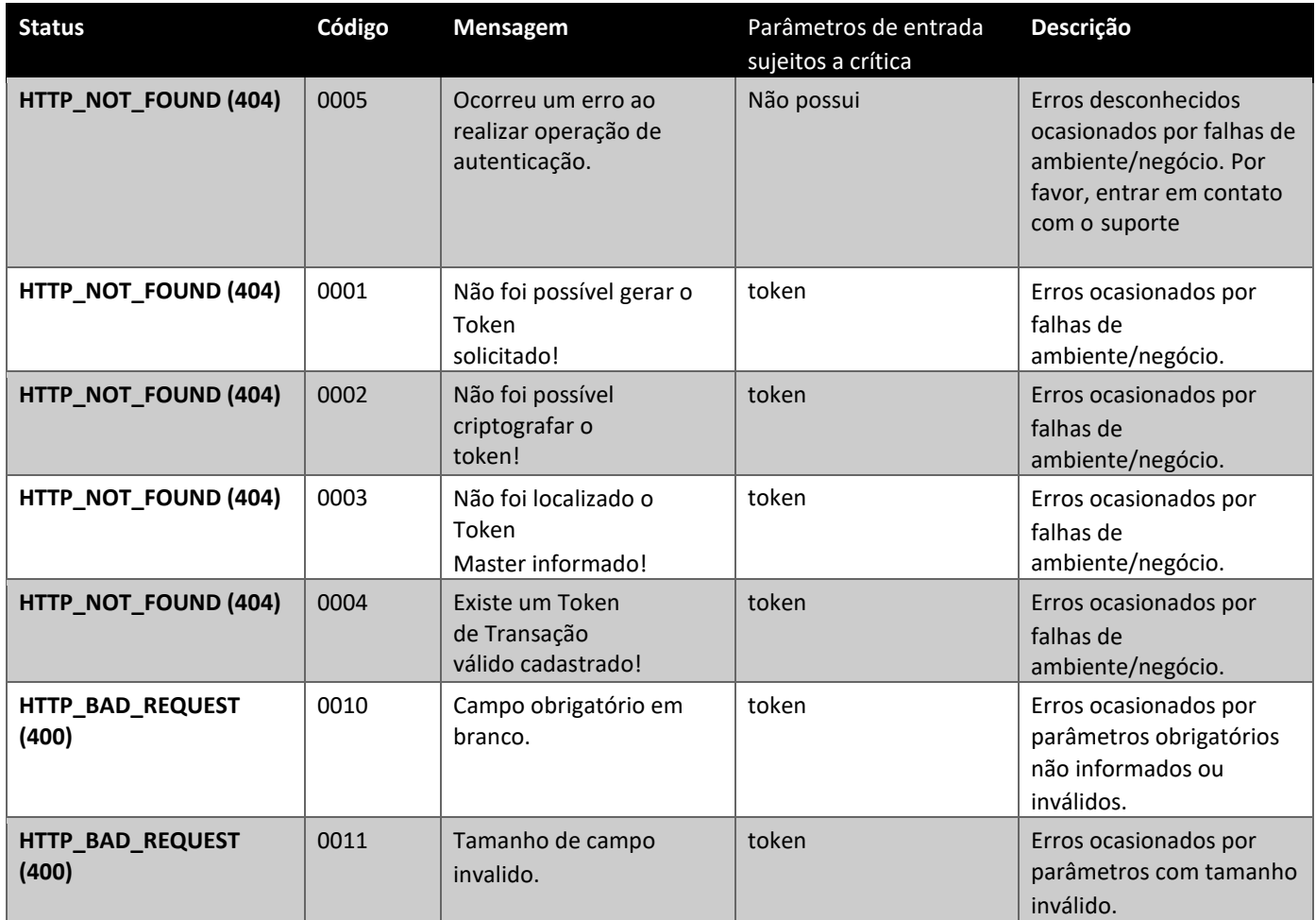

#### REQUEST - POST:

<https://cobrancaonline.sicredi.com.br/sicredi-cobranca-ws-ecomm-api/ecomm/v1/boleto/autenticacao>

#### RESPONSE:

{

"chaveTransacao":"14F671760619965B97FF5CEEB9BE10F4792A9F3BAB8DED900F23A633A4C9FEB5", "dataExpiracao":"2017-04-26T20:15:28.685-03:00"

}

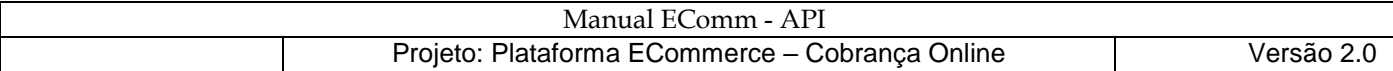

## Execução (usando ferramenta Postman):

• Cenário Positivo

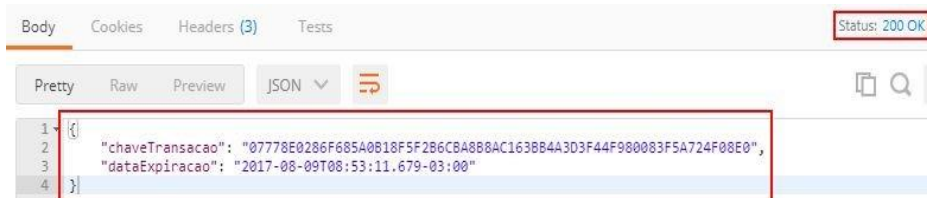

• Cenário de Erro <NOT\_FOUND>

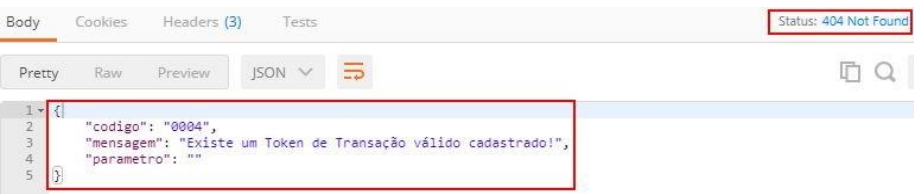

• Cenário de Erro <BAD\_REQUEST>

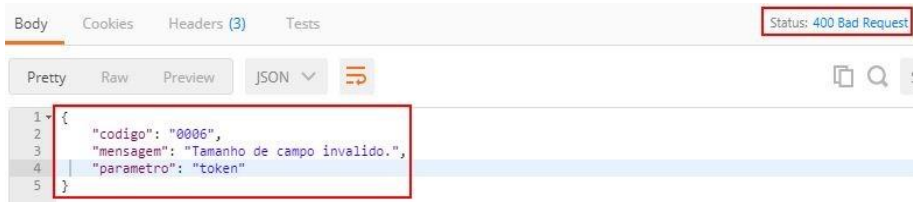

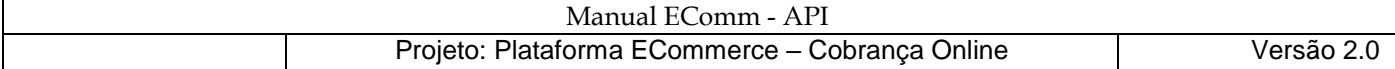

# <span id="page-11-0"></span>Exemplo em PHP:

```
function recursoAutenticacao() { 
       $curl = curl init();
       curl setopt array($curl, array(
```
# CURLOPT\_URL=>

```
"https://cobrancaonline.sicredi.com.br/sicredi-cobranca-ws-ecomm-
api/ecomm/v1/boleto/autenticacao",
```

```
// eh indicado a ativacao de verificacao SSL p/ ambiente de producao
```

```
CURLOPT SSL VERIFYPEER => 0 ,
CURLOPT SSL VERIFYHOST => 0,
// curl_setopt($ch, CURLOPT_CAINFO, 'local/crt.crt');
```

```
CURLOPT_RETURNTRANSFER => true,
CURLOPT_CUSTOMREQUEST => "POST", 
CURLOPT_HTTPHEADER => array( 
      "Content-Type: application/json", 
      "token: SUA_CHAVE_MASTER_AQUI"
```
) ,

```
)); 
$response = curl exec(Scurl);$info = curl getinfo(Scurl);$err = curl error($curl) ;
if ($err) {
```
echo "cURL Error: ".\$err;

} else {

echo "Body da Resposta: " . json encode(\$response);

```
}
```

```
curl_close( $curl) ;
```

```
return "Recurso Autenticacao -> HTTP Status Code: " . $info["http_code"];
```
}

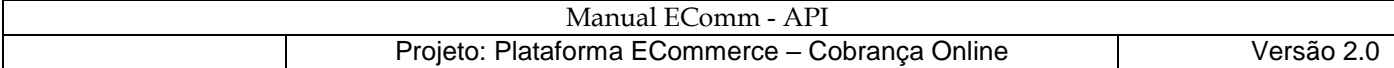

# <span id="page-12-0"></span>Exemplo em Java:

**public static** void autenticacao() {

```
 try {
```
**URL** url = **new**

**URL**("https://cobrancaonline.sicredi.com.br/sicredi-cobranca-ws-ecomm-api/ecomm/v1/boleto/autenticacao");

```
HttpURLConnection con = (HttpURLConnection) url.openConnection();
```

```
con.setRequestMethod("POST");
```
con.setDoOutput(**true**);

```
 con.setRequestProperty("token", "SUA_CHAVE_MASTER_AQUI") ;
```
**String** jsonString = "";

```
 InputStreamReader in = new InputStreamReader( con.getInputStream());
```

```
 BufferedReader br = new BufferedReader( in );
```

```
 String text = "";
```

```
 while ((text = br.readLine()) != null) {
```

```
 jsonString += text;
```

```
 }
```

```
 System.out.println("Resposta da Autenticacao: " + jsonString);
```
in .close();

br.close();

```
 } catch (MalformedURLException ex) {
```
Logger.getLogger(Teste.class.getName()).log(Level.SEVERE, **null**, ex);

```
 } catch (IOException ex) {
```
Logger.getLogger(Teste.class.getName()).log(Level.SEVERE, **null**, ex);

}

}

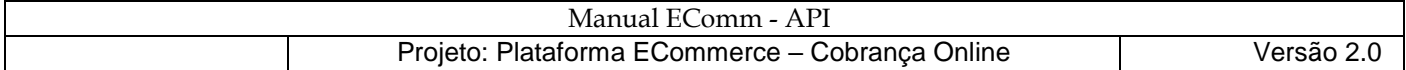

### <span id="page-13-0"></span>**Recurso Emissão**

#### Descrição da Operação Emissão

A operação POST "emissao" é responsável pela geração do boleto de Cobrança. O formato de entrada e saída é JSON, considerando que a saída sempre é composta da entidade a ser retornada e um código HTTP dentro de um *Response* . O tipo de codificação utilizado no *Response* é Unicode UTF-8. O tipo de codificação utilizado no *Response* é Unicode UTF-8.

#### ENTRADA:

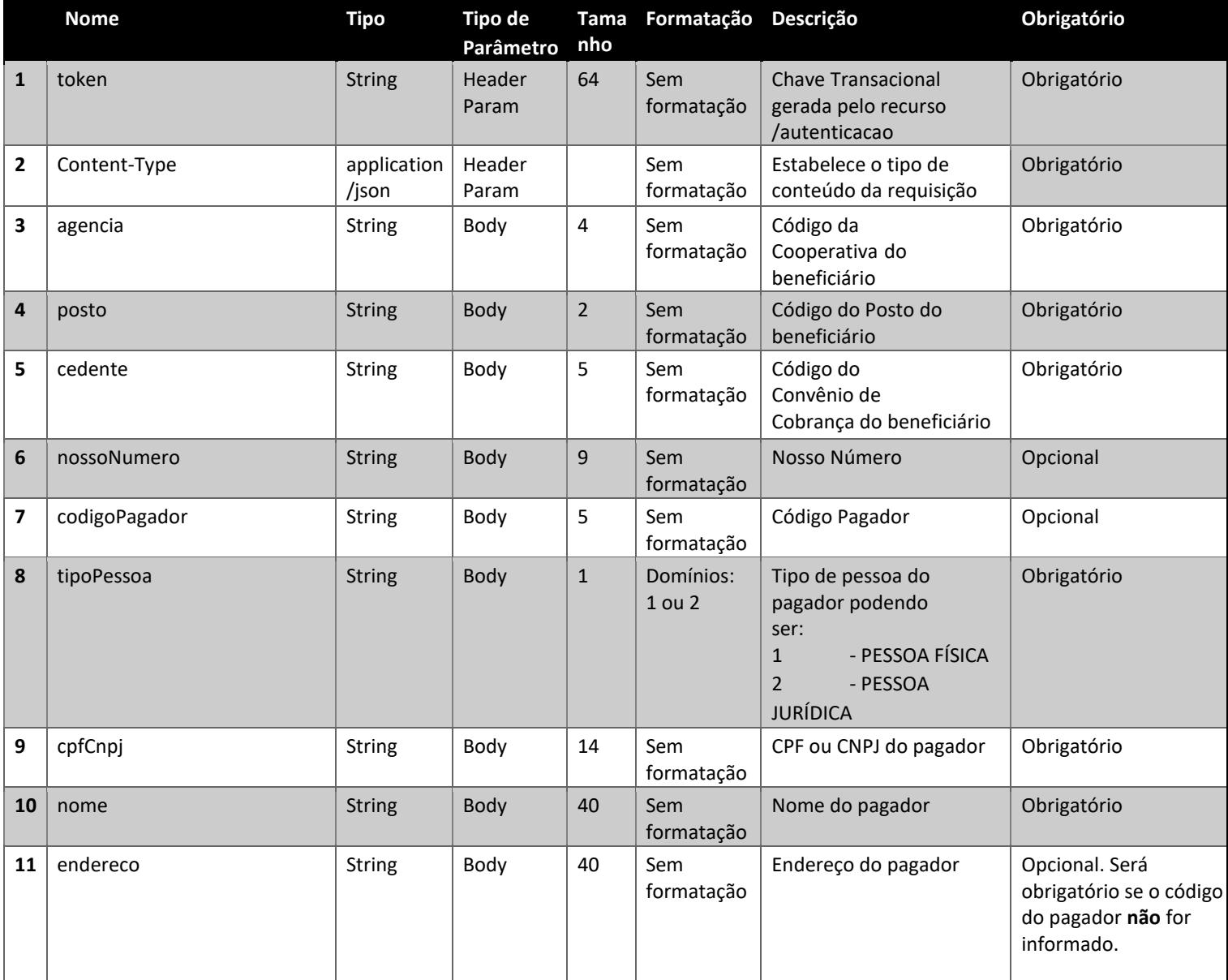

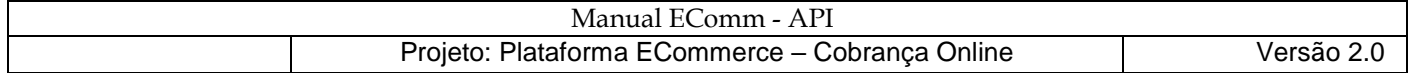

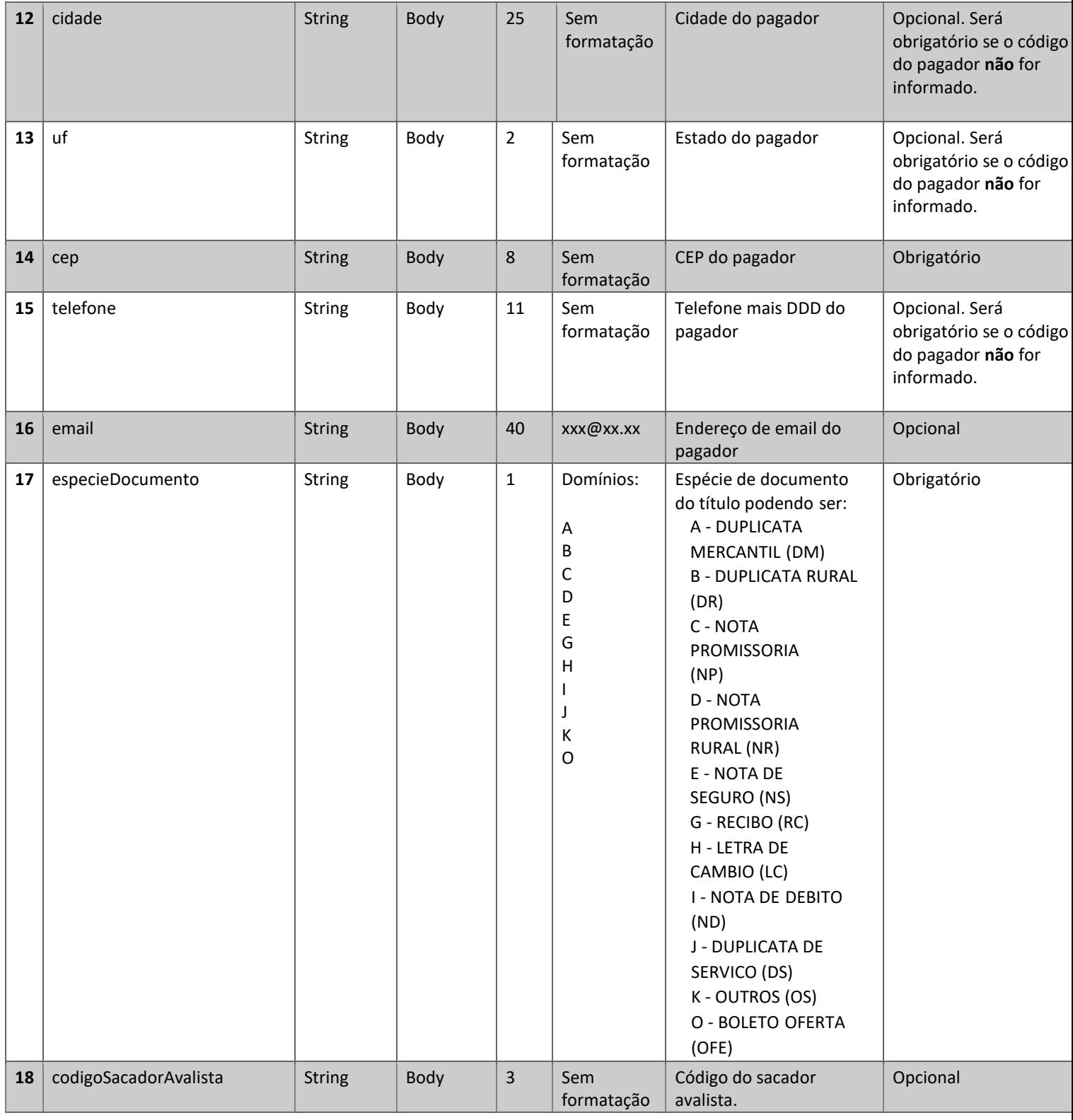

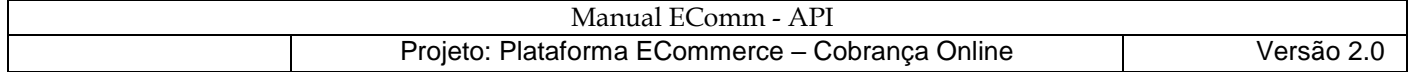

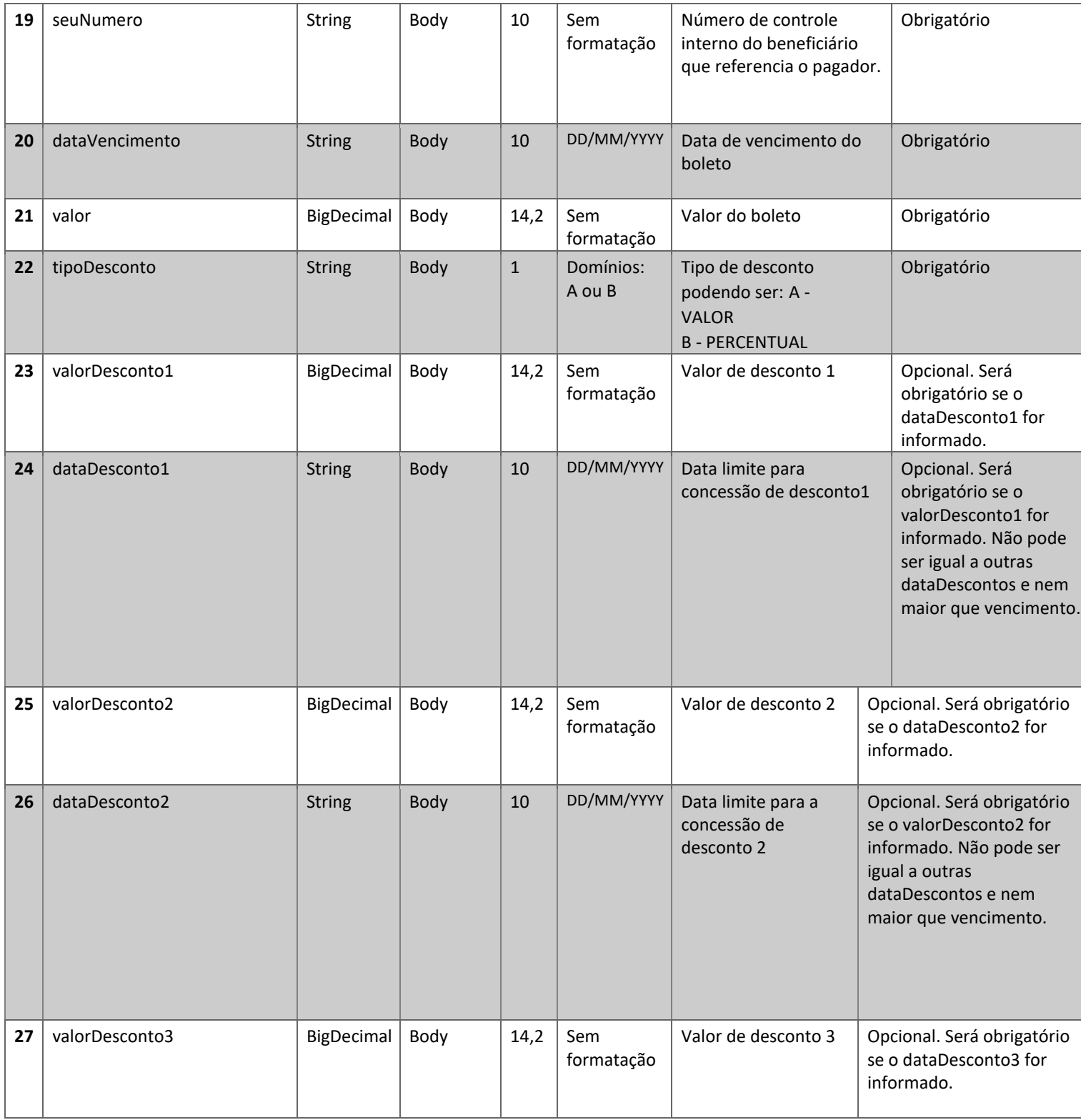

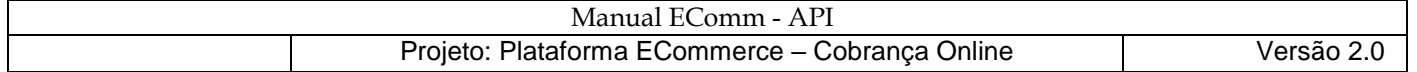

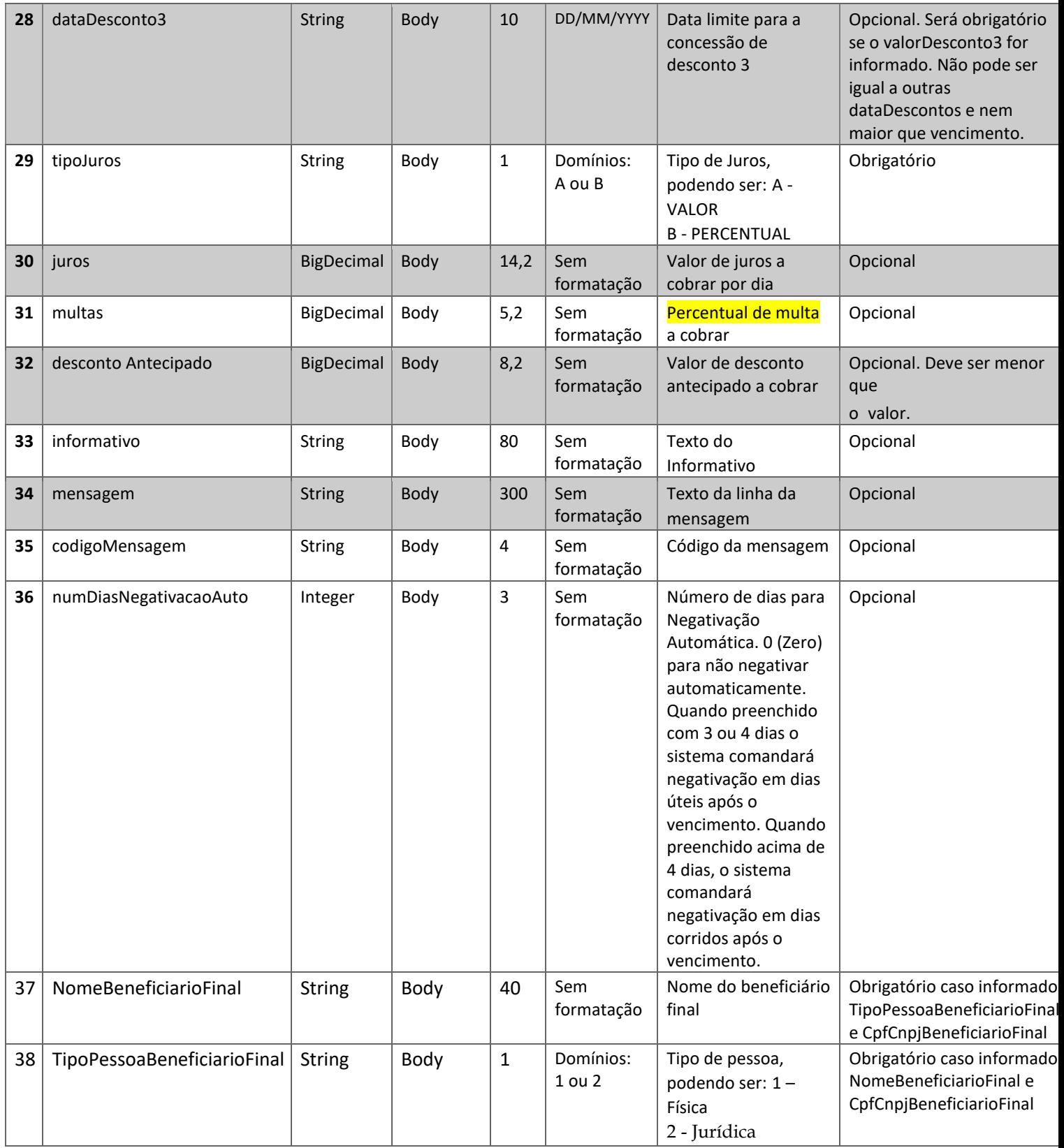

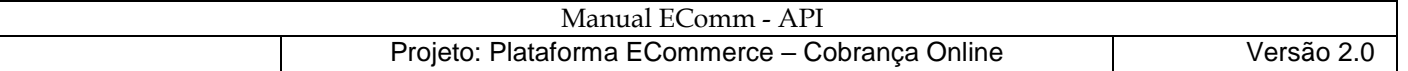

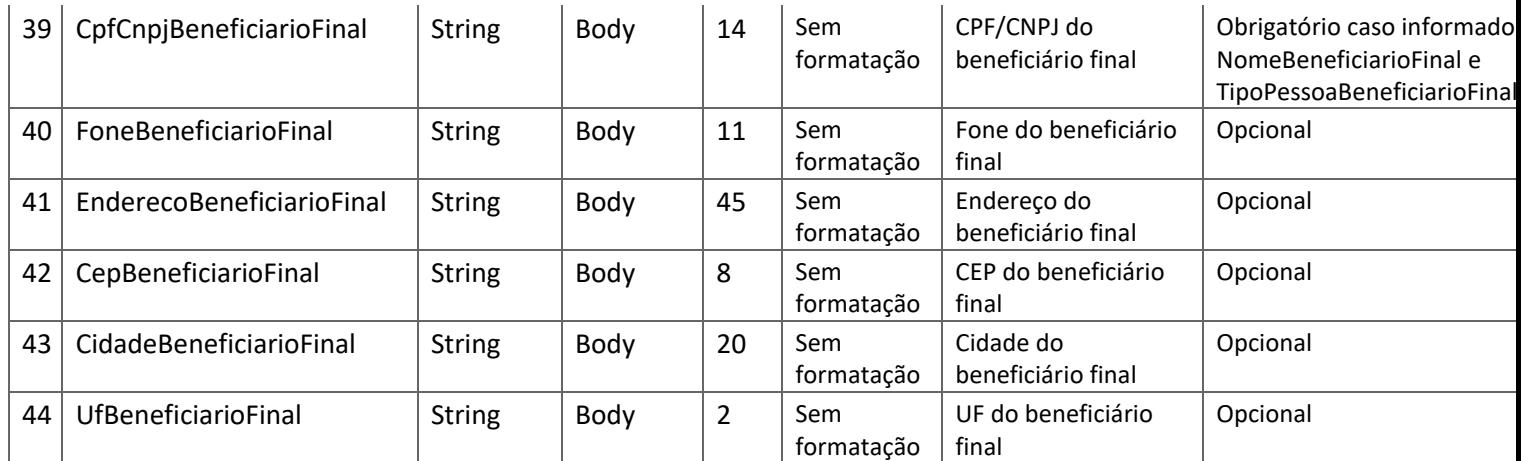

# SAÍDA V1:

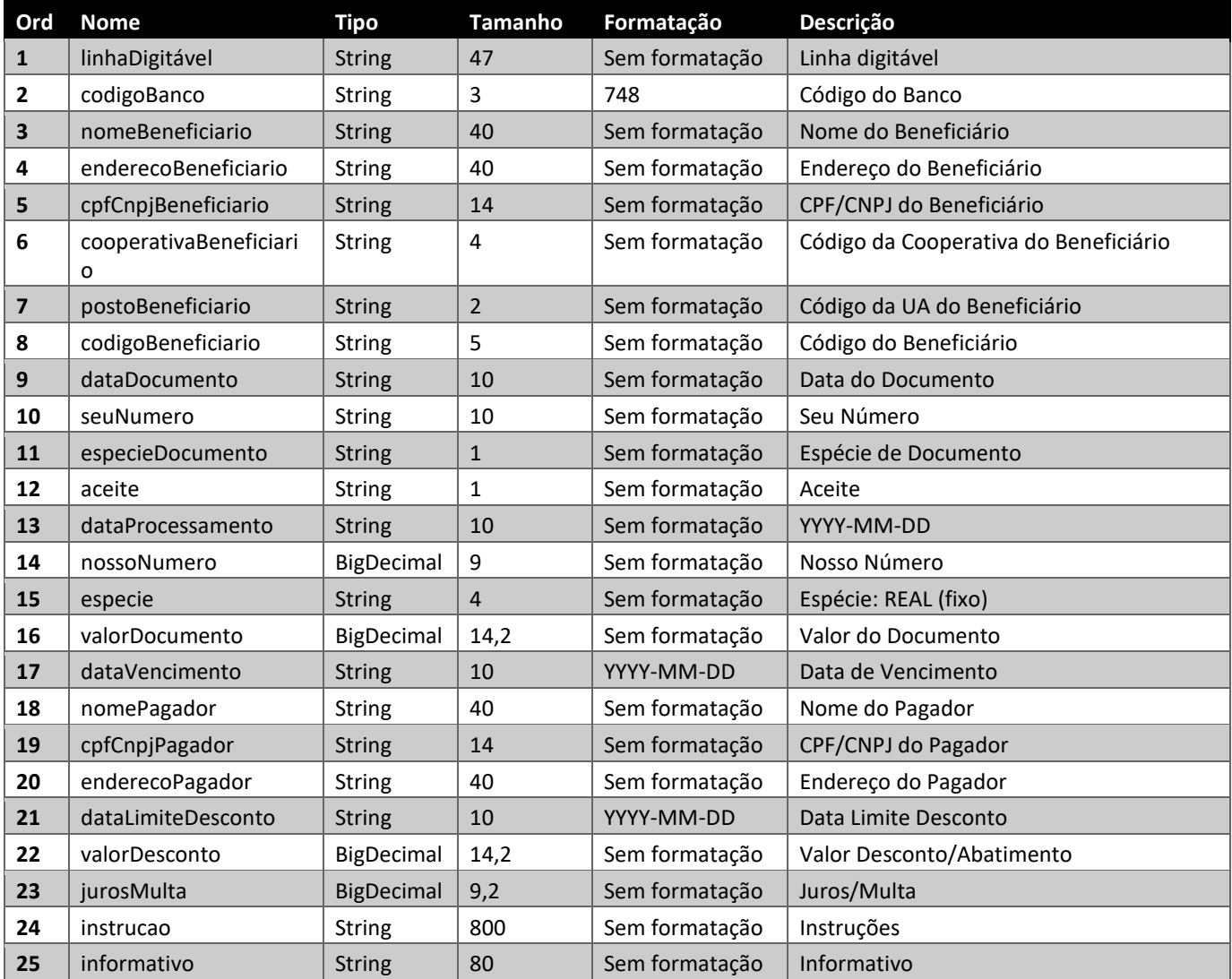

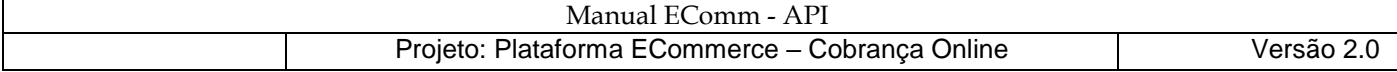

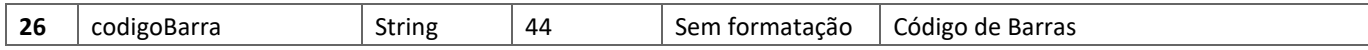

SAÍDA V2:

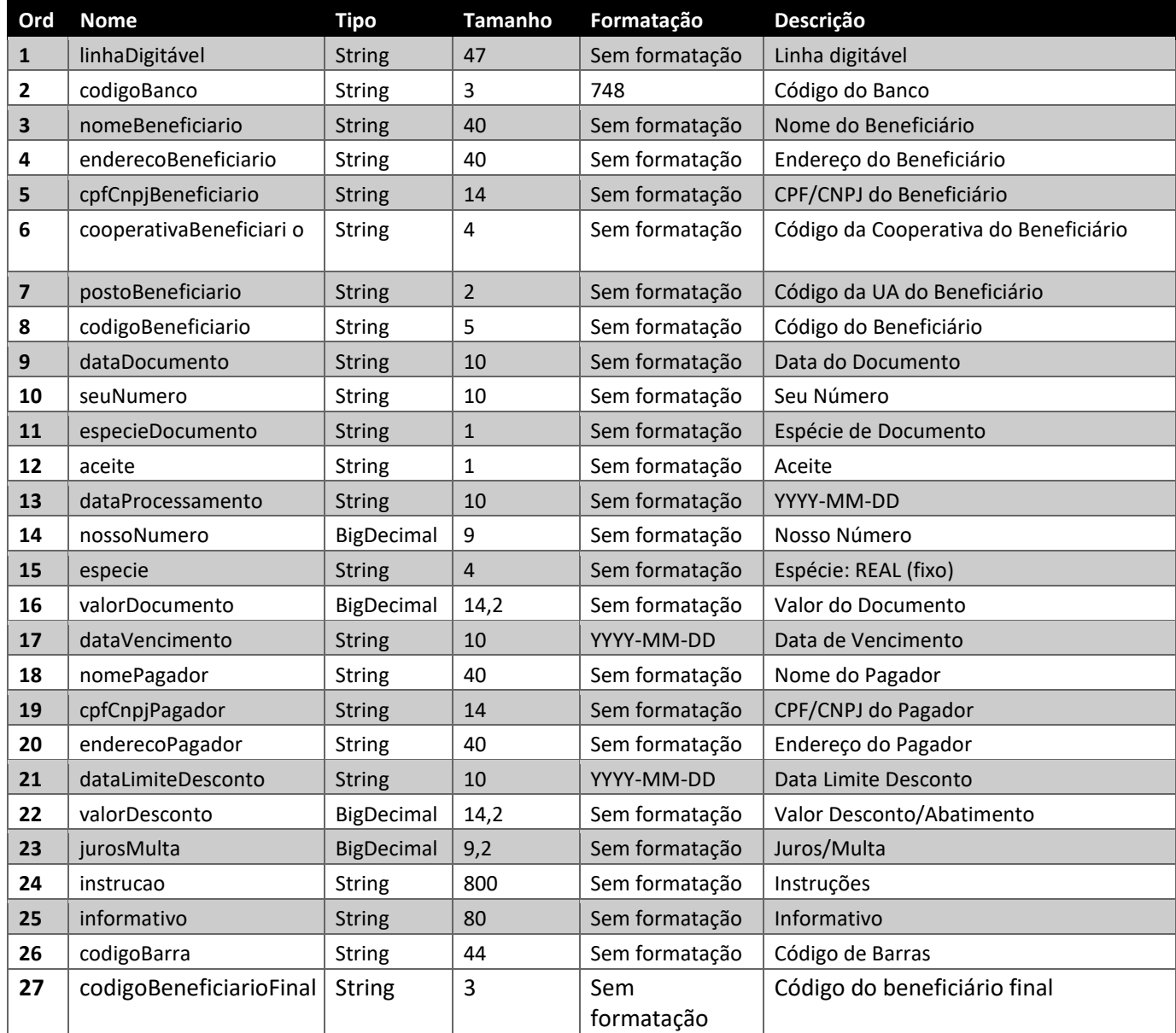

RETORNO (Response):

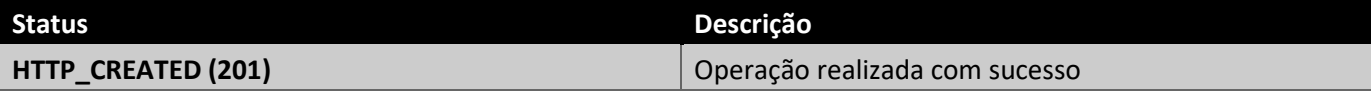

FALHAS (WebApplicationException):

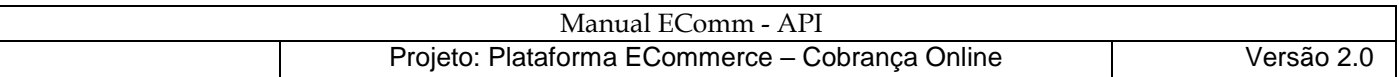

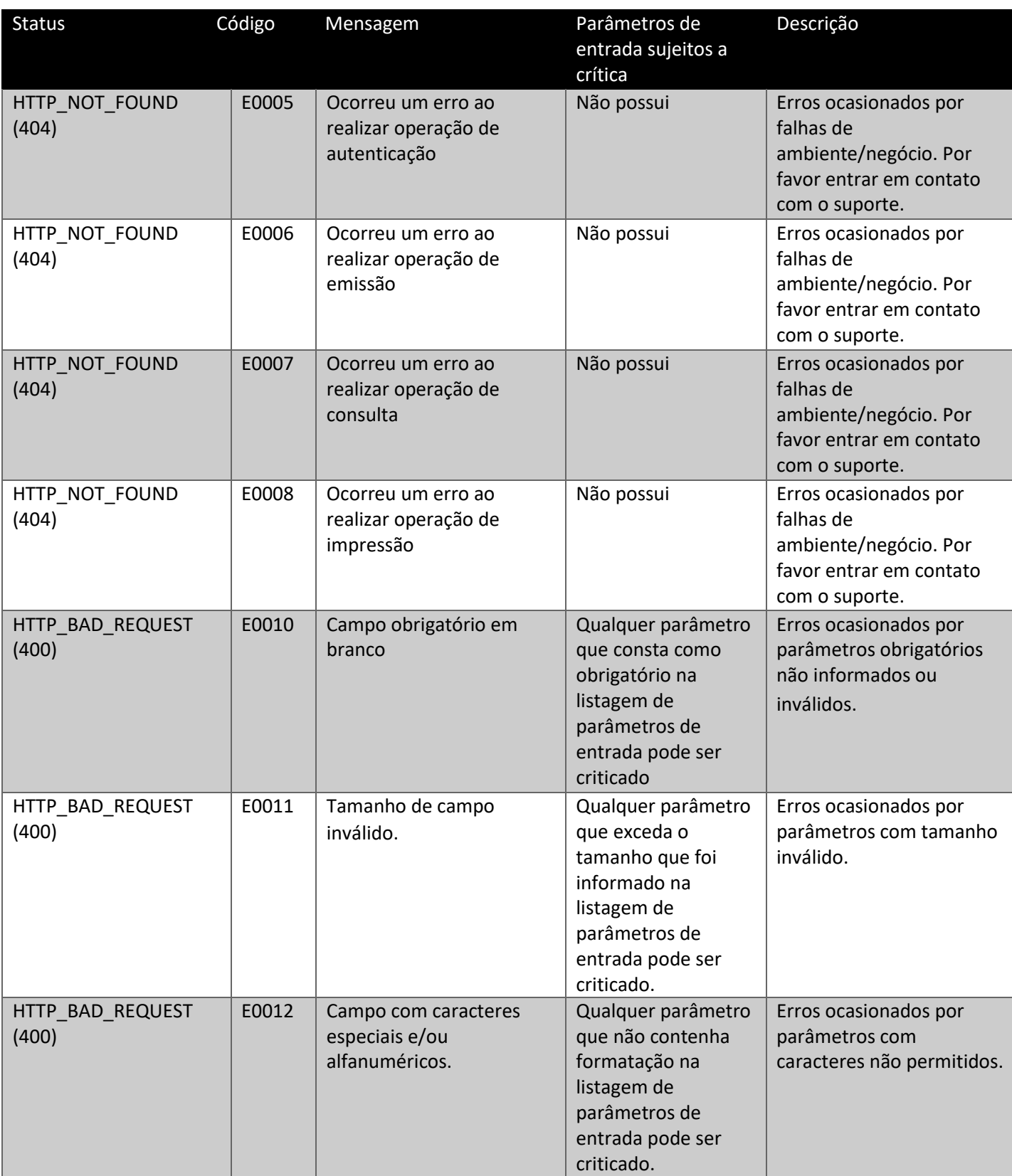

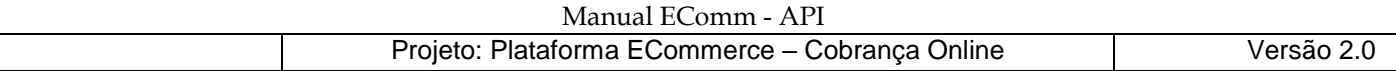

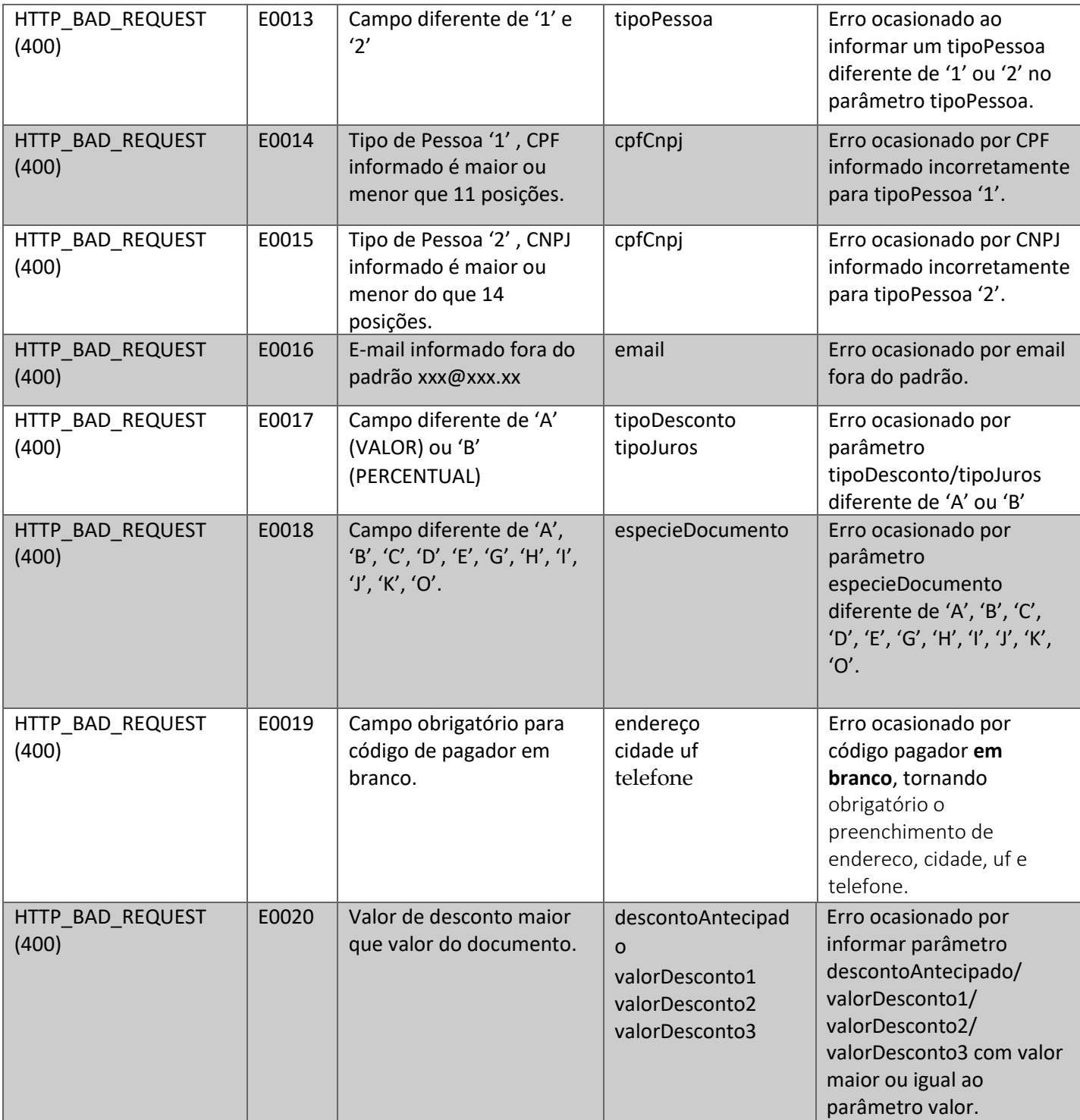

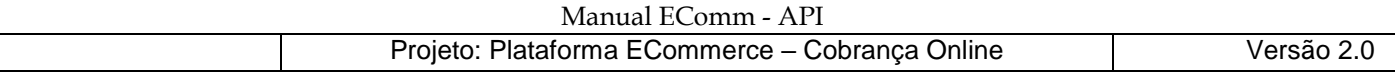

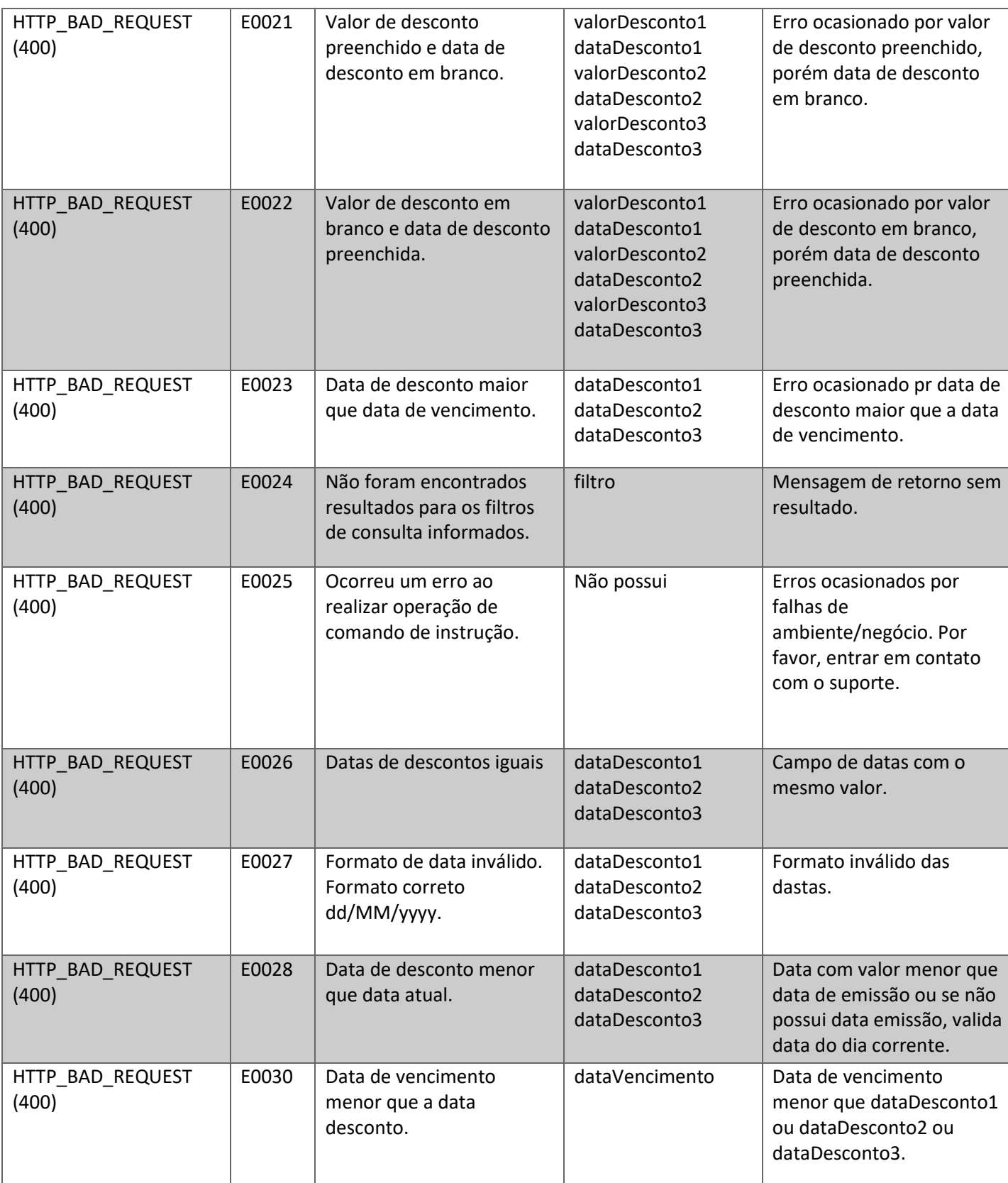

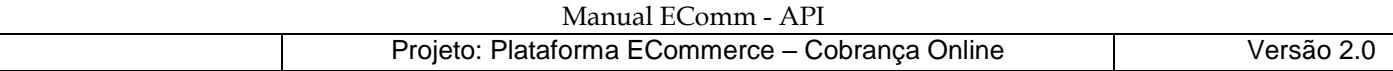

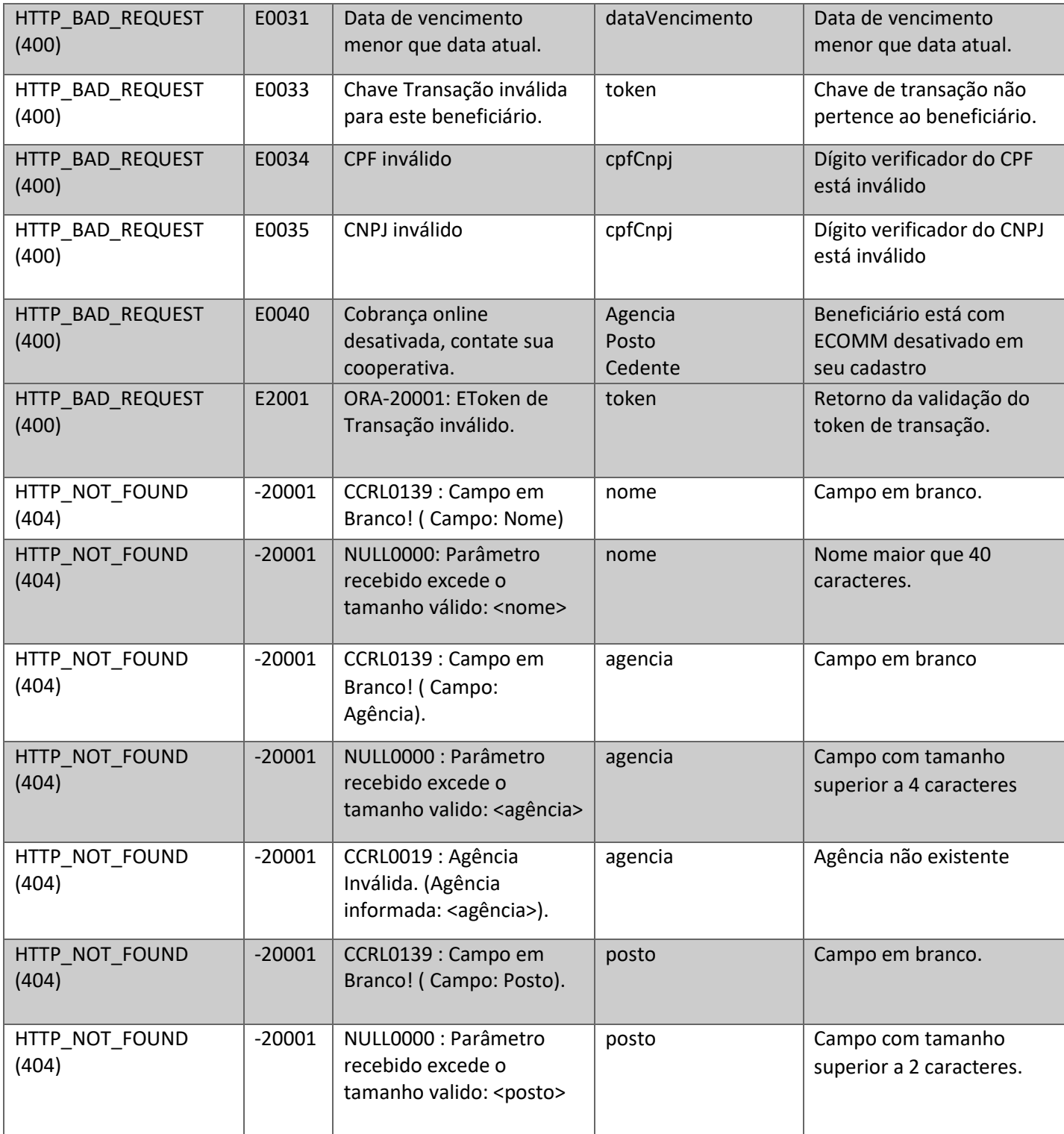

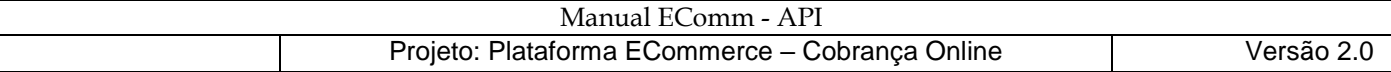

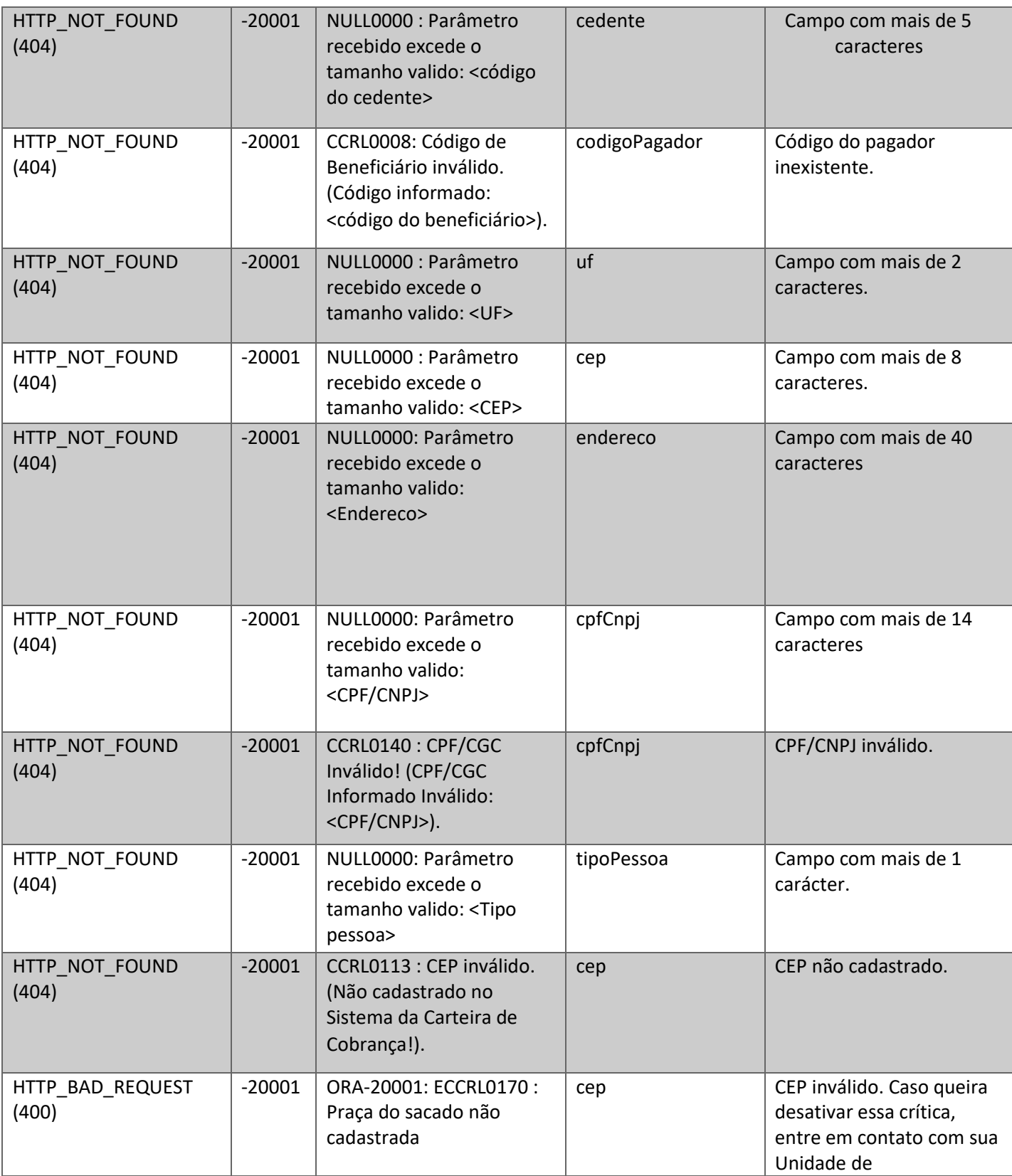

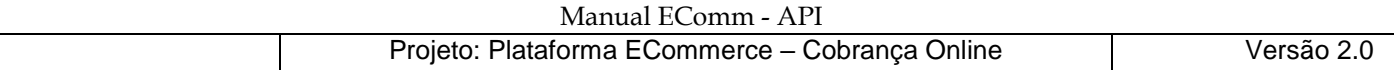

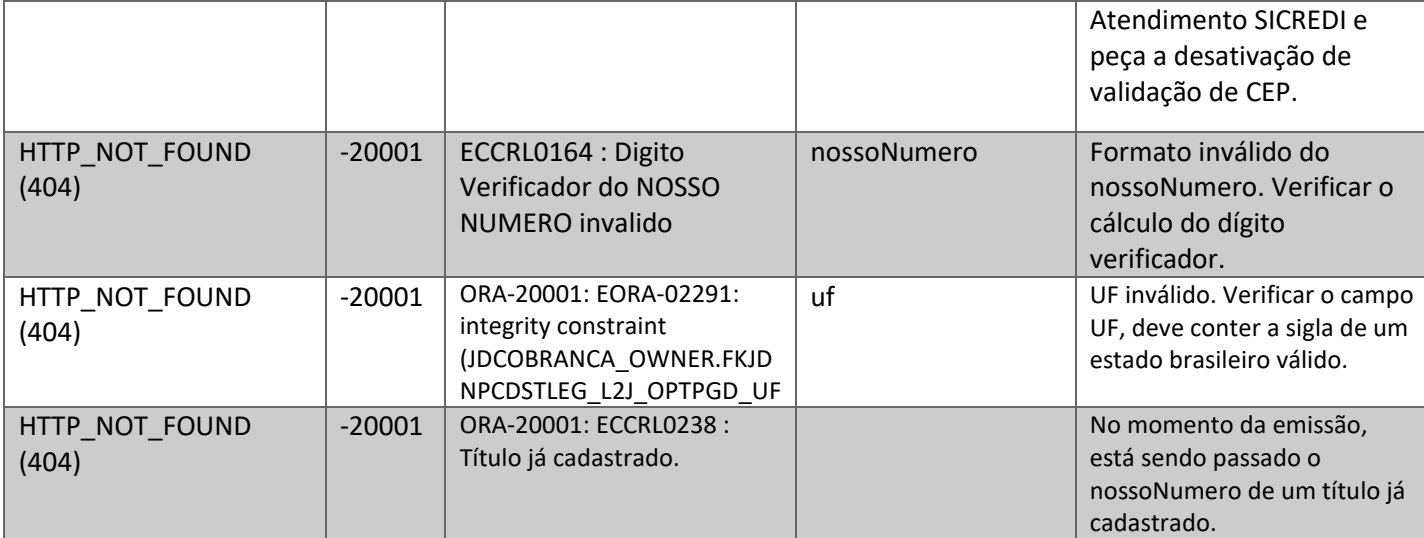

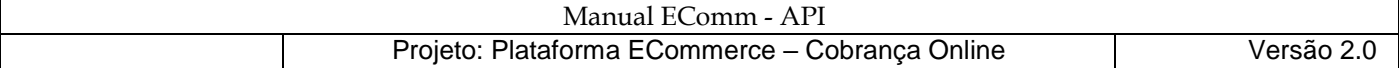

REQUEST - POST: <https://cobrancaonline.sicredi.com.br/sicredi-cobranca-ws-ecomm-api/ecomm/v1/boleto/emissao> HEADER: token: **SEU\_TOKEN\_DE\_TRANSACAO**  Content-Type: application/json BODY (JSON): { "agencia": "0116", "posto": "08", "cedente": "68062" , "tipoPessoa": "1", "cpfCnpj": "10531369943" , "nome": "teste", "cep": "91760110", "especieDocumento": "B", "codigoSacadorAvalista": "000" , "seuNumero": "1234567890", "dataVencimento": "31/12/2018" , "valor": 100.99, "tipoDesconto": "A", "valorDesconto1": 10.99, "dataDesconto1": "29/10/2018", "valorDesconto2": 5 , "dataDesconto2": "30/10/2018", "valorDesconto3": 1.99, "dataDesconto3": "31/10/2018", "tipoJuros": "B" "juros": 1, "descontoAntecipado": 12.99, "mensagem": "Mensagem gerada pelo teste de integracao", "codigoMensagem": "", "endereco": "Av Franca, 123", "cidade": "Porto Alegre" , "uf": "RS" , "telefone": "51-999999999", "email":"teste@teste.com.br", "informativo": "Informativo gerado pelo teste de integracao", "nomeBeneficiarioFinal":"Nome Beneficiario Final", "tipoPessoaBeneficiarioFinal":"1", "cpfCnpjBeneficiarioFinal":"11111111111", "foneBeneficiarioFinal":"51999999999", "enderecoBeneficiarioFinal":"Rua tal de sacaval", "cepBeneficiarioFinal":"91755000", "cidadeBeneficiarioFinal":"POA", "ufBeneficiarioFinal":"RS"

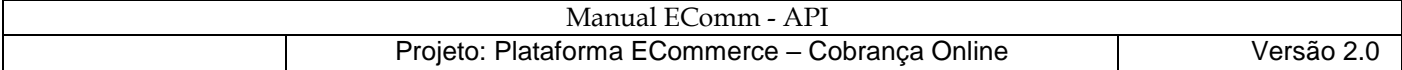

}

RESPONSE:

```
{
  "linhaDigitavel": "74891118100010510116608680621045677550000010099", 
  "codigoBanco": "748", 
  "nomeBeneficiario": "NOME DO BENEFICIÁRIO",
  "enderecoBeneficiario": "ENDEREÇO DO BENEFICIÁRIO",
  "cpfCnpjBeneficiario": "91544098000101",
  "cooperativaBeneficiario": "0116",
  "postoBeneficiario": "08",
  "codigoBeneficiario": "68062",
  "dataDocumento": "2018-09-06",
  "seuNumero": "1234567890",
  "especieDocumento": "B",
  "aceite": "N",
  "dataProcessamento": "2018-09-06",
  "nossoNumero": 181001051,
  "especie": "REAL",
  "valorDocumento": 100.99,
  "dataVencimento": "2018-12-31",
  "nomePagador": "TESTE",
  "cpfCnpjPagador": "10531369943",
  "enderecoPagador": "AV FRANCA, 123",
  "dataLimiteDesconto": "2018-10-29",
  "valorDesconto": 0 , "jurosMulta": 1,
```
 "instrucao": "Mensagem gerada pelo teste de integracao\rAPOS VENCIMENTO COBRAR MORA DIARIA DE R\$ 1.01.\rCONCEDER DESCONTO DE R\$ 10.99 SE PAGO ATE 29/10/2018.\rCONCEDER DESCONTO DE R\$ 12.99 POR DIA DE ANTECIPACAO.\r", "informativo": "Informativo gerado pelo teste de integracao\r", "codigoBarra": "74896775500000100991118100105101160868062104" }

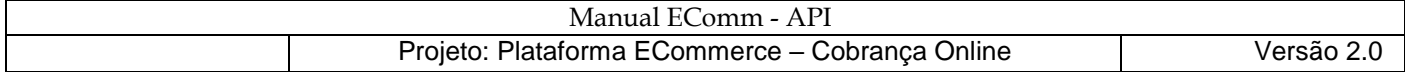

# **V2:**

REQUEST - POST: [https://cobrancaonline.sicredi.com.br/sicredi-cobranca-ws-ecomm-api/ecomm/v2/boleto/emissao](https://cobrancaonline.sicredi.com.br/sicredi-cobranca-ws-ecomm-api/ecomm/v1/boleto/emissao) HEADER: token: **SEU\_TOKEN\_DE\_TRANSACAO**  Content-Type: application/json BODY (JSON): { "agencia": "0116", "posto": "08", "cedente": "68062" , "tipoPessoa": "1", "cpfCnpj": "10531369943" , "nome": "teste", "cep": "91760110", "especieDocumento": "B", "codigoSacadorAvalista": "000" , "seuNumero": "1234567890", "dataVencimento": "31/12/2018" , "valor": 100.99, "tipoDesconto": "A", "valorDesconto1": 10.99, "dataDesconto1": "29/10/2018", "valorDesconto2": 5 , "dataDesconto2": "30/10/2018", "valorDesconto3": 1.99, "dataDesconto3": "31/10/2018", "tipoJuros": "B" , "juros": 1, "descontoAntecipado": 12.99, "mensagem": "Mensagem gerada pelo teste de integracao", "codigoMensagem": "", "endereco": "Av Franca, 123", "cidade": "Porto Alegre" , "uf": "RS" , "telefone": "51-999999999", "email":"teste@teste.com.br", "informativo": "Informativo gerado pelo teste de integracao", "nomeBeneficiarioFinal":"Nome Beneficiario Final", "tipoPessoaBeneficiarioFinal":"1", "cpfCnpjBeneficiarioFinal":"11111111111", "foneBeneficiarioFinal":"51999999999", "enderecoBeneficiarioFinal":"Rua tal de sacaval", "cepBeneficiarioFinal":"91755000", "cidadeBeneficiarioFinal":"POA", "ufBeneficiarioFinal":"RS"

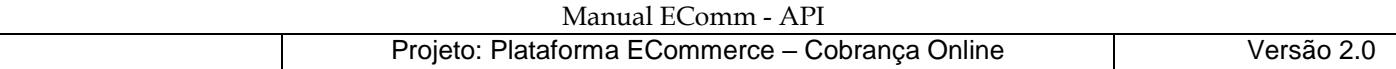

```
RESPONSE:
```
}

```
{
   "linhaDigitavel": "74891118100010510116608680621045677550000010099", 
   "codigoBanco": "748", 
   "nomeBeneficiario": "NOME DO BENEFICIÁRIO",
   "enderecoBeneficiario": "ENDEREÇO DO BENEFICIÁRIO",
   "cpfCnpjBeneficiario": "91544098000101",
  "cooperativaBeneficiario": "0116",
   "postoBeneficiario": "08",
   "codigoBeneficiario": "68062",
   "dataDocumento": "2018-09-06",
   "seuNumero": "1234567890",
   "especieDocumento": "B",
   "aceite": "N",
  "dataProcessamento": "2018-09-06",
   "nossoNumero": 181001051,
   "especie": "REAL",
   "valorDocumento": 100.99,
  "dataVencimento": "2018-12-31",
   "nomePagador": "TESTE",
   "cpfCnpjPagador": "10531369943",
   "enderecoPagador": "AV FRANCA, 123",
   "dataLimiteDesconto": "2018-10-29",
   "valorDesconto": 0 , "jurosMulta": 1,
   "instrucao": "Mensagem gerada pelo teste de integracao\rAPOS VENCIMENTO COBRAR MORA
DIARIA DE R$ 1.01.\rCONCEDER DESCONTO DE R$ 10.99 SE PAGO ATE 29/10/2018.\rCONCEDER
DESCONTO DE R$ 12.99 POR DIA DE ANTECIPACAO.\r",
 "informativo": "Informativo gerado pelo teste de integracao\r", 
 "codigoBarra": "74896775500000100991118100105101160868062104",
```
**Diferença entre V1 e V2:**

}

"codigoBeneficiarioFinal": "001"

Na V2 existe o retorno codigoBeneficiarioFinal, o qual está grifado no retorno exemplificado acima.

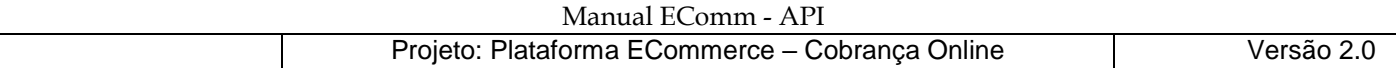

## Execução (usando ferramenta Postman):

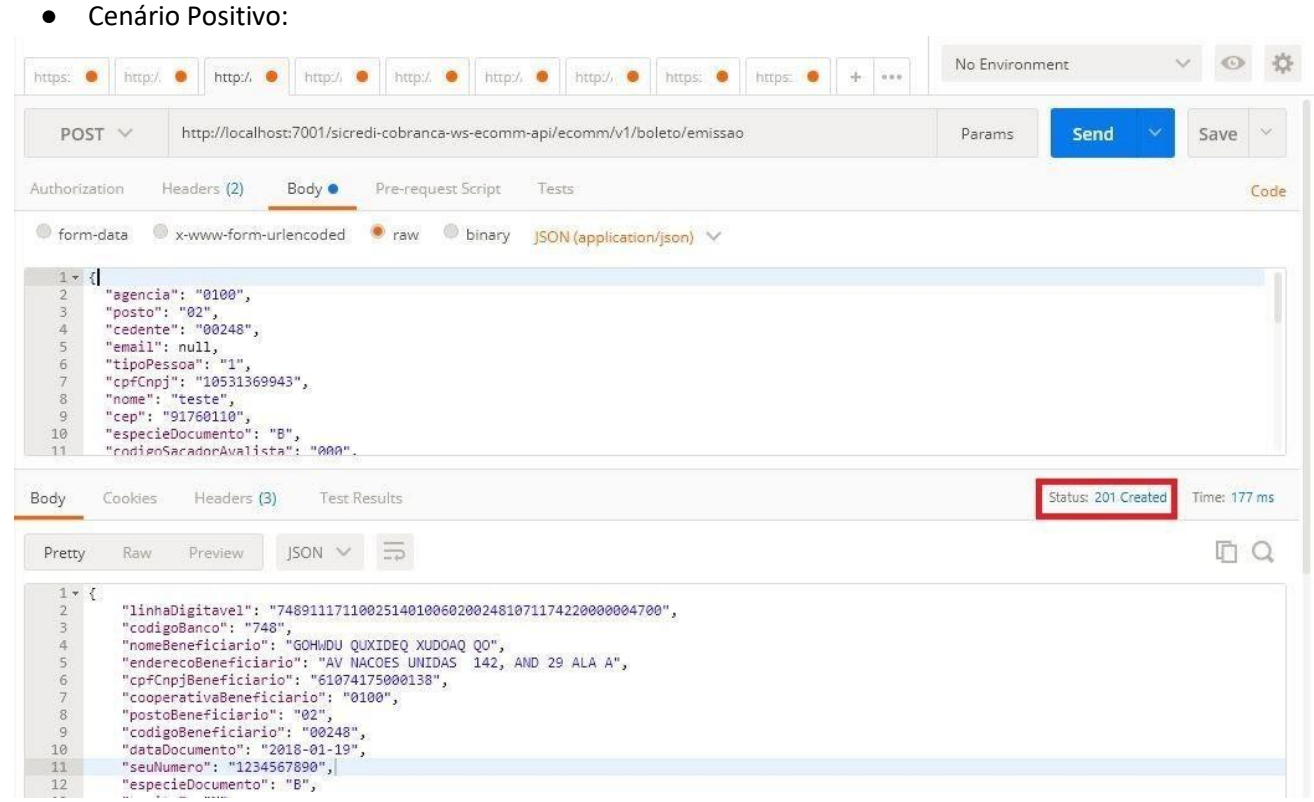

● Cenário de erro <NOT\_FOUND>

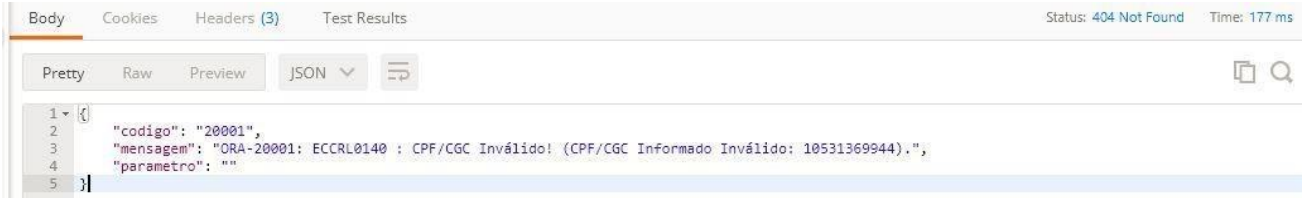

● Cenário de erro <BAD\_REQUEST>:

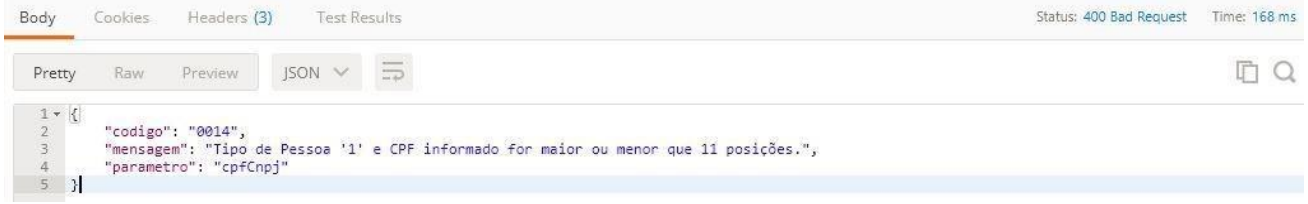

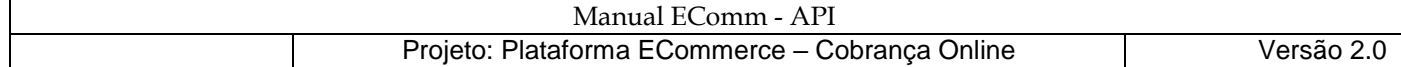

# <span id="page-30-0"></span>Exemplo em PHP:

function recursoEmissao() {  $$curl = curl init()$ ; curl\_setopt\_array(\$curl, array( CURLOPT\_URL => "https://cobrancaonline.sicredi.com.br/sicredi-cobranca-ws-ecomm-api/ecomm/v1/boleto/emissao", //eh indicado a ativacao de verificacao SSL p/ ambiente de producao CURLOPT\_SSL\_VERIFYPEER => 0, CURLOPT\_SSL\_VERIFYHOST => 0, // curl\_setopt(\$ch, CURLOPT\_CAINFO, 'local/crt.crt'); CURLOPT\_RETURNTRANSFER => true, CURLOPT\_CUSTOMREQUEST => "POST", CURLOPT\_POSTFIELDS => "{\n" ."\"agencia\" :\"0116\",\n" ."\"posto\" :\"08\",\n" ."\"cedente\" :\"68062\",\n" ."\"codigoPagador\" :\"12345\",\n" ."\"tipoPessoa\" :\"2\",\n" ."\"cpfCnpj\" :\"91544098000101\",\n" ."\"nome\" :\"Anderson A D Nunes\",\n" ."\"especieDocumento\" :\"O\",\n" ."\"cep\":\"91350070\",\n" ."\"codigoSacadorAvalista\" :\"000\",\n" ."\"seuNumero\" :\"12345\",\n" ."\"dataVencimento\" :\"01/11/2018\",\n" ."\"valor\" :\"0.01\",\n" ."\"tipoDesconto\" :\"A\",\n" ."\"tipoJuros\" :\"B\",\n" ."\"informativo\" :\"Boleto gerado pelo teste da integração\" \n" ."} ", CURLOPT\_HTTPHEADER => array( "Content-Type: application/json", "token: SUA\_CHAVE\_TRANSACIONAL\_AQUI" ) ,)); \$response = curl\_exec( \$curl) ; \$info = curl\_getinfo(\$curl) ; \$err = curl\_error(\$curl); if (\$err ) { echo "cURL Error: " . \$err; } else { echo "Body da Resposta: " . json\_encode(\$response);}

curl\_close(\$curl);

return "Recurso Emissao -> HTTP Status Code: " . \$info["http\_code"]; }

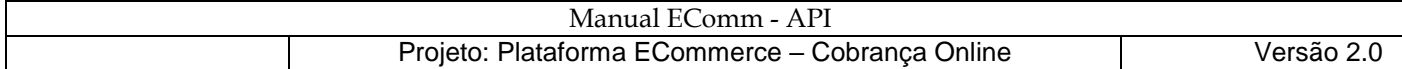

# <span id="page-31-0"></span>Exemplo em Java:

```
public static void emissao() {
      try {
       URL url = new
URL("https://cobrancaonline.sicredi.com.br/sicredi-cobranca-ws-ecomm-api/ecomm/v1/boleto/emissao"
       HttpURLConnection con = ( HttpURLConnection) url.openConnection();
       con.setRequestMethod( "POST") ;
       con.setDoOutput(true);
      con.setRequestProperty("Content-Type", "application/json");
       con.setRequestProperty("token", "SUA_CHAVE_TRANSACIONAL_AQUI");
      String input = ''{\n"
            + "\"agencia\" :\"0116\",\n"
            + "\"posto\" :\"08\",\n"
           + "\" cedente \" : \" 68062\", \n
            + "\"codigoPagador\" :\"12345\",\n"
            + "\" tipoPessoa \" : \" 2 \" , \n "
            + "\"cpfCnpj\" :\"91544098000101\",\n"
           + "\"nome\" : \" Anderson A D Nunes \", \n"
            + "\"especieDocumento\" : \" O \" , \n "
            + "\"cep\":\"91350070\",\n"
            + "\"codigoSacadorAvalista\" :\" 000 \" , \n"
            + "\"seuNumero\" :\"12345 \" , \n"
            + " \" dataVencimento \" : \" 01/11/2018\", \n"
            + "\"valor\" :\"0.01\",\n "
            + "\" tipoDesconto\" :\"A \" , \n "
            + "\"tipoJuros\" :\"B\",\n"
            + "\"informativo\" :\"Boleto gerado pelo teste da integração\" \n"
            + "}";
       OutputStream os = con.getOutputStream() ;
       os.write(input.getBytes()); os. flush() ;
       String jsonString = ""; 
       InputStreamReader in = new InputStreamReader ( con. getInputStream());
       BufferedReader br = new BufferedReader(in); 
       String text = ""; 
      while ((text = br. readLine())!= null) { jsonString += text; }
       System.out.println("Resposta da Emissao: " + jsonString) ;
       os.close(); in.close(); br.close() ; 
      } catch (MalformedURLException ex) {
       Logger.getLogger(Teste.class.getName()).log(Level.SEVERE, null, ex);
     } catch (IOException ex) {
      Logger.getLogger(Teste.class.getName()). log(Level.SEVERE, null, ex); }
```
}

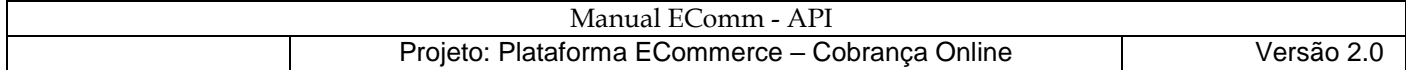

# <span id="page-32-0"></span>Geração do Nosso Número

Se **não for enviado** o campo "nossoNumero" será retornado um "nossoNumero" **gerado automaticamente** pelo *webservice* EComm-API. Caso seja enviado o campo "nossoNumero" na emissão do boleto, segue a regra para a criação:

#### *REGRA PARA GERAÇÃO DO NOSSO NUMERO:*

*AAbnnnnnd => formato do nossoNumero onde AA é o ano, b é o indicador de geração do nosso número, nnnnn é o sequencial e d é o dígito verificador.*

#### *Fórmula para cálculo do dígito verificador pelo módulo 11*

a) *Relacionar os códigos da cooperativa de crédito/agência cedente (aaaa), posto cedente (pp), do cedente* 

*(ccccc), ano atual (yy), indicador de geração do nosso número (b) e o número seqüencial do cedente* 

#### *(nnnnn): aaaappcccccyybnnnnn;*

b) *atribuir os pesos (de 2 a 9) correspondentes para cada dígito, começando da direita para a esquerda, efetuando cada multiplicação:*

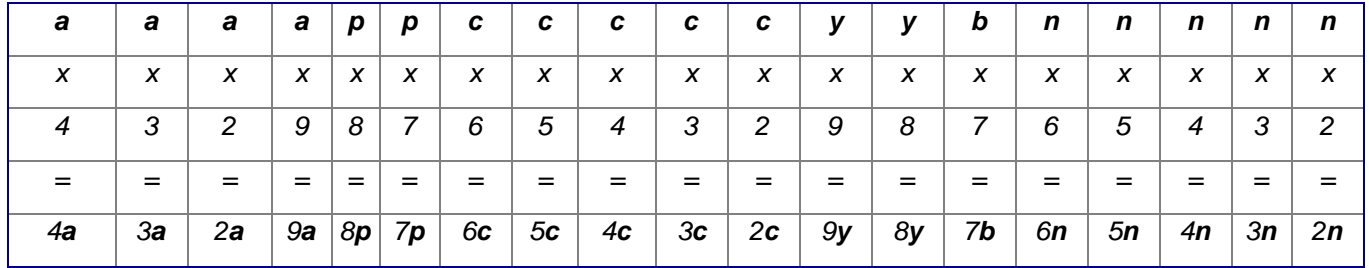

c) *somar o resultado de cada multiplicação;*

- d) *dividir o resultado da soma por 11 (onze);*
- e) *identificar o resto da divisão;*
- f) *dígito verificador será o resultado da subtração: 11 - resto da divisão. Se o resultado da subtração for 10 (dez) ou 11 (onze), o dígito verificador será 0 (zero).*

#### *Exemplo:*

*cooperativa de crédito/agência cedente : 0100*

*posto : 02*

*cedente : 00248*

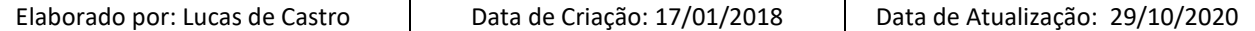

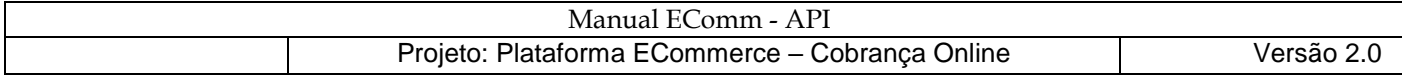

*ano : 18*

*byte da geração : 2 (nosso número gerado pelo cedente) número* 

*sequencial : 00001*

#### *Cálculo para encontrar o DV do "Nosso número"*

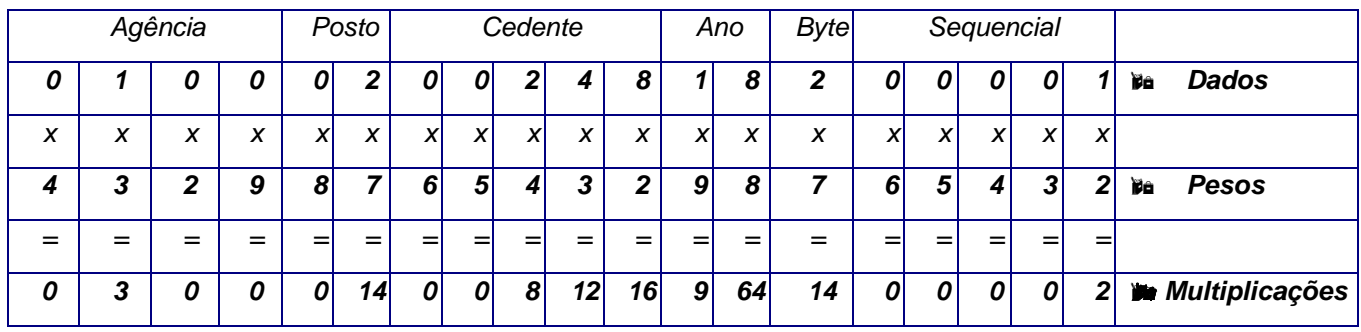

*Somatório do resultado de cada multiplicação= 142*

- *142 / 11 = 12,909*
- *12 x 11 = 132*
- *142 132 = 10*
- *11 10 = 1 (Caso o resultado seja 10 ou 11, o DV será 0)*

*DV = 1*

#### *Exemplo do nossoNumero gerado = 182000011*

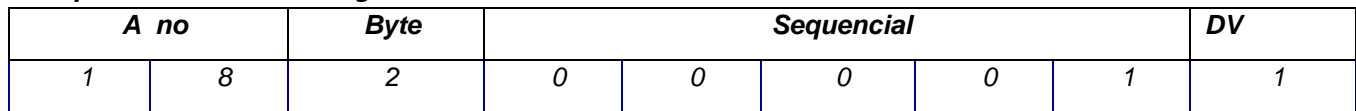

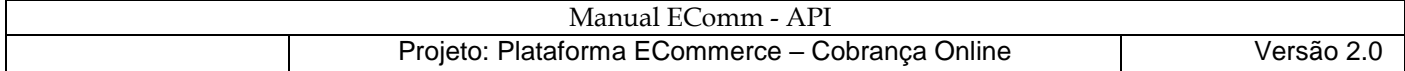

### <span id="page-34-0"></span>**Recurso Consulta**

### Descrição da Operação Consulta

A operação **GET** "consulta" é responsável pela consulta da situação de boletos. O formato de entrada e saída é JSON, considerando que a saída sempre é composta da entidade a ser retornada e um código HTTP dentro de um Response. O tipo de codificação utilizado no *Response* é Unicode UTF-8.

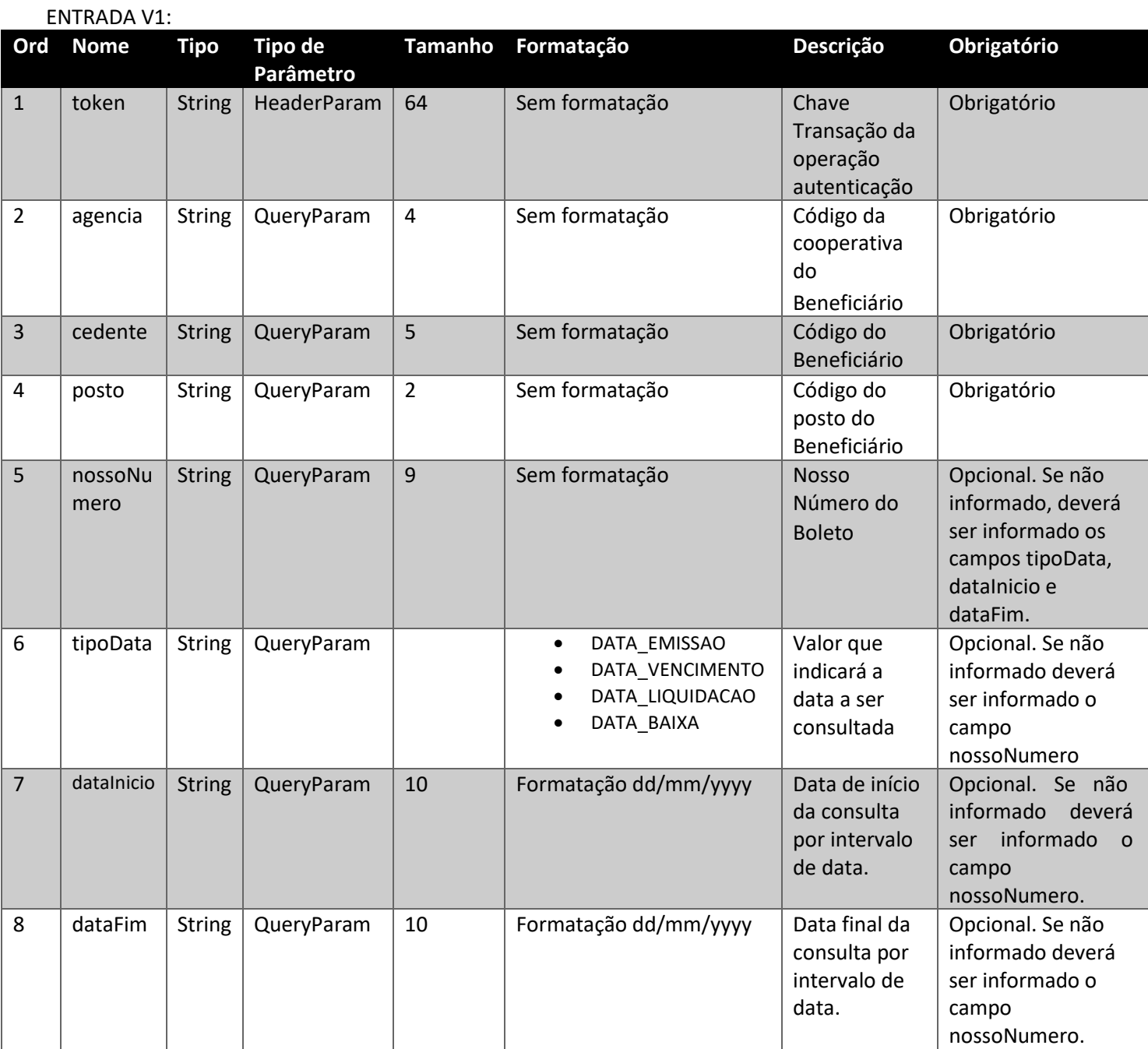

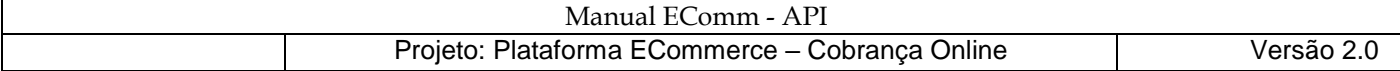

### ENTRADA V2:

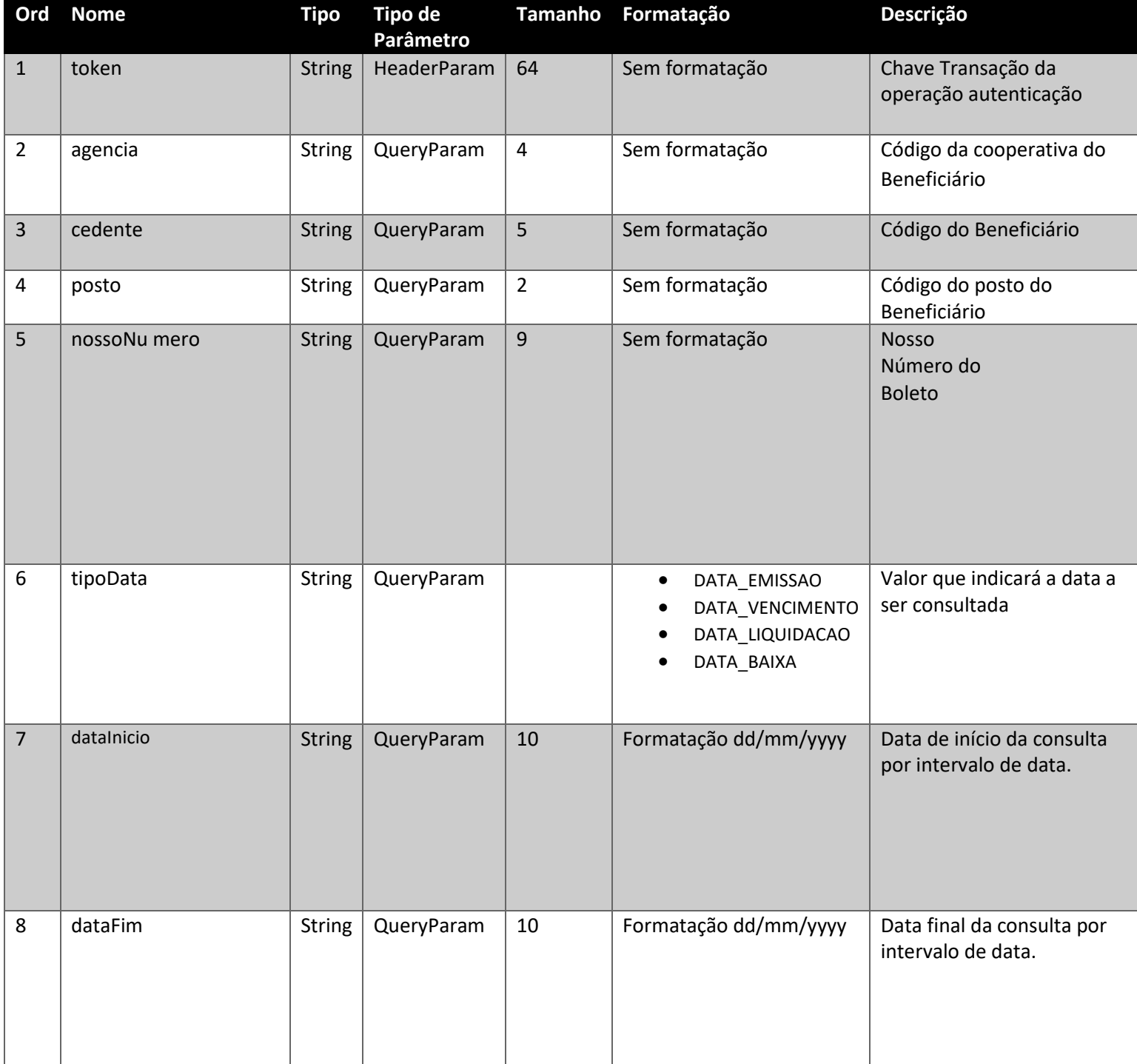
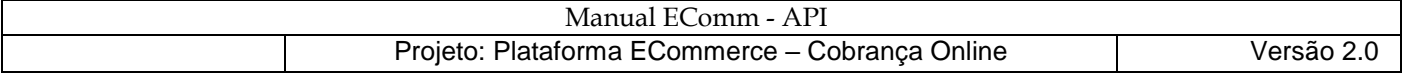

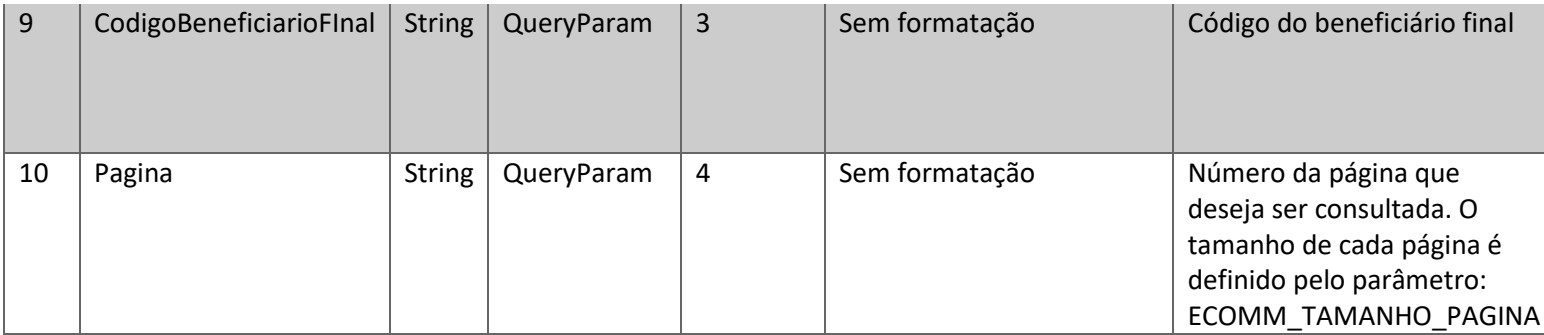

SAÍDA:

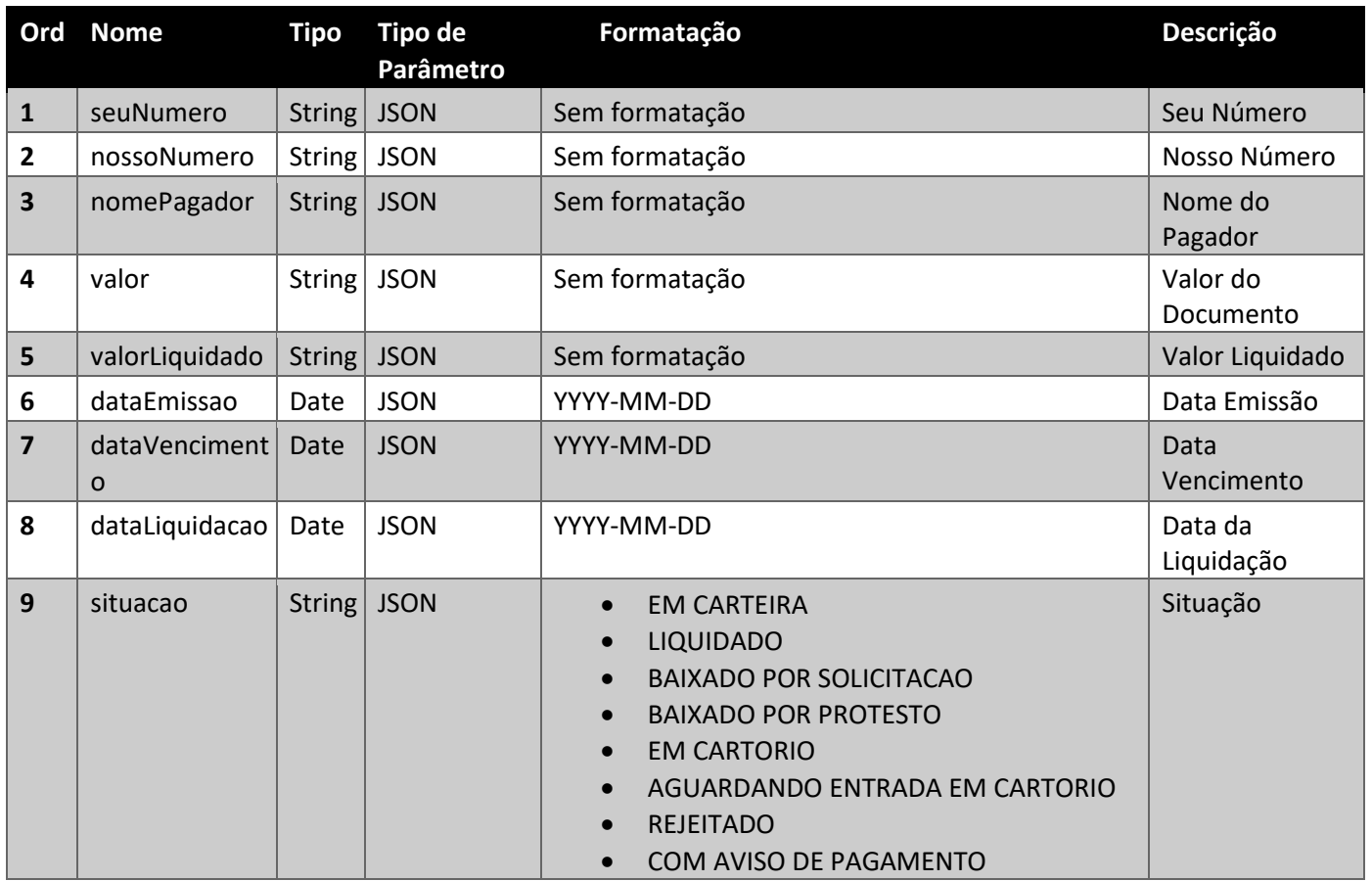

# RETORNOS (Response):

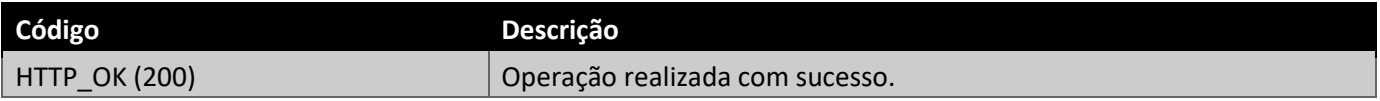

# FALHAS (WebApplicationException)

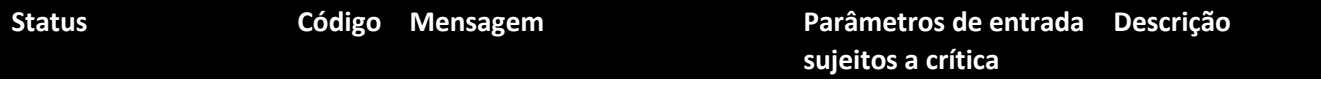

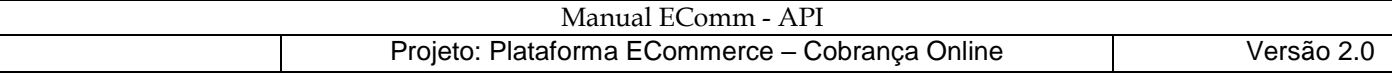

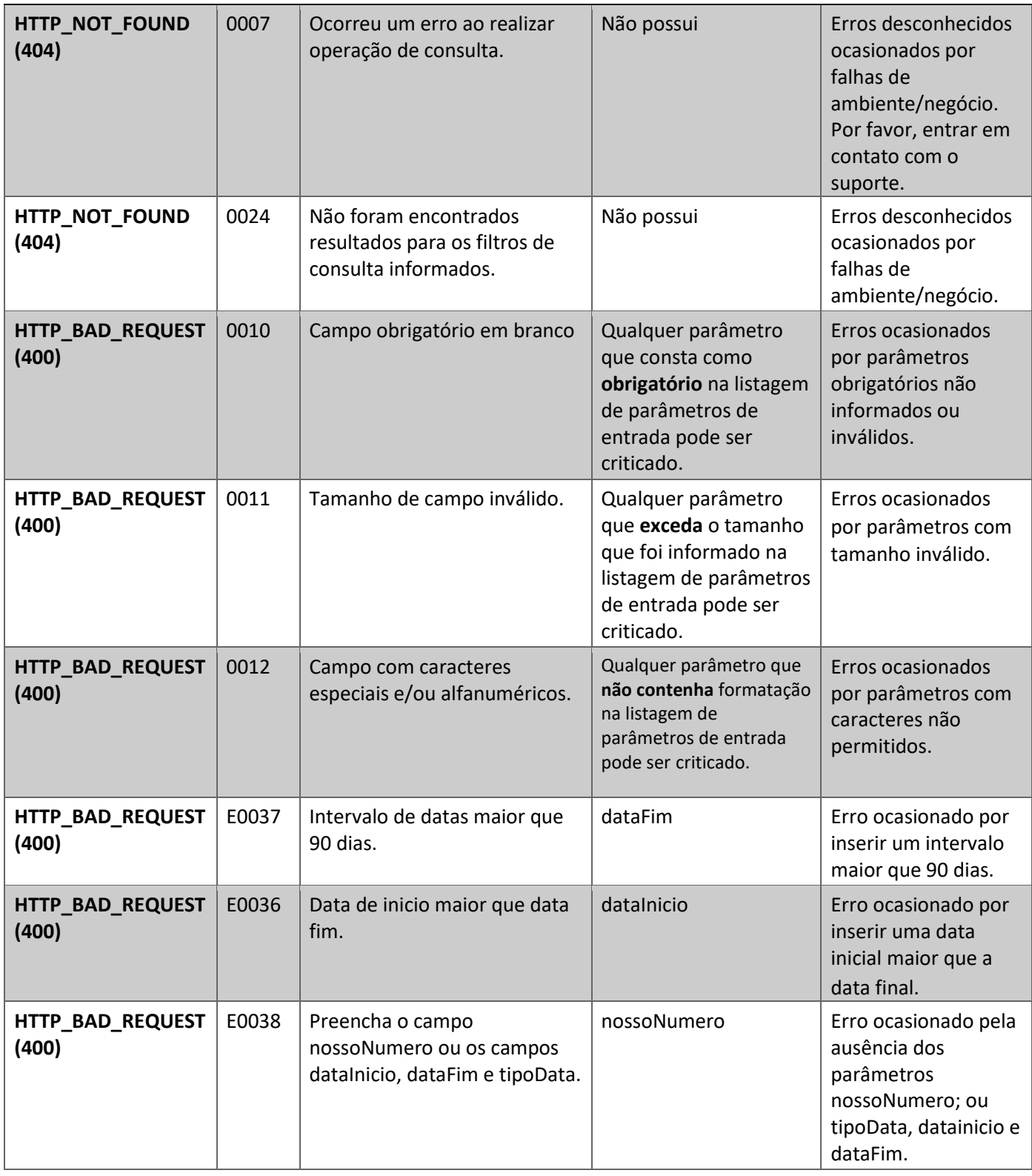

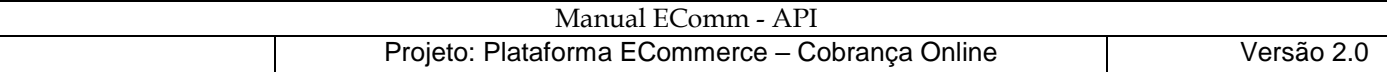

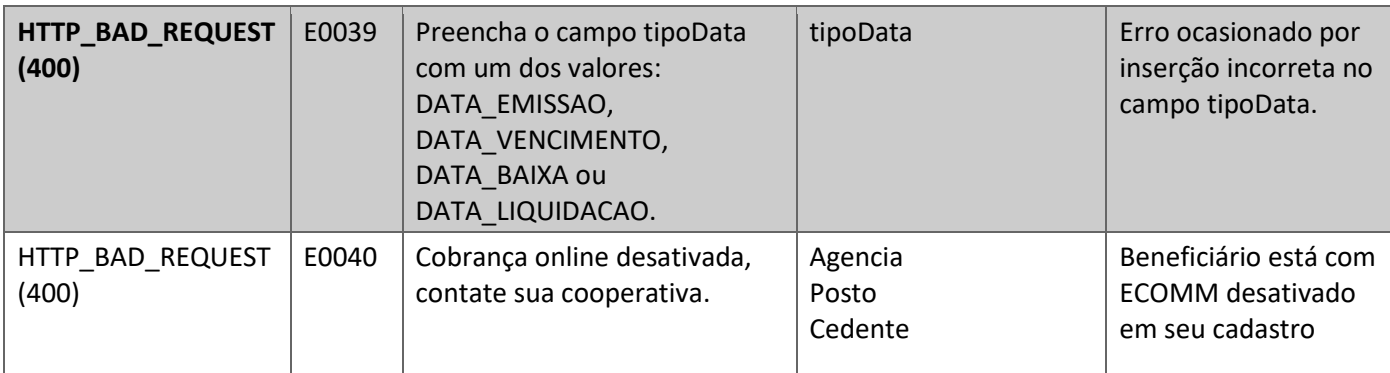

## REQUEST-GET:

<https://cobrancaonline.sicredi.com.br/sicredi-cobranca-ws-ecomm-api/ecomm/v1/boleto/consulta?ag> [encia=0101&posto=19&cedente=68062&nossoNumero=181000853](https://cobrancaonline.sicredi.com.br/sicredi-cobranca-ws-ecomm-api/ecomm/v1/boleto/consulta?agencia=0101&posto=19&cedente=68062&nossoNumero=181000853)

RESPONSE (quando informado parâmetro de entrada nossoNumero):

```
\lceil\{ "seuNumero": "1234567891",
     "nossoNumero": "181000853",
     "nomePagador": "TESTE",
     "valor": "10",
     "valorLiquidado": "0",
     "dataEmissao": "2017-07-06",
     "dataVencimento": "2017-08-27",
     "situacao": "EM CARTEIRA"
   }
]
```
## REQUEST-GET:

[

[https://cobrancaonline.sicredi.com.br/sicredi-cobranca-ws-ecomm-api/ecomm/v1/boleto/consulta?ag](https://cobrancaonline.sicredi.com.br/sicredi-cobranca-ws-ecomm-api/ecomm/v1/boleto/consulta?agencia=0100&cedente=00248&posto=02&dataInicio=31/12/2018&dataFim=31/12/2018&tipoData=DATA_EMISSAO)  [encia=0100&cedente=00248&posto=02&dataInicio=31/12/2018&dataFim=31/12/2018&tipoData=DAT](https://cobrancaonline.sicredi.com.br/sicredi-cobranca-ws-ecomm-api/ecomm/v1/boleto/consulta?agencia=0100&cedente=00248&posto=02&dataInicio=31/12/2018&dataFim=31/12/2018&tipoData=DATA_EMISSAO)  [A\\_EMISSAO](https://cobrancaonline.sicredi.com.br/sicredi-cobranca-ws-ecomm-api/ecomm/v1/boleto/consulta?agencia=0100&cedente=00248&posto=02&dataInicio=31/12/2018&dataFim=31/12/2018&tipoData=DATA_EMISSAO)

RESPONSE (quando **não** informado parâmetro de entrada nossoNumero, e informado os campos tipoData, dataInicio e dataFim pesquisando pela DATA\_EMISSAO):

```
\{ "seuNumero": "1234567891",
    "nossoNumero": "191007112",
     "nomePagador": "TESTE",
     "valor": "10",
     "valorLiquidado": "0",
     "dataEmissao": "2018-12-31",
     "dataVencimento": "2019-01-10",
     "situacao": "EM CARTEIRA"
  },
```
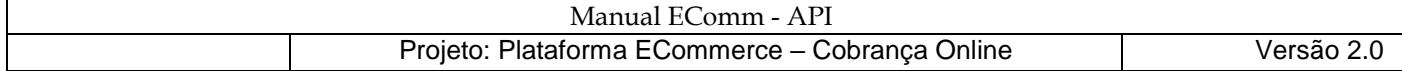

```
\{ "seuNumero": "1234567891",
    "nossoNumero": "191006884",
    "nomePagador": "TESTE",
    "valor": "10",
     "valorLiquidado": "0",
    "dataEmissao": "2018-12-31",
    "dataVencimento": "2019-01-05",
   "situacao": "REJEITADO" },
 \{ "seuNumero": "1234567891",
      "nossoNumero": "191006892",
      "nomePagador": "TESTE",
      "valor": "10",
       "valorLiquidado": "0",
       "dataEmissao": "2018-12-31",
      "dataVencimento": "2019-01-20",
      "situacao" : "BAIXADO POR SOLICITACAO" }, 
    {
      "seuNumero": "1234567891",
      "nossoNumero": "191006906",
      "nomePagador": "TESTE",
      "valor": "10",
       "valorLiquidado": "10",
       "dataEmissao": "2018-12-31",
      "dataVencimento": "2019-01-31",
      "situacao": "LIQUIDADO"
    }
 ]
```
# **V2:**

[

## REQUEST-GET:

[https://cobrancaonline.sicredi.com.br/sicredi-cobranca-ws-ecomm-](https://cobrancaonline.sicredi.com.br/sicredi-cobranca-ws-ecomm-api/ecomm/v1/boleto/consulta?agencia=0100&cedente=00248&posto=02&dataInicio=31/12/2018&dataFim=31/12/2018&tipoData=DATA_EMISSAO)

[api/ecomm/v2/b](https://cobrancaonline.sicredi.com.br/sicredi-cobranca-ws-ecomm-api/ecomm/v1/boleto/consulta?agencia=0100&cedente=00248&posto=02&dataInicio=31/12/2018&dataFim=31/12/2018&tipoData=DATA_EMISSAO)oleto/consulta?tipoData=DATA\_EMISSAO&agencia=0100&posto=02&cedente=00175 &dataInicio=01/09/2020&dataFim=31/10/2020&codigoBeneficiarioFinal=190&pagina=3

RESPONSE (Neste exemplo o parâmetro ECOMM\_TAMANHO\_PAGINA está configurado como 2, portanto será exibido somente 2 retornos por página. E está sendo listado a página 3):

```
\{"seuNumero": "<mark>JMC445020"</mark>,
     "nossoNumero": "191007112",
     "nomePagador": "TESTE",
     "valor": "10",
     "valorLiquidado": "0",
     "dataEmissao": "2018-12-31",
     "dataVencimento": "2019-01-10",
```

```
 "situacao": "EM CARTEIRA"
 },
 {
  "seuNumero": "12345677",
  "nossoNumero": "191006884",
  "nomePagador": "TESTE",
  "valor": "10",
  "valorLiquidado": "0",
  "dataEmissao": "2018-12-31",
  "dataVencimento": "2019-01-05",
  "situacao": "REJEITADO" }
]
```
# **Diferença entre V1 e V2:**

Na V2 existem 2 QueryParam a mais: codigoBeneficiarioFinal e pagina

EXECUÇÃO (usando ferramenta Postman):

• Cenário positivo

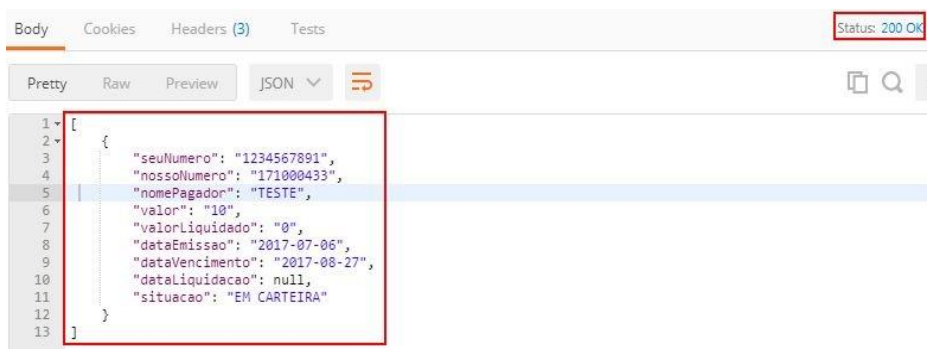

• Cenário de Erro <NOT\_FOUND>:

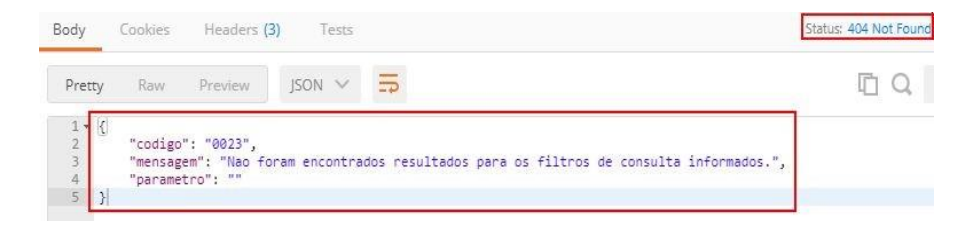

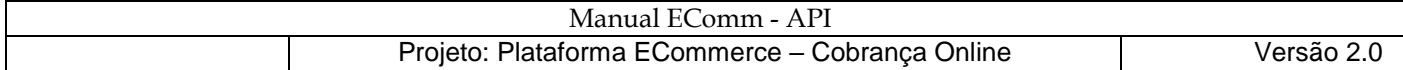

# **Exemplo em PHP:**

```
function recursoConsulta() {
       $curl = curl init();
       $params = array('agencia' => '0116','posto' => '08','cedente' => '68062','nossoNumero' => '181000853'); 
       \frac{1}{2}url =
"https://cobrancaonline.sicredi.com.br/sicredi-cobranca-ws-ecomm-api/ecomm/v1/boleto/consulta".'?'.
http_build_query($params); 
       curl_setopt_array($curl, array(
               CURLOPT_URL => $url, 
               //eh indicado a ativacao de verificacao SSL p/ ambiente de producao
               CURLOPT_SSL_VERIFYPEER => 0,
               CURLOPT_SSL_VERIFYHOST => 0, 
               // curl_setopt($ch, CURLOPT_CAINFO, 'local/crt.crt'); 
               CURLOPT_CUSTOMREQUEST => "GET", 
               CURLOPT_HTTPHEADER => array( 
                       "Content-Type: application/json", 
                       "token: SUA_CHAVE_TRANSACIONAL_AQUI" 
               ) , 
       )); 
       $response = curl_exec($curl); 
       $err = curl_error( $curl) ; 
       if ($err) { 
               echo "cURL Error: " . $err; 
       } else { 
               $info = curl_getinfo($curl); 
        } 
       curl_close($curl);
       return "Recurso Consulta -> HTTP Status Code: " . $info["http_code"];
}
```
# **Exemplo em Java:**

```
public static void consulta() {
     try{ 
       URL url = new
URL("https://cobrancaonline.sicredi.com.br/sicredi-cobranca-ws-ecomm-api/ecomm/v1/boleto/consul
ta?agencia=0116&posto=08&cedente=68062&nossoNumero=181000853") ;
       HttpURLConnection con = ( HttpURLConnection) url. openConnection();
       con.setRequestMethod( "GET");
       con.setRequestProperty("Content-Type", "application/json") ;
       con.setRequestProperty("token", "SUA_CHAVE_TRANSACIONAL_AQUI") ;
       String jsonString = "";
       InputStreamReader in = new InputStreamReader( con. getInputStream());
       BufferedReader br = new BufferedReader(in);
       String text = "";
       while ((text = br.readLine()) != null) {
         jsonString += text;
       }
       System.out.println("Resposta da Consulta: " + jsonString);
       in. close() ;
       br.close(); 
     } catch (MalformedURLException ex) {
       Logger.getLogger(Teste.class. getName()).log( Level. SEVERE, null, ex) ;
     } catch (IOException ex) {
       Logger.getLogger(Teste.class.getName()).log(Level.SEVERE, null, ex);
     }
}
```
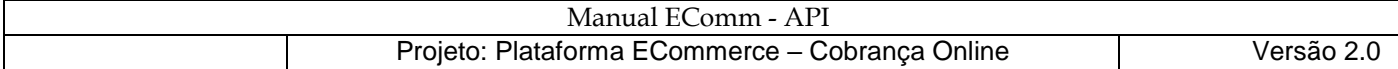

## **Recurso Impressão**

### Descrição da Operação Impressão

A operação GET "impressao" é responsável pela impressão e reimpressão dos boletos de Cobrança O formato de entrada e saída são JSON, considerando que a saída sempre é composta da entidade a ser retornada e um código HTTP dentro de um *Response* . O tipo de codificação utilizado no *Response* é Unicode UTF-8.

#### ENTRADA:

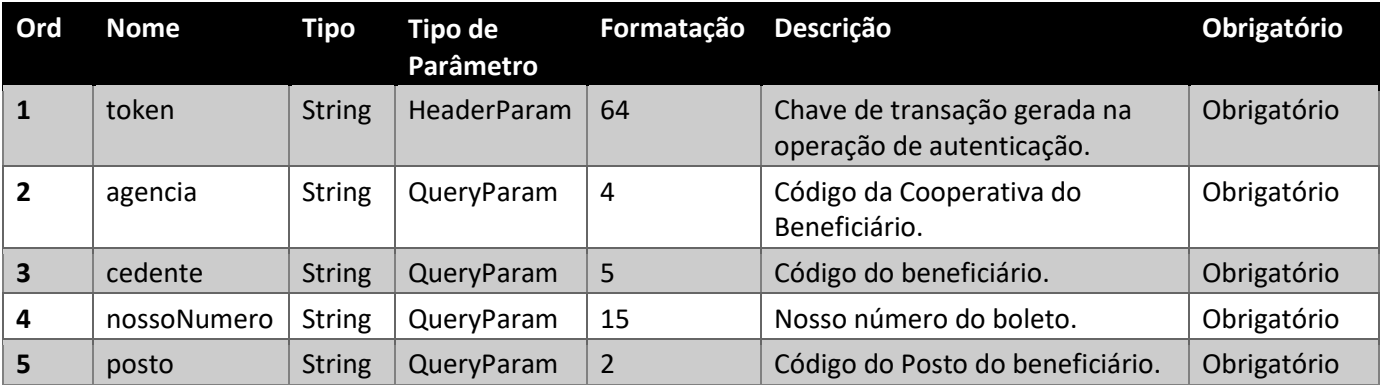

### SAÍDA:

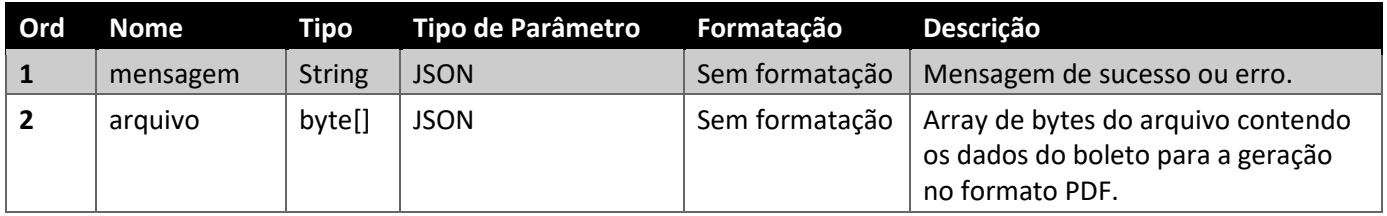

## RETORNO (Response):

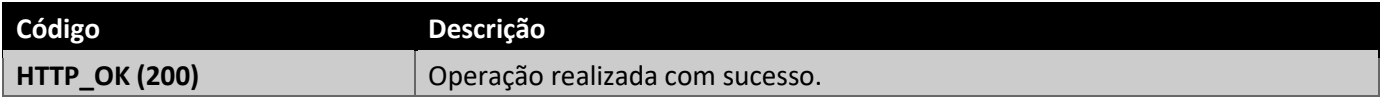

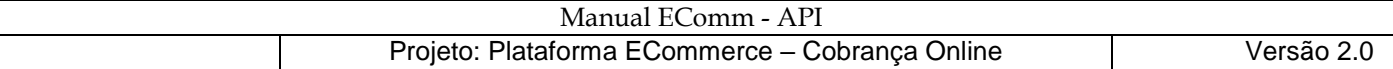

#### FALHAS (WebApplicationException):

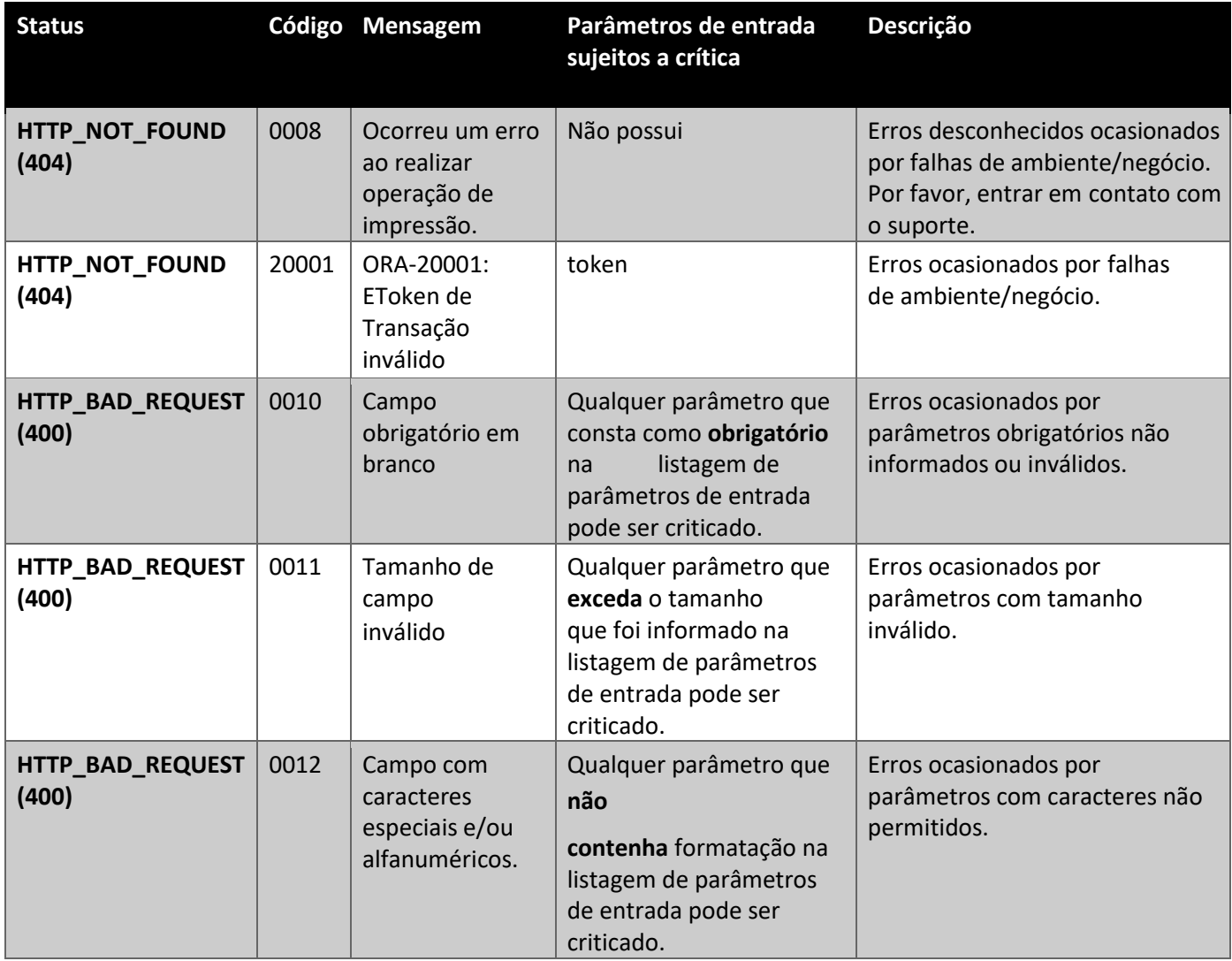

### REQUEST - GET:

[https://cobrancaonline.sicredi.com.br/sicredi-cobranca-ws-ecomm-api/ecomm/v1/boleto/impressao?](https://cobrancaonline.sicredi.com.br/sicredi-cobranca-ws-ecomm-api/ecomm/v1/boleto/impressao?agencia=0101&cedente=02166&nossoNumero=171000088&posto=29) [agencia=0101&cedente=02166&nossoNumero=171000088&posto=29](https://cobrancaonline.sicredi.com.br/sicredi-cobranca-ws-ecomm-api/ecomm/v1/boleto/impressao?agencia=0101&cedente=02166&nossoNumero=171000088&posto=29)

### RESPONSE:

{

```
"menssagem":"Processado com sucesso.",
```

```
"arquivo":"JVBE7U2 --restante do byte array omitido--"
```

```
}
```
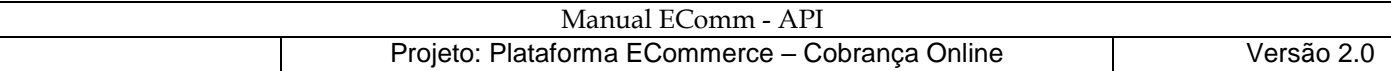

# EXECUÇÃO (usando ferramenta Postman):

• Cenário positivo:

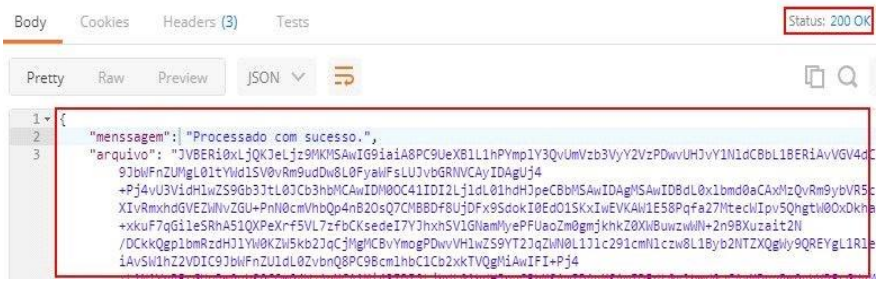

• Cenário de erro <NOT\_FOUND>:

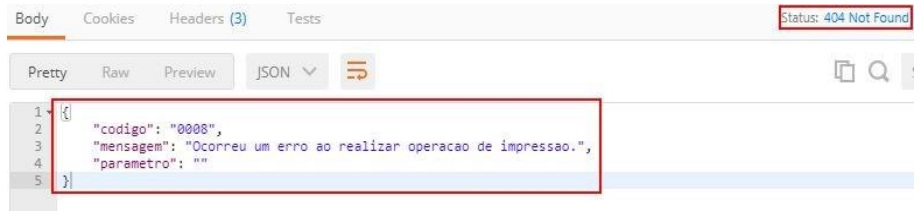

• Cenário de erro <BAD\_REQUEST>:

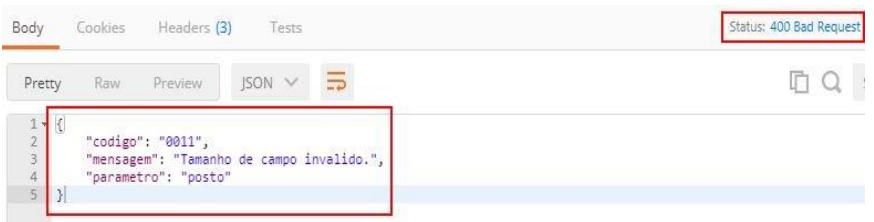

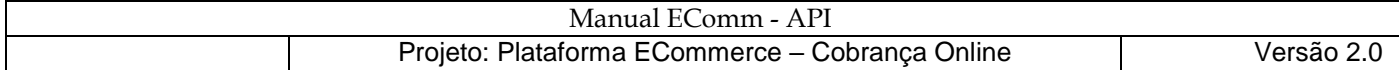

# **Exemplo em PHP:**

```
function recursoImpressao() { 
       $curl = curl_init();
       $params = array('agencia' => '0116', 
              'posto' => '08',
              'cedente' => '68062', 
              'nossoNumero' => '181000853'
       ); 
       \frac{1}{2}url =
"https://cobrancaonline.sicredi.com.br/sicredi-cobranca-ws-ecomm-api/ecomm/v1/boleto/impressao" 
. '?' . http_build_query($params);
       curl_setopt_array($curl, array( 
              CURLOPT_URL => $url, 
              //eh indicado a ativacao de verificacao SSL p/ ambiente de producao
              CURLOPT_SSL_VERIFYPEER => 0,
              CURLOPT_SSL_VERIFYHOST => 0,
              // curl_setopt($ch, CURLOPT_CAINFO, 'local/crt.crt'); 
              CURLOPT_CUSTOMREQUEST => "GET", 
              CURLOPT_HTTPHEADER => array( 
                      "Content-Type: application/json", 
                      "token: SUA_CHAVE_TRANSACIONAL_AQUI" 
              ) , 
       )); 
       $response = curl exec(<math>$curl</math>);$err = curl_error($curl); 
       if ($err) { 
              echo "cURL Error: " . $err; 
       } else 
       { 
              $info = curl getinfo(Scurl);} 
       curl_close( $curl) ;
       return "Recurso Impressao -> HTTP Status Code: " . $info["http_code"];
}
```
# **Exemplo em Java:**

```
public static void impressao() {
     try { 
       URL url = new
URL("https://cobrancaonline.sicredi.com.br/sicredi-cobranca-ws-ecomm-api/ecomm/v1/boleto/impre
ssao?agencia=0116&posto=08&cedente=68062&nossoNumero=181000853");
       HttpURLConnection con = (HttpURLConnection) url. openConnection() ;
       con.setRequestMethod( "GET") ;
       con.setRequestProperty( "Content-Type", "application/json") ;
       con.setRequestProperty("token", "SUA_CHAVE_TRANSACIONAL_AQUI") ;
       System.out.println("Impressao: " + con.getResponseCode());
       String jsonString = "";
       InputStreamReader in = new InputStreamReader( con. getInputStream());
       BufferedReader br = new BufferedReader(in);
       String text = "";
       while ((text = br.readLine()) != null) {
         jsonString += text;
 }
       System.out.println("Resposta da Impressao: " + jsonString);
       in.close();
       br.close();
     } catch (MalformedURLException ex) {
       Logger. getLogger( Teste. class.getName()).log(Level.SEVERE, null, ex);
     } catch (IOException ex) {
      Logger. getLogger( Teste. class. getName ()). log (Level. SEVERE, null , ex );
     }
}
```
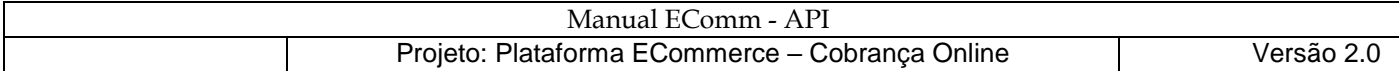

### **Recurso Health**

#### Descrição da Operação Health

A operação **GET** "health" é responsável pela verificação da disponibilidade do webservice de Cobrança.

REQUEST - GET:

<https://cobrancaonline.sicredi.com.br/sicredi-cobranca-ws-ecomm-api/ecomm/v1/boleto/health>

### RETORNO (Response):

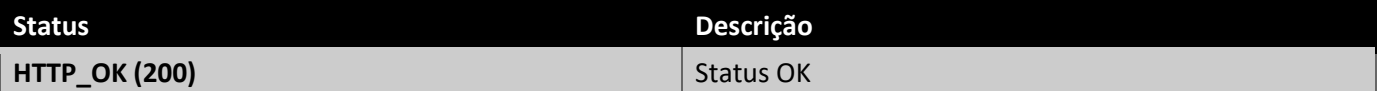

### Execução (usando ferramenta Postman):

● Cenário Positivo:

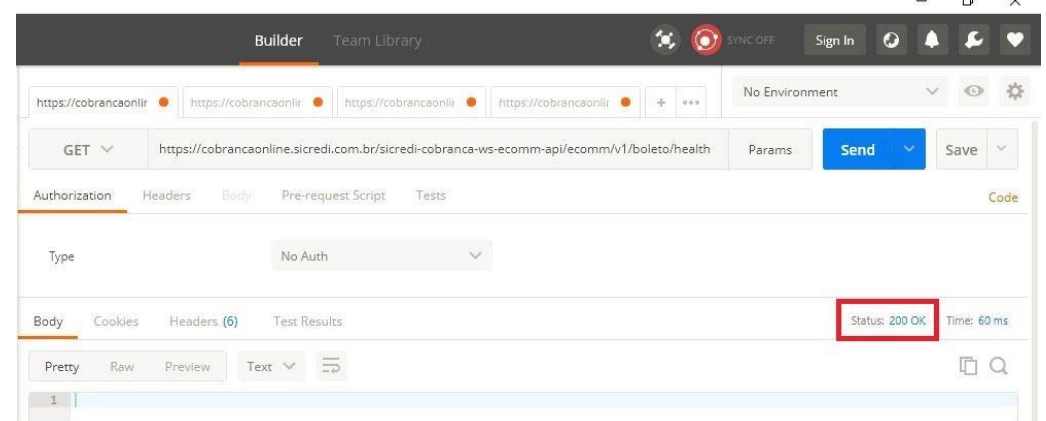

● Cenário Negativo:

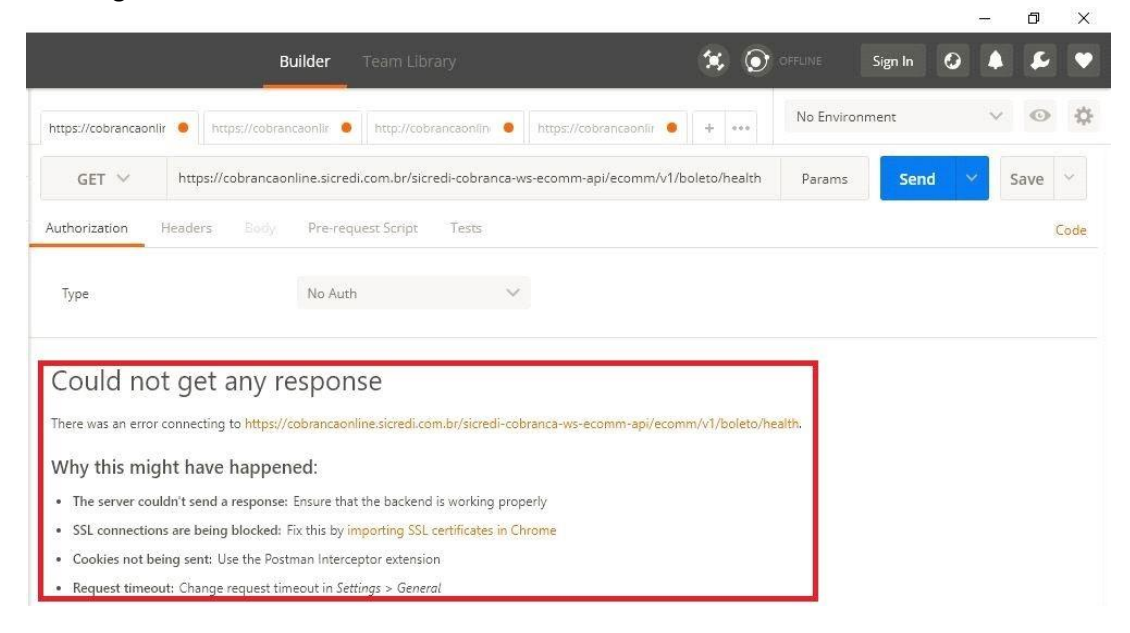

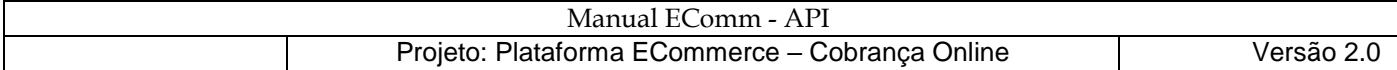

# Exemplo em PHP:

```
function recursoHealth() 
{ 
       $curl = curl init();
       curl_setopt_array($curl, array( CURLOPT_URL
               \Rightarrow"https://cobrancaonline.sicredi.com.br/sicredi-cobranca-ws-ecomm-api/ecomm/v1/boleto/health", 
              //eh indicado a ativacao de verificacao SSL p/ ambiente de producao
              CURLOPT SSL VERIFYPEER \Rightarrow 0 ,
              CURLOPT SSL VERIFYHOST => 0 ,
              // curl_setopt($ch, CURLOPT_CAINFO, 'local/crt.crt'); 
              CURLOPT_RETURNTRANSFER => true,
              CURLOPT_CUSTOMREQUEST => "GET", 
              CURLOPT_HTTPHEADER => array( 
                      "Content-Type: application/json", 
              ) , 
       )); 
       $response = curl\_exec ($curl ) ;
       $err = curl_error($curl); 
       if ($err) { 
              echo "cURL Error: " . $err;
       } else { 
              $info = curl getinfo(Scurl);} 
       curl_close($curl);
       return "Recurso Health -> HTTP Status Code: " . $info["http_code"];
}
```
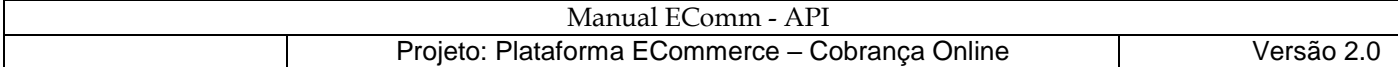

# Exemplo em Java:

```
public static void health() {
     try {
       URL url = new
URL("https://cobrancaonline.sicredi.com.br/sicredi-cobranca-ws-ecomm-api/ecomm/v1/boleto/health
");
      HttpURLConnection con = (HttpURLConnection) url.openConnection(); 
      con. setRequestMethod ( "GET") ;
      int status = con.getResponseCode();
       System.out.println("Health: " + status);
       // Read response
       BufferedReader br = new BufferedReader (new InputStreamReader(con.getInputStream()));
       StringBuffer jsonString = new StringBuffer(); 
       String line;
      while ((line = br. readLine()) | = \text{null} \setminus \{ \text{isonString.append(line}) \} br.close();
       con. disconnect() ;
       System. out. println("Resposta do Health: " + jsonString);
     } catch (MalformedURLException ex) {
      Logger.getLogger(Teste. class. getName()).log (Level. SEVERE, null, ex );
     } catch ( IOException ex) {
      Logger. getLogger(Teste. class. getName ()).log (Level. SEVERE, null, ex) ;
     }
}
```
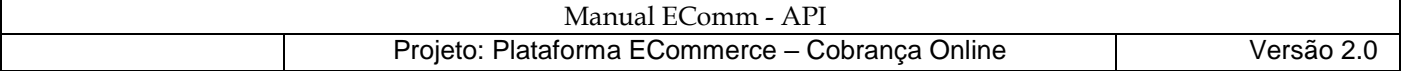

## **Recurso Comando de Instrução**

## Descrição da Operação Comando de Instrução

A operação **POST** "comandoInstrucao" é responsável por alterar dados dos títulos via serviço. O tipo de codificação utilizado no *Response* é Unicode UTF-8. Para executar com sucesso este serviço é necessário

#### ENTRADA:

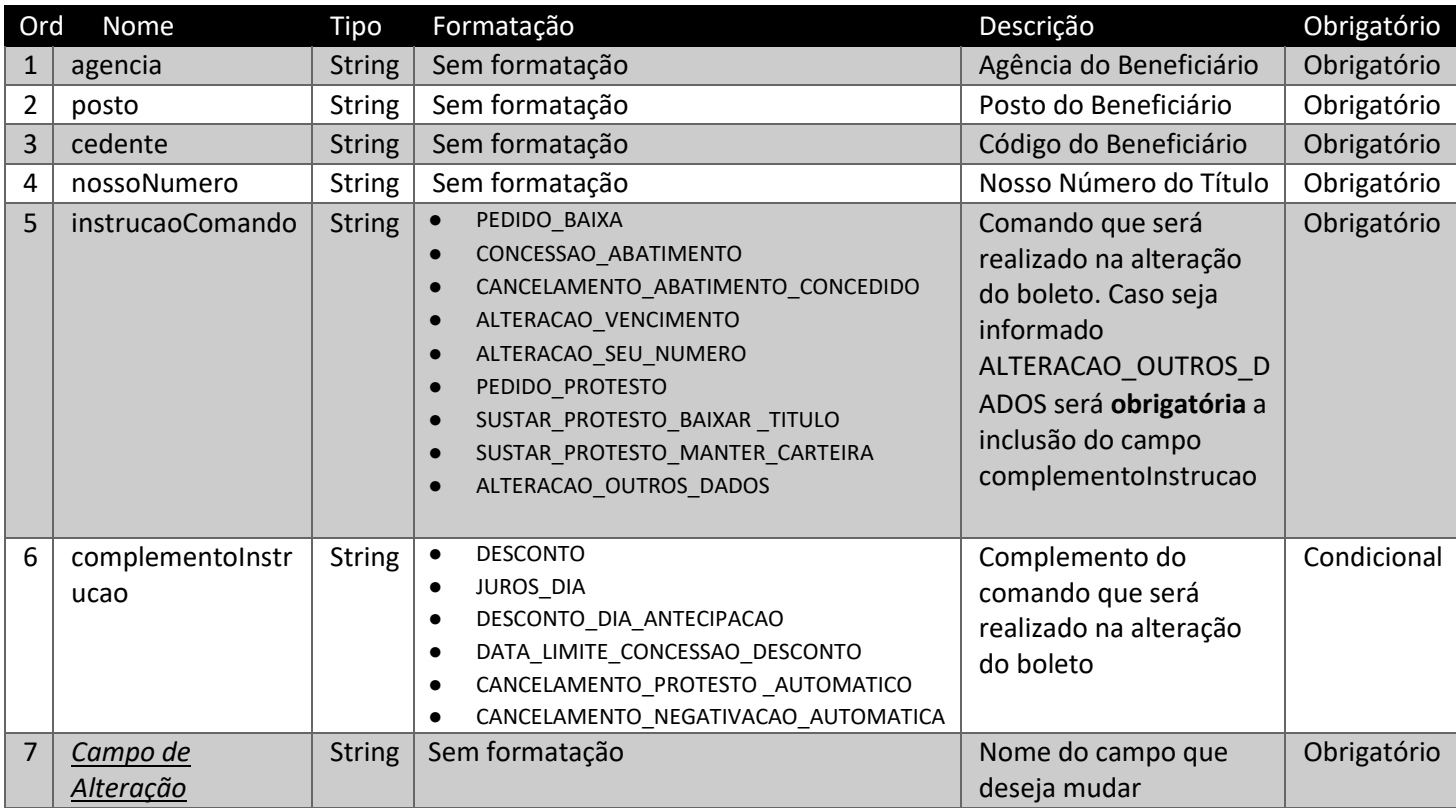

## SAÍDA:

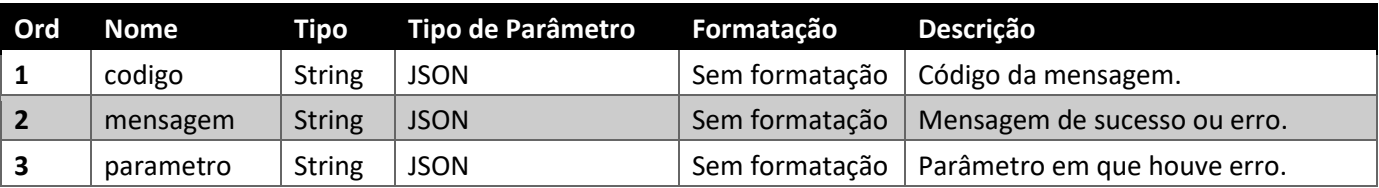

# RETORNO (Response):

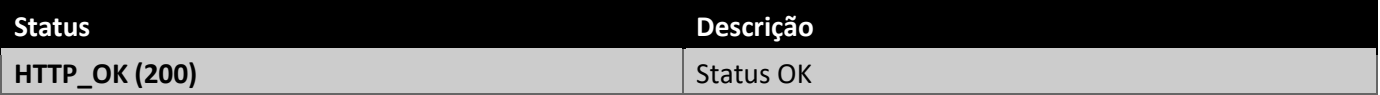

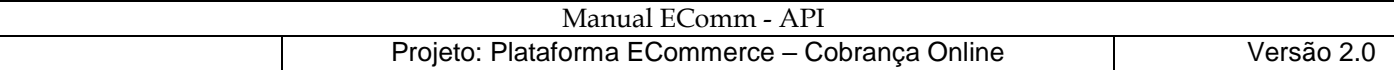

FALHAS:

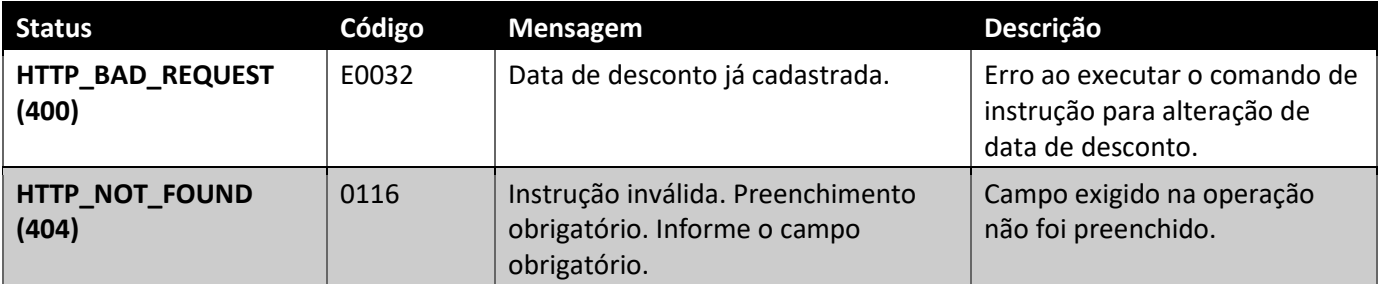

Quando um Comando de Instrução é realizado com sucesso, a seguinte resposta aparecerá: {

"codigo": "E0029",

"mensagem": "Comando de Instrução realizado com sucesso!",

```
 "parametro": null
```

```
}
```
Caso não consiga executar algum comando, o campo "mensagem" dirá o erro em questão.

Segue o corpo dos JSON's dos comandos possíveis:

● PEDIDO\_BAIXA - Consultar o Termo de Adesão com sua Unidade de Atendimento Sicredi p/ ver se está com Baixa Automática de boletos vencidos. Caso esteja, o boleto vencido terá sua baixa efetuada automaticamente.

```
{
```

```
"agencia": "0100", 
"posto": "02", 
"cedente": "00248", 
"nossoNumero": "181000352", 
"instrucaoComando": "PEDIDO_BAIXA", 
"complementoInstrucao": null
```
}

```
● CONCESSAO_ABATIMENTO
```
{

```
 "agencia": "0100", 
"posto": "02", 
"cedente": "00248", 
"nossoNumero": "181000360", 
"instrucaoComando": "CONCESSAO_ABATIMENTO", 
"complementoInstrucao": null, 
"valor1": 3
```

```
}
```
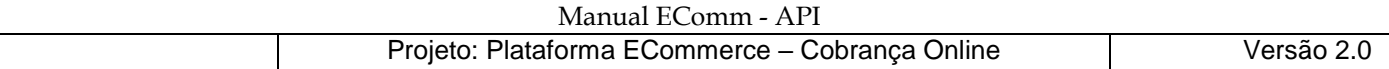

```
● CANCELAMENTO_ABATIMENTO_CONCEDIDO 
{ 
       "agencia": "0100", 
       "posto": "02", 
       "cedente": "00248", 
       "nossoNumero": "181000360", 
       "instrucaoComando": "CANCELAMENTO_ABATIMENTO_CONCEDIDO", 
       "complementoInstrucao": null 
}
● ALTERACAO_VENCIMENTO 
   { 
       "agencia": "0100", 
       "posto": "02", 
       "cedente": "00248", 
       "nossoNumero": "181000352", 
       "instrucaoComando": "ALTERACAO_VENCIMENTO", 
       "complementoInstrucao": null, 
       "tipoVencimento": "DATA_ESPECIFICA", 
       "data1": "30/06/2018" 
    } 
● ALTERACAO_SEU_NUMERO 
{ 
       "agencia": "0100", 
       "posto": "02", 
       "cedente": "00248", 
       "nossoNumero": "181000360", 
       "instrucaoComando": "ALTERACAO_SEU_NUMERO", 
       "complementoInstrucao": null, 
       "seuNumero": "1234"
}
● PEDIDO_PROTESTO - Somente em título vencido. Por padrão, todos os boletos emitidos pelo EComm-API, não 
são protestados.
```
 "agencia": "0100", "posto": "02", "cedente": "00248", "nossoNumero": "181000360",

{

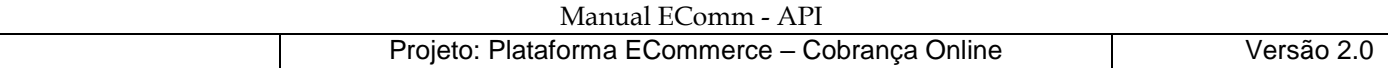

```
"instrucaoComando": "PEDIDO_PROTESTO", 
       "complementoInstrucao": null 
} 
● SUSTAR_PROTESTO_BAIXAR_TITULO 
{ 
        "agencia": "0100", 
       "posto": "02", 
       "cedente": "00248", 
       "nossoNumero": "181000360", 
       "instrucaoComando": "SUSTAR_PROTESTO_BAIXAR_TITULO" 
} 
● SUSTAR_PROTESTO_MANTER_CARTEIRA 
{ 
        "agencia": "0100", 
       "posto": "02", 
       "cedente": "00248", 
       "nossoNumero": "181000360", 
       "instrucaoComando": "SUSTAR_PROTESTO_MANTER_CARTEIRA"
}
● DESCONTO 
{ 
        "agencia": "0100", 
       "posto": "02", 
       "cedente": "00248", 
       "nossoNumero": "181000360", 
       "instrucaoComando": "ALTERACAO_OUTROS_DADOS", 
       "complementoInstrucao": "DESCONTO", "valor1": 1 
}
```
● JUROS\_DIA - Muda somente o valor, o tipo de juros não muda (tipo A: valor fixo, tipo B: percentual). O tipo de juros é definido no momento da emissão do boleto.

```
{
```

```
"agencia": "0100", 
"posto": "02", 
"cedente": "00248", 
"nossoNumero": "181000360", 
"instrucaoComando": "ALTERACAO_OUTROS_DADOS", 
"complementoInstrucao": "JUROS_DIA", "valor1": 2.5 }
```
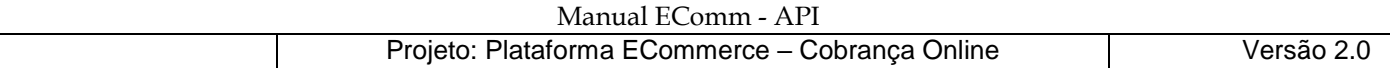

```
● DESCONTO_DIA_ANTECIPACAO 
{ 
       "agencia": "0100", 
       "posto": "02", 
       "cedente": "00248", 
       "nossoNumero": "181000379", 
       "instrucaoComando": "ALTERACAO_OUTROS_DADOS", 
       "complementoInstrucao": "DESCONTO_DIA_ANTECIPACAO", 
       "valor1": 1.5
```
}

{

● DATA\_LIMITE\_CONCESSAO\_DESCONTO - Altera somente a data, o valor não. Caso o boleto emitido esteja somente com uma data de desconto cadastrada, irá alterar somente a data cadastrada. Se o boleto foi emitido sem nenhuma data de desconto, nada será alterado.

```
 "agencia": "0100", 
"posto": "02", 
"cedente": "00248", 
"nossoNumero": "181000360", 
"instrucaoComando": "ALTERACAO_OUTROS_DADOS", 
"complementoInstrucao": "DATA_LIMITE_CONCESSAO_DESCONTO", 
"data1": "10/05/2018"
```
}

As datas data2 e data3 são opcionais e estarão relacionadas aos valores dos descontos 2 e 3, se houver.

{

```
"agencia": "0100", 
"posto": "02", 
"cedente": "00248", 
"nossoNumero": "181000360", 
"instrucaoComando": "ALTERACAO_OUTROS_DADOS", 
"complementoInstrucao": "DATA_LIMITE_CONCESSAO_DESCONTO", 
"data1": "10/05/2018" , 
"data2": "11/06/2018" , 
"data3": "12/07/2018"
```
}

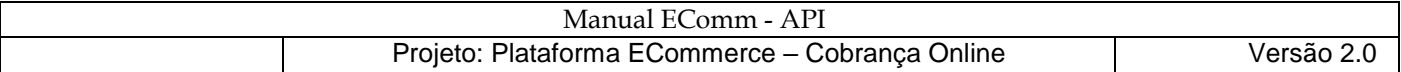

● CANCELAMENTO\_PROTESTO\_AUTOMATICO - Cancela solicitação de protesto automático do boleto, desde de que o mesmo ainda não esteja em fluxo de protesto como: "Em cartório", "Protestado" ou "Aguardando sustação de protesto".

```
{
   "agencia": "0100",
   "posto": "02",
   "cedente": "00248",
   "nossoNumero": "181000360",
   "instrucaoComando": "ALTERACAO_OUTROS_DADOS",
   "complementoInstrucao": " CANCELAMENTO_PROTESTO_AUTOMATICO "
}
```
● CANCELAMENTO\_NEGATIVACAO\_AUTOMATICA – Cancela solicitação de negativação automática do boleto, desde de que o mesmo ainda não esteja em fluxo de negativação como: "Aguardando entrada de negativação", "Negativado" ou "Aguardando exclusão de negativação".

```
{
   "agencia": "0100",
   "posto": "02",
   "cedente": "00248",
   "nossoNumero": "181000360",
   "instrucaoComando": "ALTERACAO_OUTROS_DADOS",
   "complementoInstrucao": "CANCELAMENTO_NEGATIVACAO_AUTOMATICA"
}
```
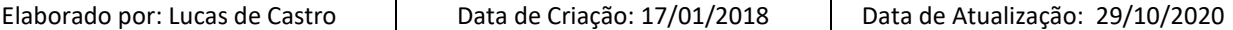

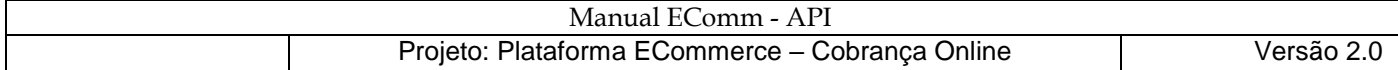

# Exemplo em PHP:

```
function recursoComandoInstrucao() { 
       $curl = curl_init() ;
              curl setopt array( $curl , array(
              CURLOPT_URL =>
"https://cobrancaonline.sicredi.com.br/sicredi-cobranca-ws-ecomm-
api/ecomm/v1/boleto/comandoIn strucao",
              //eh indicado a ativacao de verificacao SSL p/ ambiente de producao
              CURLOPT SSL VERIFYPEER => 0 ,
              CURLOPT_SSL_VERIFYHOST => 0, 
              // curl_setopt($ch, CURLOPT_CAINFO, 'local/crt.crt'); 
              CURLOPT_CUSTOMREQUEST => "POST",
              CURLOPT_POSTFIELDS => "{\n}"
                          ."\"agencia\": \"0116\",\n" 
                          ."\"posto\": \"08\",\n" 
                          ."\"cedente\": \"68062\",\n" 
                          ."\"nossoNumero\": \"181000853\",\n" 
                           ."\"instrucaoComando\": \"ALTERACAO_VENCIMENTO\",\n" 
                          ."\"complementoInstrucao\": null,\n" 
                          ."\"tipoVencimento\": \"DATA_ESPECIFICA\",\n" 
                          ."\"data1\": \"03/11/2018\"\n" 
                          ."}", 
              CURLOPT_HTTPHEADER => array( 
                      "Content-Type: application/json", 
                      "token: SUA_CHAVE_TRANSACIONAL_AQUI" 
              \big),
       )); 
       $response = curl exec(<math>5</math>curl );
       $err = curl_error($curl); 
       if ($err) { 
              echo "cURL Error: " . $err;
       } else { 
              $info = curl_getinfo( $curl) ; 
       } 
       curl_close( $curl) ;
       return "Recurso Comando de Instrucao -> HTTP Status Code: ". $info["http_code"];
}
```
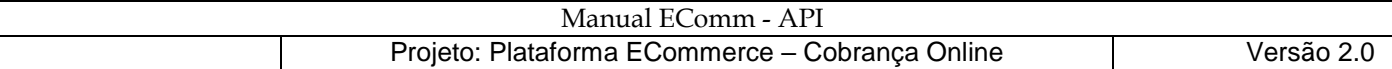

Exemplo em Java:

}

```
public static void comandoInstrucao() {
    try {
       URL url = new
URL("https://cobrancaonline.sicredi.com.br/sicredi-cobranca-ws-ecomm-api/ecomm/v1/boleto/coma 
ndoInstrucao") ;
       HttpURLConnection con = (HttpURLConnection) url.openConnection();
       con.setRequestMethod("POST");
       con. setDoOutput( true ) ;
       con.setRequestProperty("Content-Type", "application/json") ;
       con. setRequestProperty("token", "SUA_CHAVE_TRANSACIONAL_AQUI");
       //comando de instrucao p/ alterar data de vencimento
      String input = ''{ \n
           + "\"agencia\" : \" 0116\" , \n "
           + "\"posto\": \"08\" , \n "
           + "\"cedente\": \" 68062\" , \n "
           + "\"nossoNumero\" : \"181000853\" , \n "
           + "\"instrucaoComando\": \"ALTERACAO_VENCIMENTO\",\n"
           + "\"complementoInstrucao\": null,\n"
          + "\"tipoVencimento\" : \" DATA_ESPECIFICA\", \n "
           + "\"data1\": \"02/11/2018\"\n"
          + "}"
       OutputStream os = con.getOutputStream();
       os.write(input. getBytes());
       os.flush();
       System.out.println("Comando de Instrucao: " + con.getResponseCode());
       // Read response
       String jsonString = "";
       InputStreamReader in = new InputStreamReader( con. getInputStream());
       BufferedReader br = new BufferedReader(in);
       String text = "";
      while ((text = br.readLine()) != null) { jsonString += text; }
       System.out.println ("Resposta do Comando de Instrucao: " + jsonString);
       os.close(); in.close(); br.close();
     } catch (MalformedURLException ex) {
      Logger. getLogger( Teste. class. getName()).log (Level. SEVERE, null , ex) ;
     } catch (IOException ex) {
       Logger.getLogger( Teste.class.getName()).log(Level.SEVERE, null, ex);
     }
```
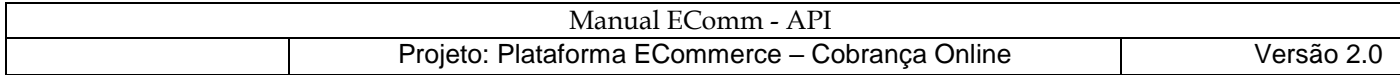

# **Download da API Postman**

Acesse o site do fornecedor [https://www.getpostman.com](https://www.getpostman.com/) e clique em "Download the App" e instale a última versão da API.

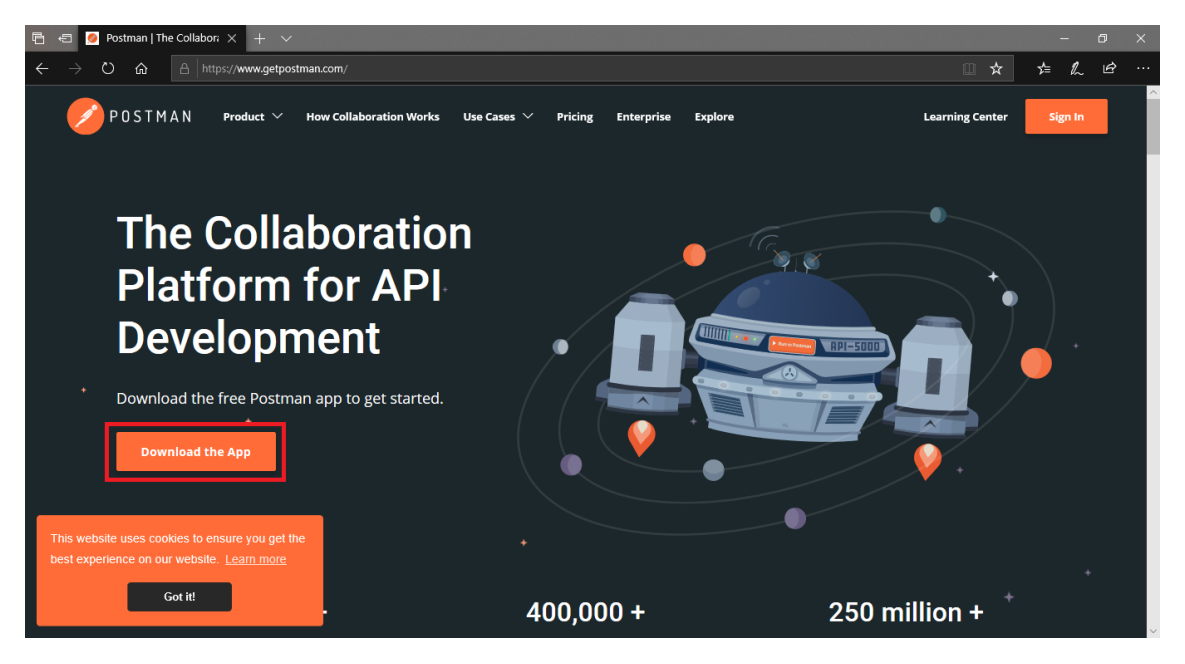

# **Importando exemplos de requisições – Ecommerce**

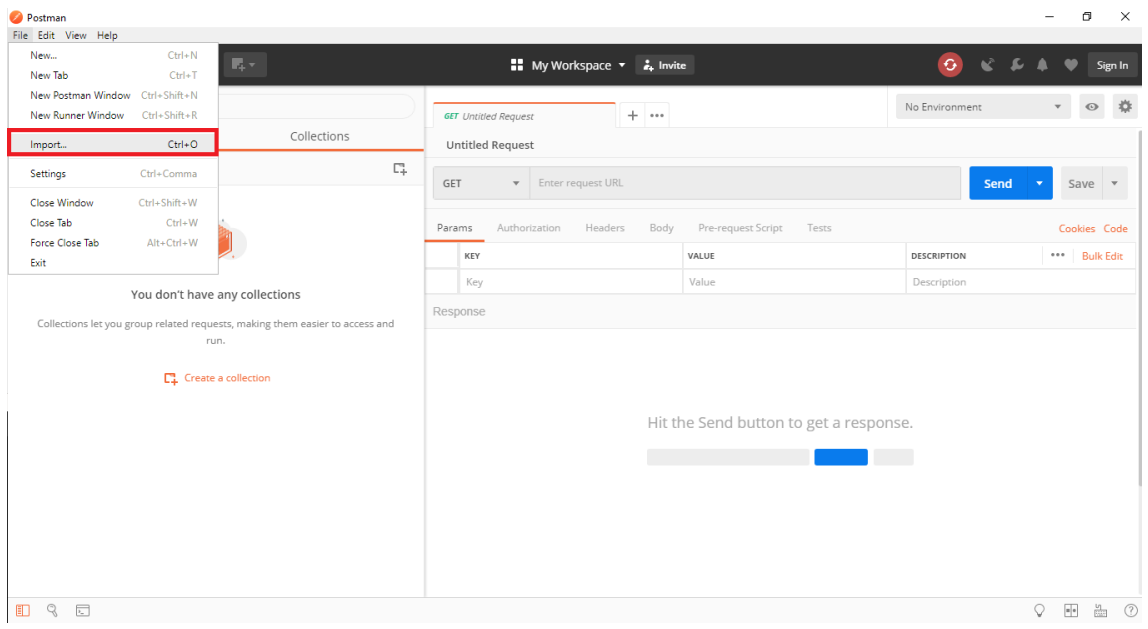

Acesse o Menu File\Import.

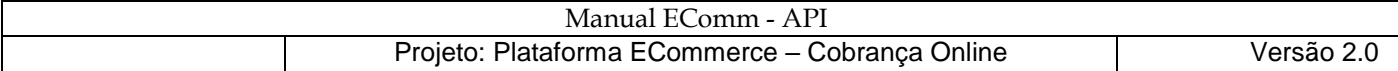

Clique em "Choose Files" e localize o arquivo "Sicredi Ecommerce.postman\_collection.json" para importar requisições de exemplos aos serviços do Ecommerce.

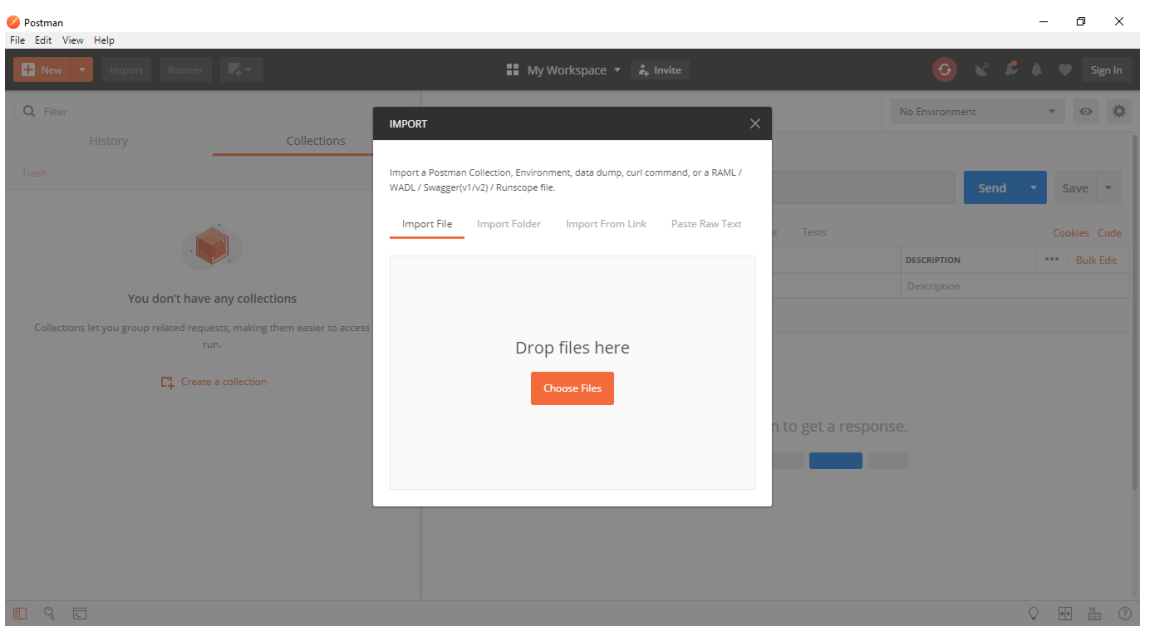

## Clique sobre o nome do arquivo e em "Abrir"

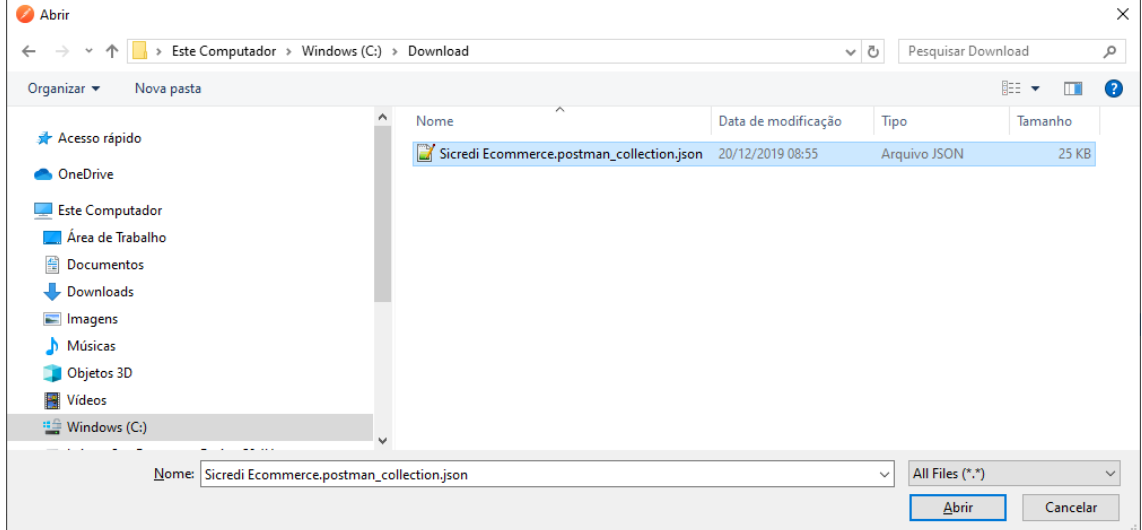

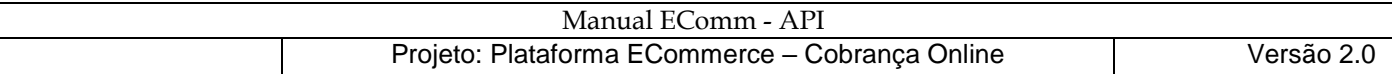

Clique sobre o nome da coleção "Sicredi Ecommerce" para exibir as requisições exemplo disponíveis.

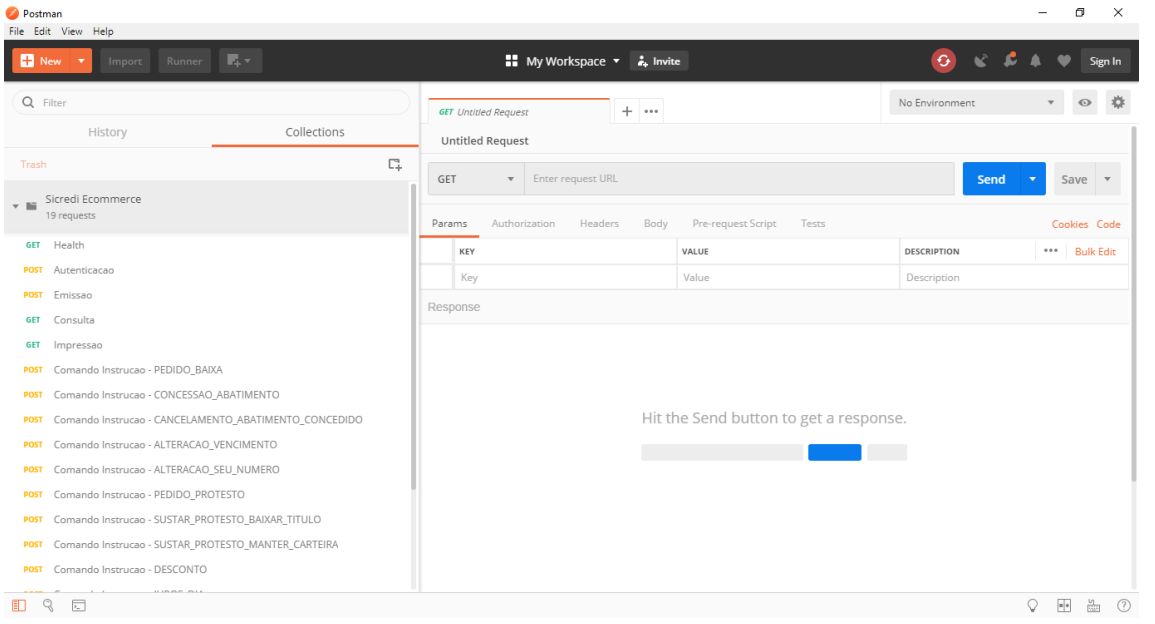

# **Obervações**

**Com as requisições importadas, substitua as informações fake por dados reais e teste mesmo antes de desenvolver sua aplicação consumidora.** 

**A continuação deste material versa sobre os detalhes de como foram construídas passo-a-passo as requisições importadas acima.**

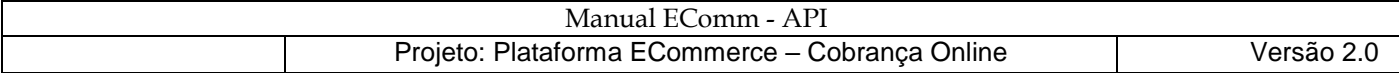

# **Organizando as requisições em uma Coleção**

Clique em "New Collection" e informe o nome e a descrição da coleção que conterá as requisições aos serviços Sicredi Ecommerce.

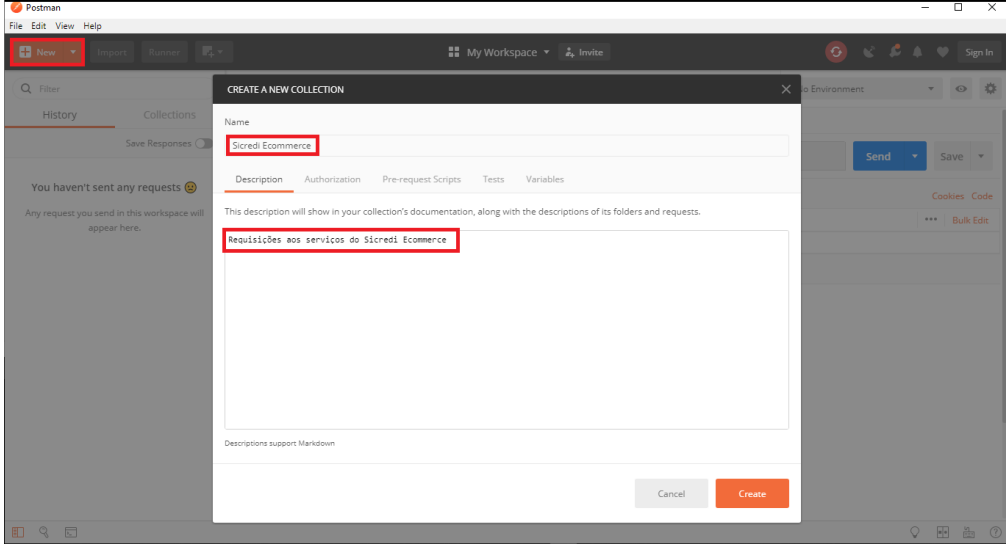

# **Health - criando a primeira requisição**

Clique na seta à esquerda para expor a opção "Add requests".

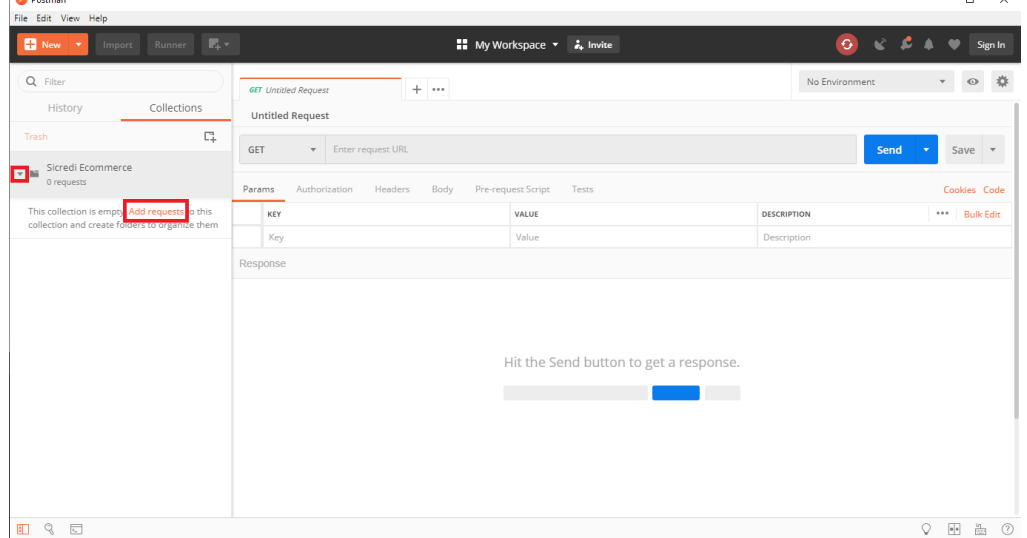

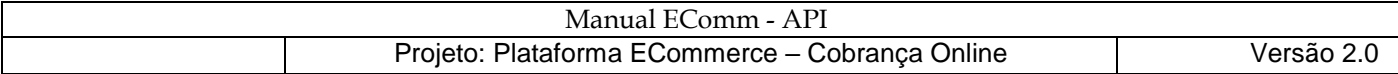

## Health - nome e a descrição da requisição

Ao abrir a janela, informe o nome e a descrição da requisição e após clique em "Save to Sicredi Ecommerce".

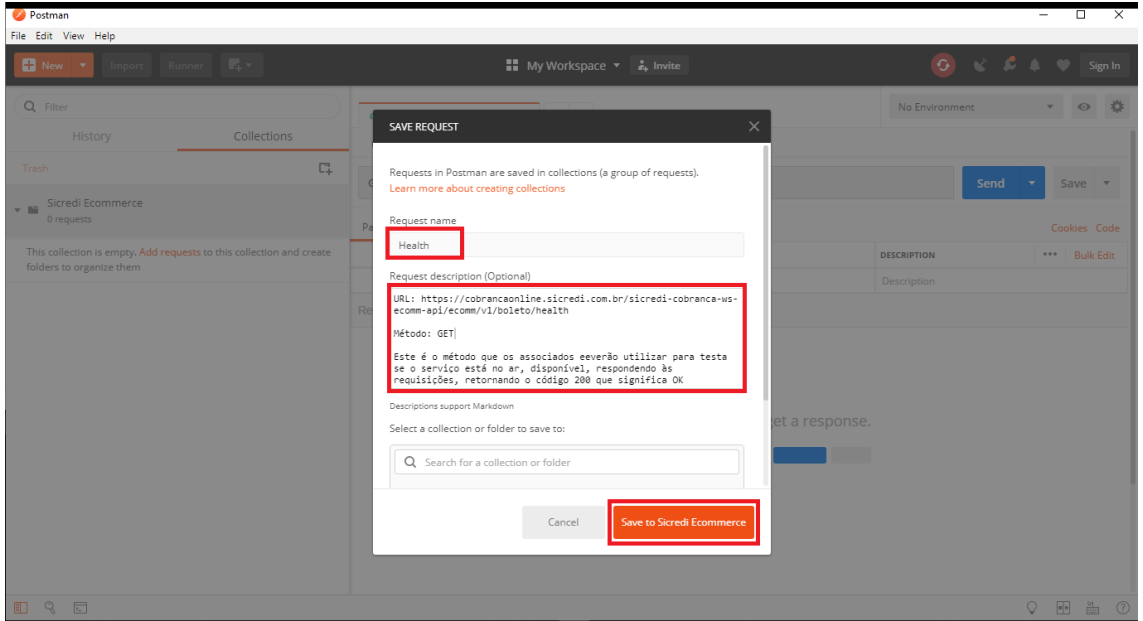

Health - mantendo o método GET sugerido por padrão e informando o endereço URL

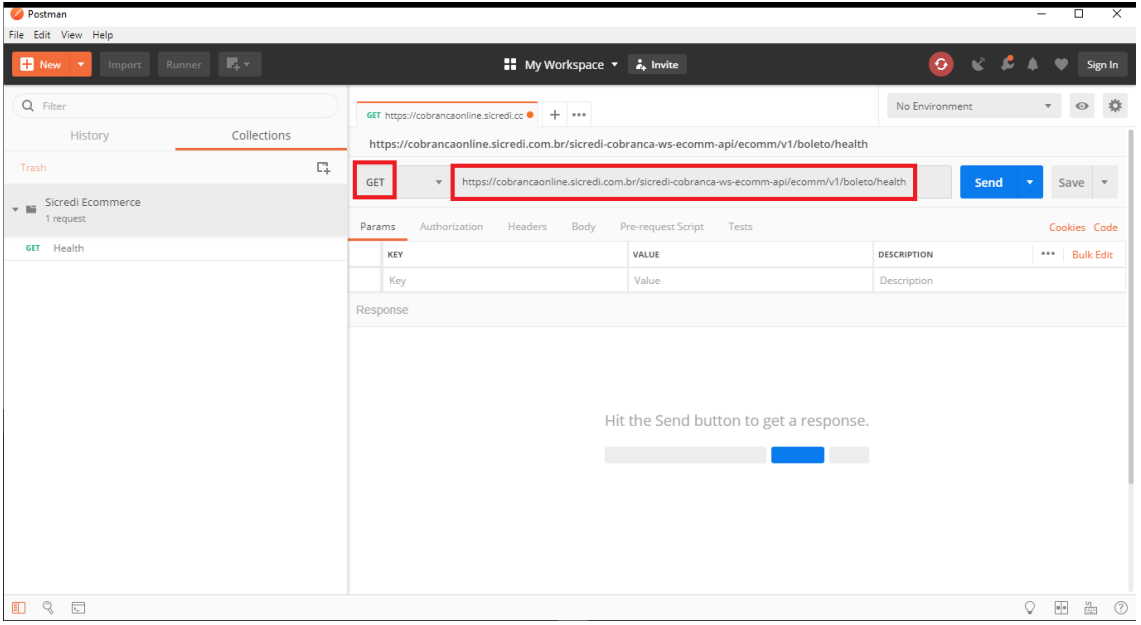

Informe o endereço URL conforme o manual do ecommerce.

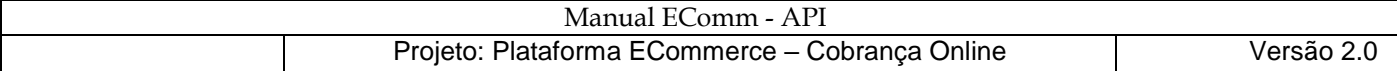

Health – enviando a requisição e obtendo o código de Status "200 OK"

Quando o associado desenvolver seu software para consumir os serviços do Ecommerce, ele irá testar a disponibilidade dos serviços, enviando uma requisição "Health" e testando o código de Status retornado. Se o retorno for 200, indica que ele consegue chegar até os serviços e estes estão disponíveis para receber requisições.

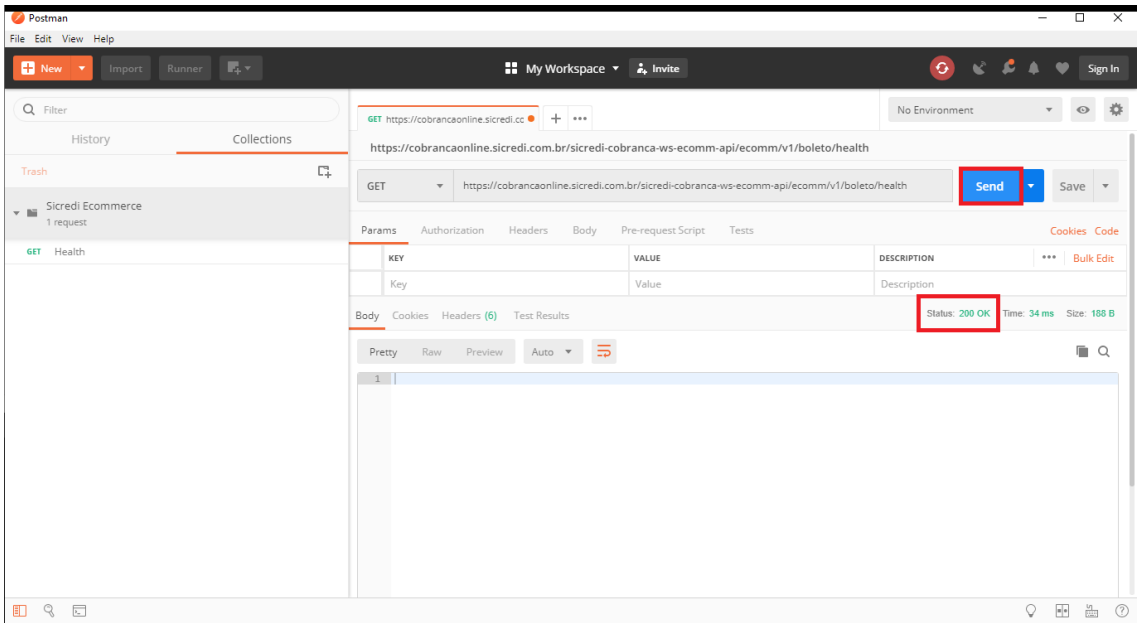

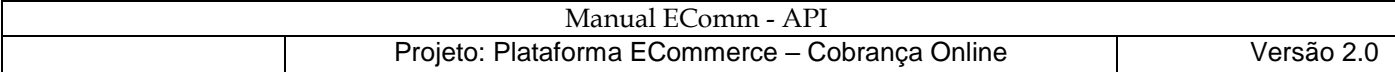

# **Autenticacao - criando uma nova Requisição**

Clique nos três pontos para expor o menu e a opção "Add request".

| Postman                                                    |                                 |                                   |                                                                                                    |                                                                                            |                                  | $ -$      | $\Box$<br>$\overline{\mathsf{x}}$                               |
|------------------------------------------------------------|---------------------------------|-----------------------------------|----------------------------------------------------------------------------------------------------|--------------------------------------------------------------------------------------------|----------------------------------|-----------|-----------------------------------------------------------------|
| File Edit View Help                                        |                                 |                                   |                                                                                                    |                                                                                            |                                  |           |                                                                 |
| New <b>v</b><br>Import                                     | Runner $\frac{1}{2}$ $\sqrt{2}$ |                                   | ■ My Workspace ▼ 2. Invite                                                                                                    |                                                                                            | $x + 1$<br>$\mathbf{G}$          | $\bullet$ | Sign In                                                         |
| Q Filter<br>History                                        | Collections                     |                                   | GET https://cobrancaonline.sicredi.cc · + ···<br>https://cobrancaonline.sicredi.com.br/sicredi-cobranca-ws-ecomm-api/ecomm/v1/boleto/health |                                                                                            | No Environment                   |           | $\odot$                                                         |
| Trash<br>Sicredi Ecommerce ☆<br>F. Bill                    |                                 | $\Box_+$                          | GET<br>$\mathbf{v}$                                                                                                    | https://cobrancaonline.sicredi.com.br/sicredi-cobranca-ws-ecomm-api/ecomm/v1/boleto/health | Send<br>$\overline{\phantom{a}}$ |           | Save $\overline{\phantom{a}}$                                   |
| 1 request                                                  |                                 | $ $                               | Authorization<br>Headers<br>Body<br>Params                                                                                                  | Pre-request Script<br>Tests                                                                |                                  |           | Cookies Code                                                    |
|                                                            | Share Collection                |                                   | KEY                                                                                                    | VALUE                                                                                      | DESCRIPTION                      |           | *** Bulk Edit                                                   |
|                                                            | A<br>Rename                     | $C\text{tr}\mathsf{I}+\mathsf{E}$ | Key                                                                                                    | Value                                                                                      | Description                      |           |                                                                 |
|                                                            | ℐ<br>Edit                       |                                   | Body Cookies Headers (6) Test Results                                                                                                    | Status: 200 OK Time: 34 ms Size: 188 B                                                     |                                  |           |                                                                 |
|                                                            | <b>ELE</b> Add Request          |                                   |                                                                                                    |                                                                                            |                                  |           |                                                                 |
|                                                            | C <sub>+</sub> Add Folder       |                                   | $\Xi$<br>Raw<br>Preview<br>Auto $-$<br>Pretty                                                                                               |                                                                                            |                                  |           | <b>FO</b> $Q$                                                   |
|                                                            | Œ.<br>Duplicate                 | $Ctr$ $+D$                        | 1                                                                                                    |                                                                                            |                                  |           |                                                                 |
|                                                            | 土<br>Export                     |                                   |                                                                                                    |                                                                                            |                                  |           |                                                                 |
|                                                            | A Monitor Collection            |                                   |                                                                                                    |                                                                                            |                                  |           |                                                                 |
|                                                            | Mock Collection                 |                                   |                                                                                                    |                                                                                            |                                  |           |                                                                 |
|                                                            | Publish Docs                    |                                   |                                                                                                    |                                                                                            |                                  |           |                                                                 |
|                                                            | 面<br>Delete                     | Del                               |                                                                                                    |                                                                                            |                                  |           |                                                                 |
|                                                            |                                 |                                   |                                                                                                    |                                                                                            |                                  |           |                                                                 |
|                                                            |                                 |                                   |                                                                                                    |                                                                                            |                                  |           |                                                                 |
|                                                            |                                 |                                   |                                                                                                    |                                                                                            |                                  |           |                                                                 |
| $\mathbb{Q}$<br>$\overline{\lambda_{m}}$<br>$\blacksquare$ |                                 |                                   |                                                                                                    |                                                                                            | Q                                | $\bullet$ | $\circledR$<br>$\frac{5\eta}{\left[\frac{11111}{11111}\right]}$ |

Autenticacao - nome e descrição

Ao abrir a janela, informe o nome e a descrição da requisição e após clique em "Save to Sicredi Ecommerce".

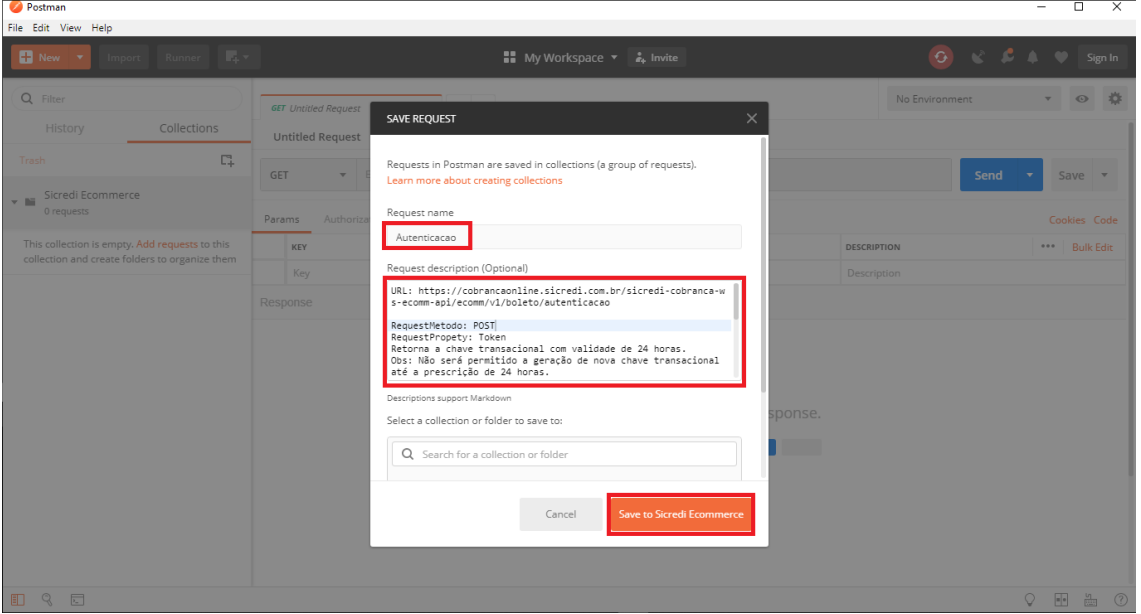

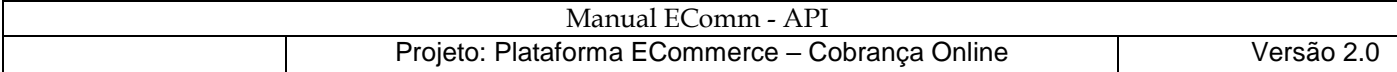

### Autenticacao - método POST

Clique no nome da requisição "Autenticacao" e selecione o método POST.

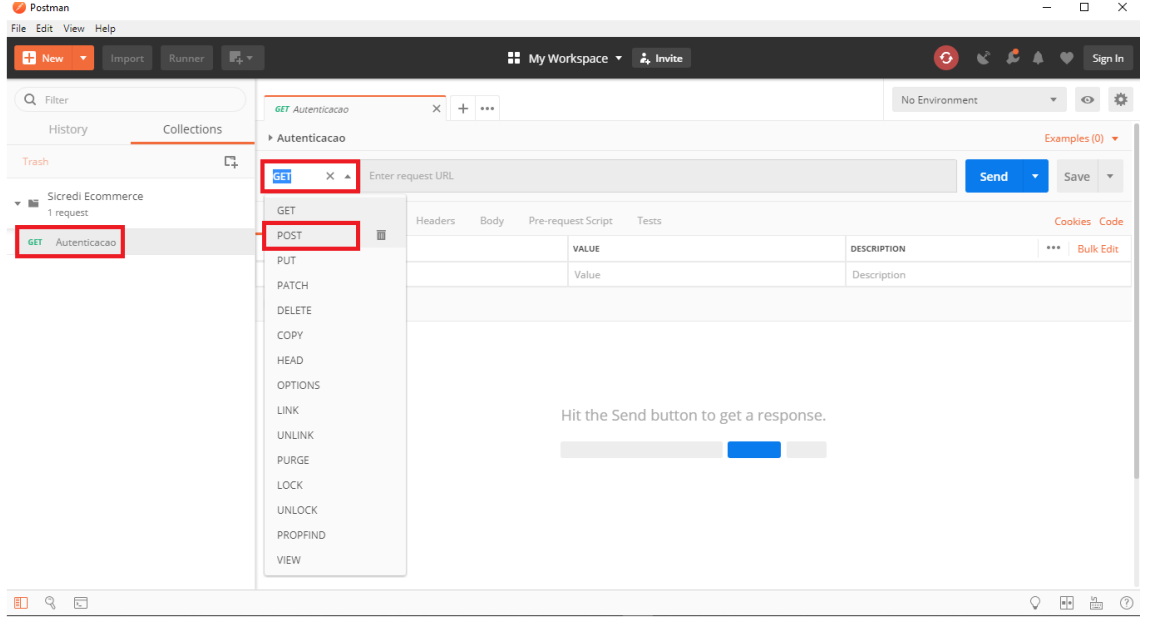

# Autenticacao - guia "Params"

Na guia "Params" não informe conteúdo.

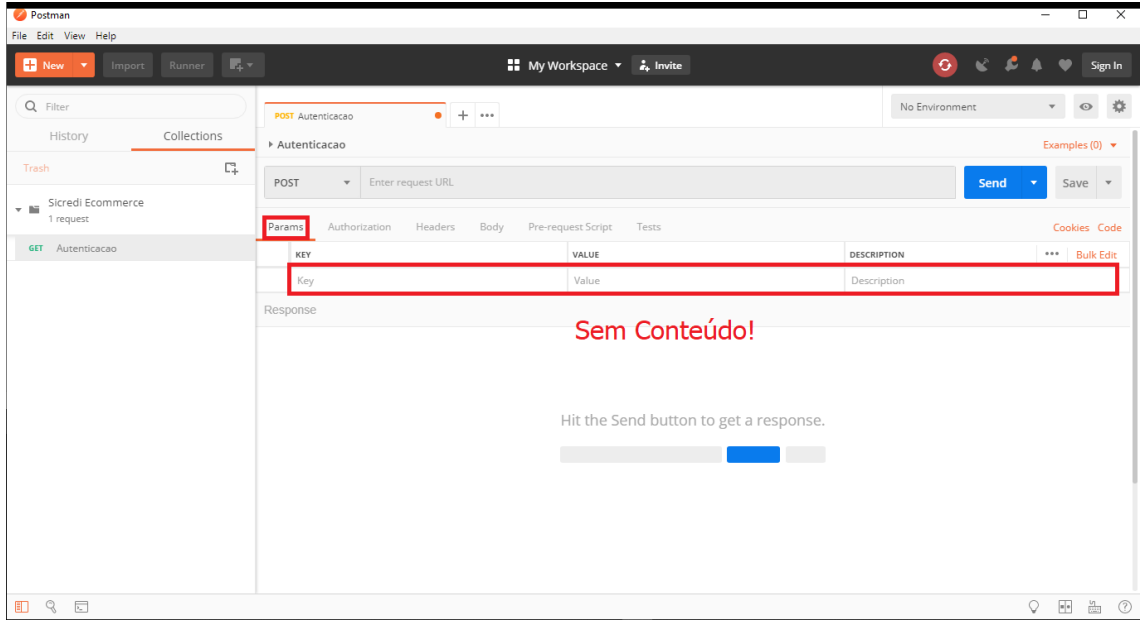

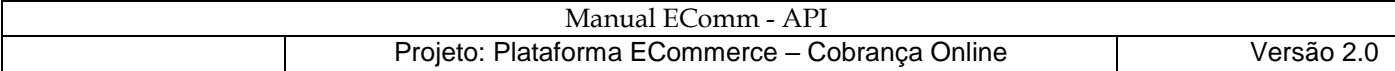

### Autenticacao - guia "Authorization"

Na guia "Authorization" não informe conteúdo.

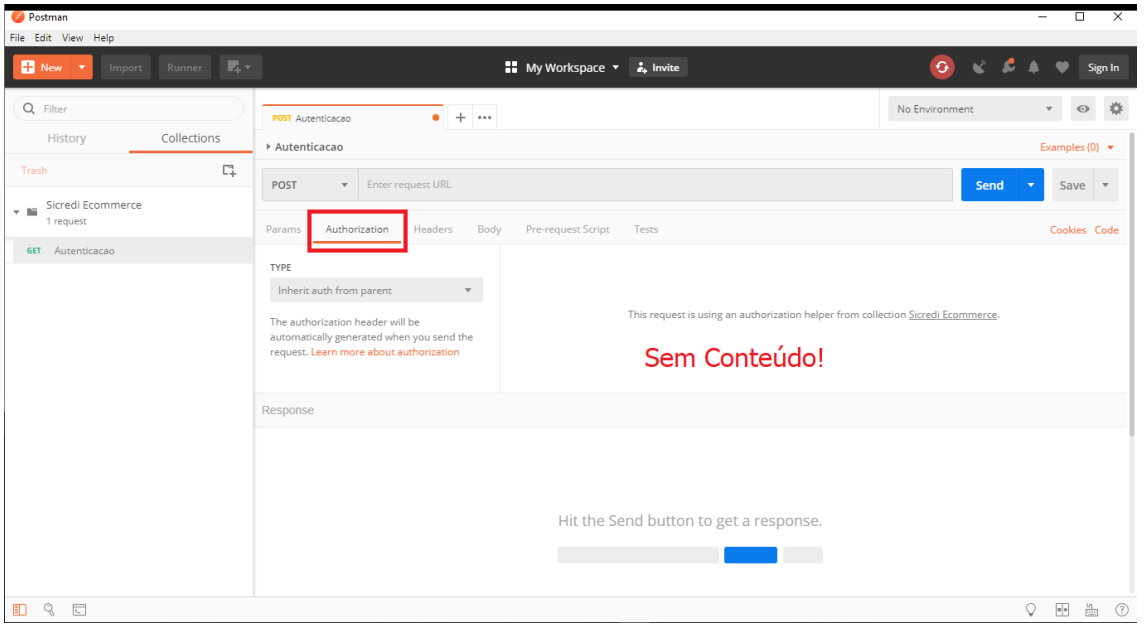

# Autenticacao - guia "Headers"

Na guia "Headers" crie as Keys:

Key: token Value: Token Master com 64 Caracteres.

Key: Content-Type Value: application/json

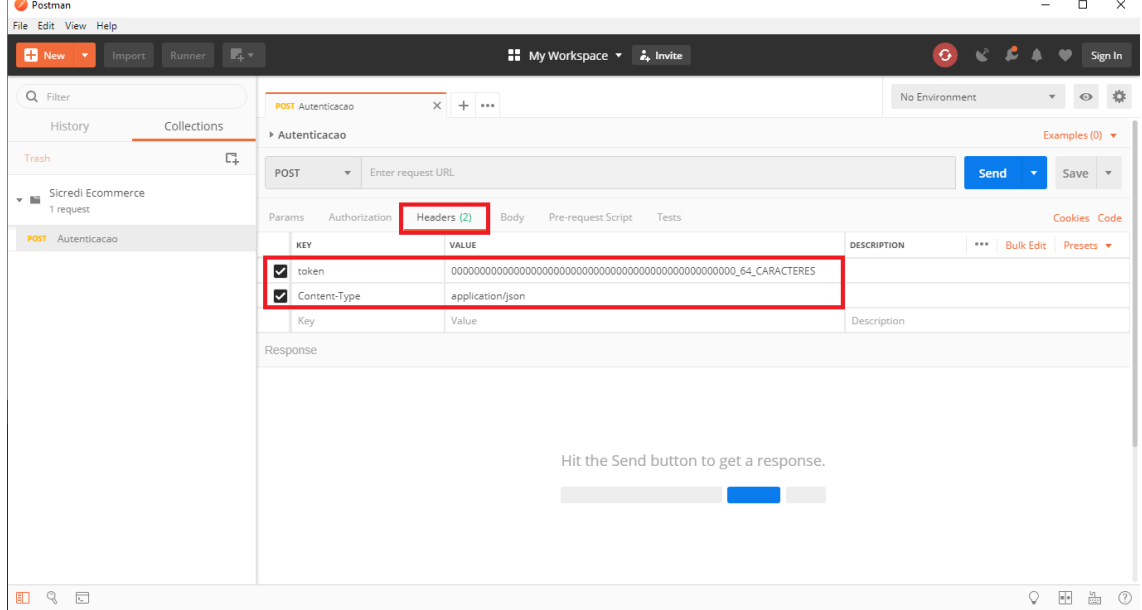

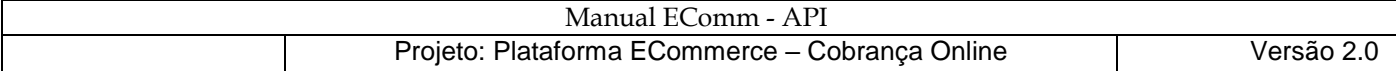

# Autenticacao - guia "Body"

Na Guia "Body" marque a opção "raw".

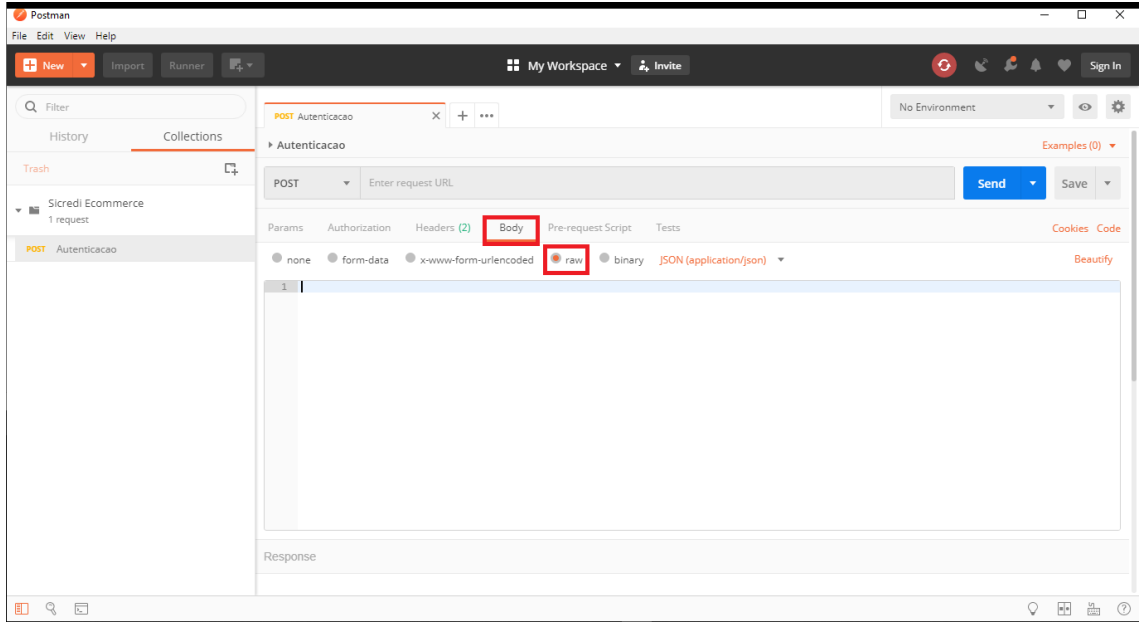

# Autenticacao - guia "Pre-request Script"

Na guia "Pre-request Script" não informe conteúdo.

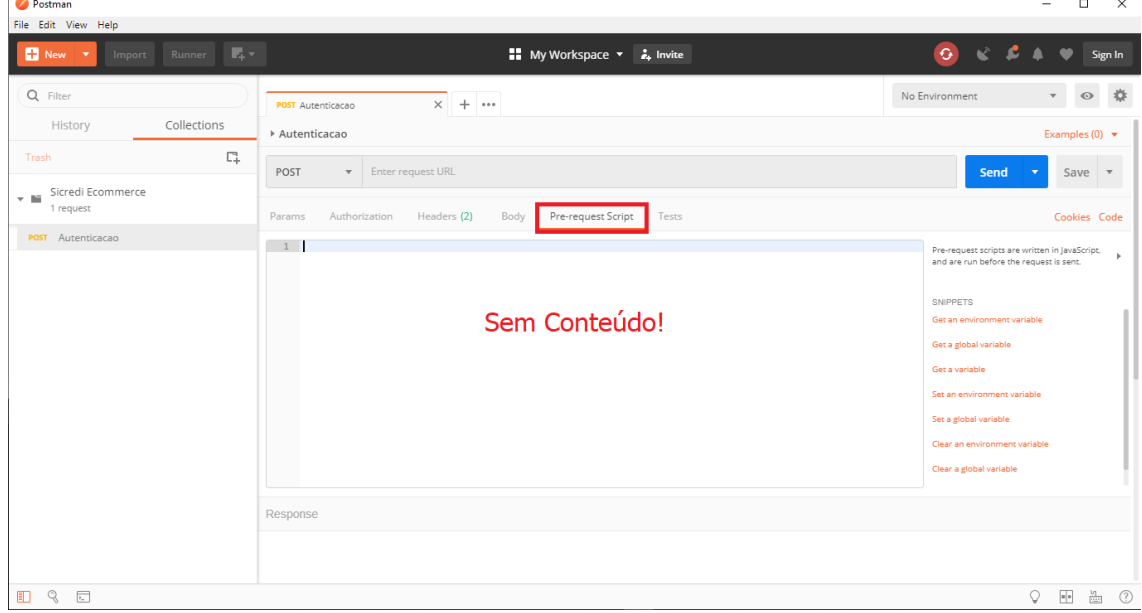

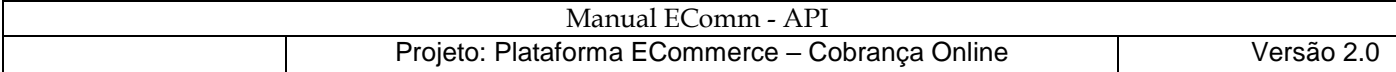

## Autenticacao - guia "Tests"

Na guia "Tests" não informe conteúdo.

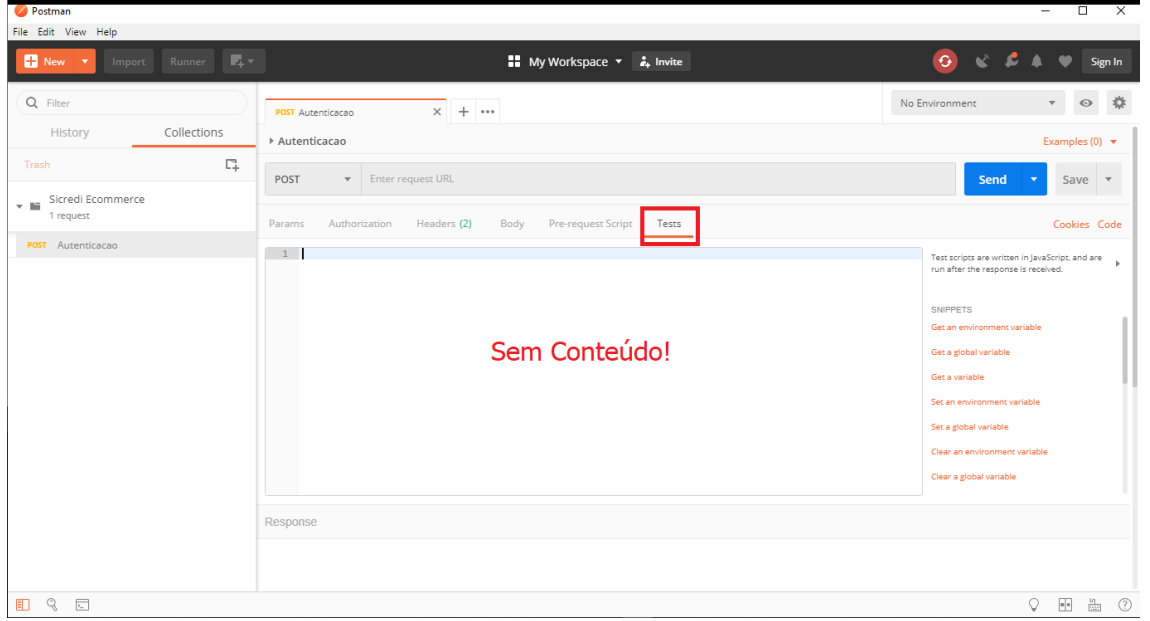

## Autenticacao – endereço URL

Informe o endereço URL do serviço de Autenticação.

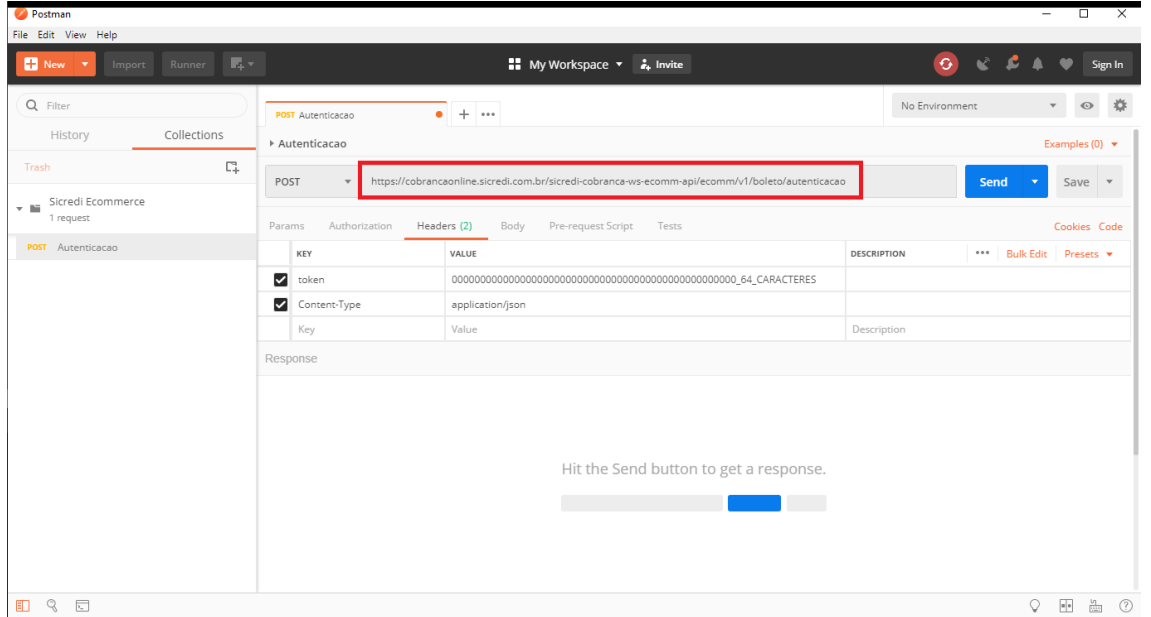

**Obs.: Ao executar a requisição com sucesso e retornar um Token Transacional, guardeo!!! Não será possível gerar um novo Token Transacional por meio desta requisição antes de 24h!**

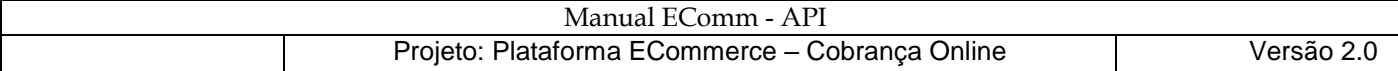

## Autenticacao – o retorno do serviço via requisição com Token Master Inválido

Neste ponto, sugerimos clicar em "Send" e enviar a requisição com um "Token Master" inválido para verificar se os outros conteúdos foram informados corretamente. Obtendo-se sucesso na chamada do serviço com o Token Master inválido será apresentada a seguinte mensagem: "Não foi localizado o Token Master informado!".

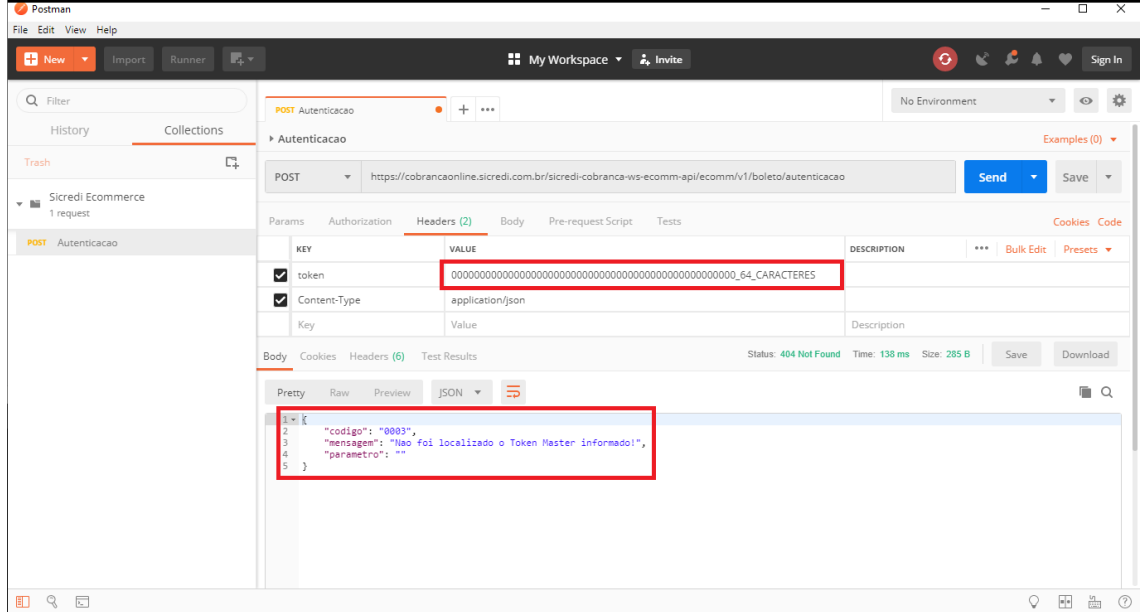

Autenticacao – o retorno do serviço via requisição com Token Master Correto

Ao clicar em "Send" e enviar a requisição com um "Token Master" correto, o serviço retornará o "Token Transicional" e a data e hora de expiração do "Token Transacional".

Obs.: Guarde o Token Transacional, pois somente após a prescrição de 24h após a data e hora de expiração será possível gerar um novo Token Transacional.

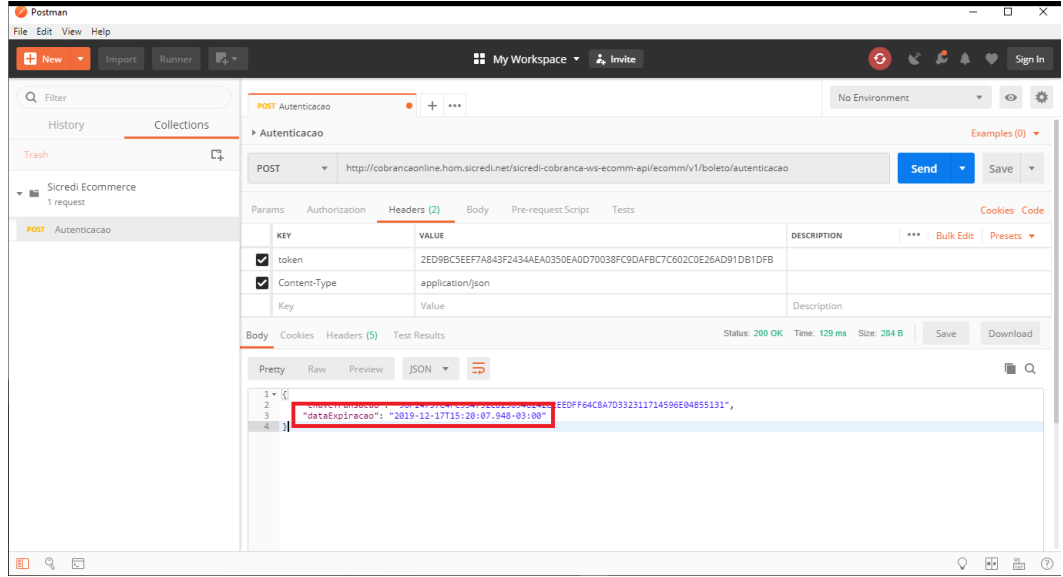

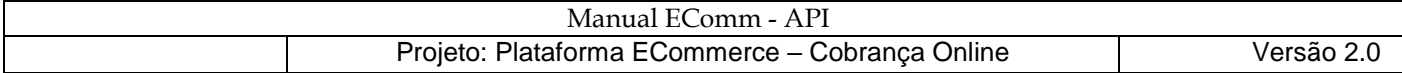

Autenticacao – o retorno do serviço via reenvio de requisição antes das 24h de expiração.

Ao tentar gerar um Token Transasional novamente antes das 24h de expiração o serviço irá retornar a mensagem "Existe um Token de Transação válido cadastrado"

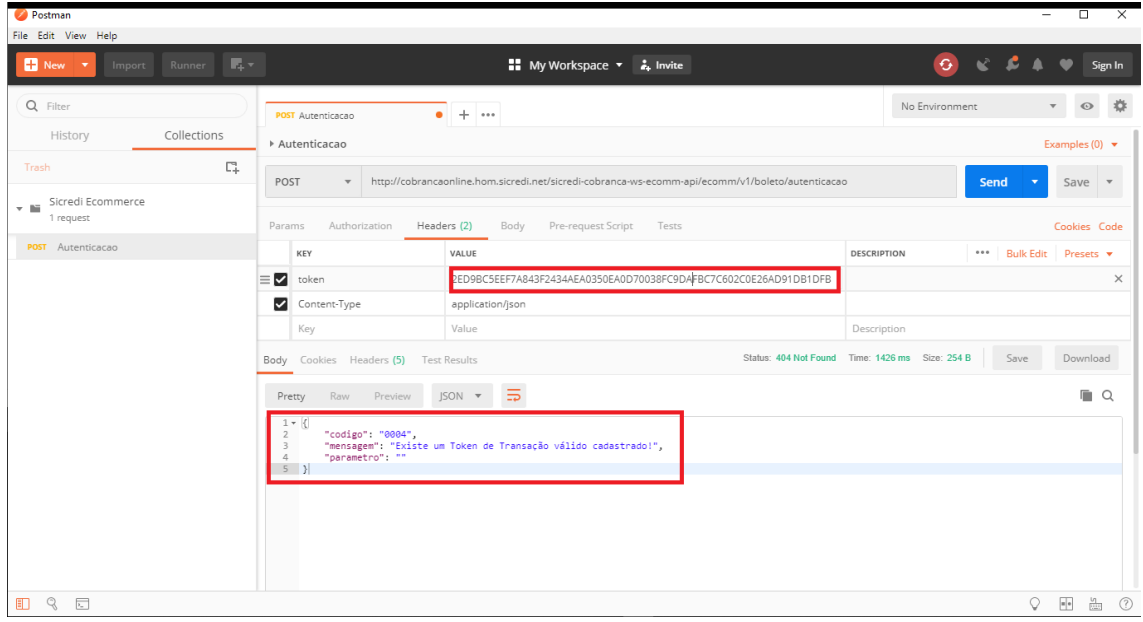

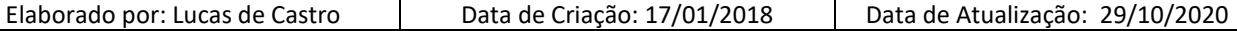
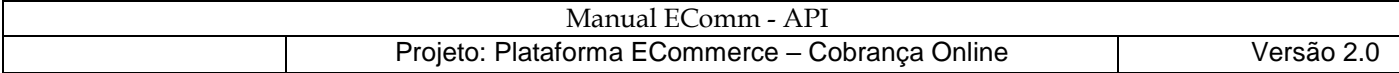

# **Emissao - criando uma nova Requisição**

Crie a nova requisição, informe seu nome e descrição conforme passo-a-passo apresentado na criação da requisição "Autenticacao".

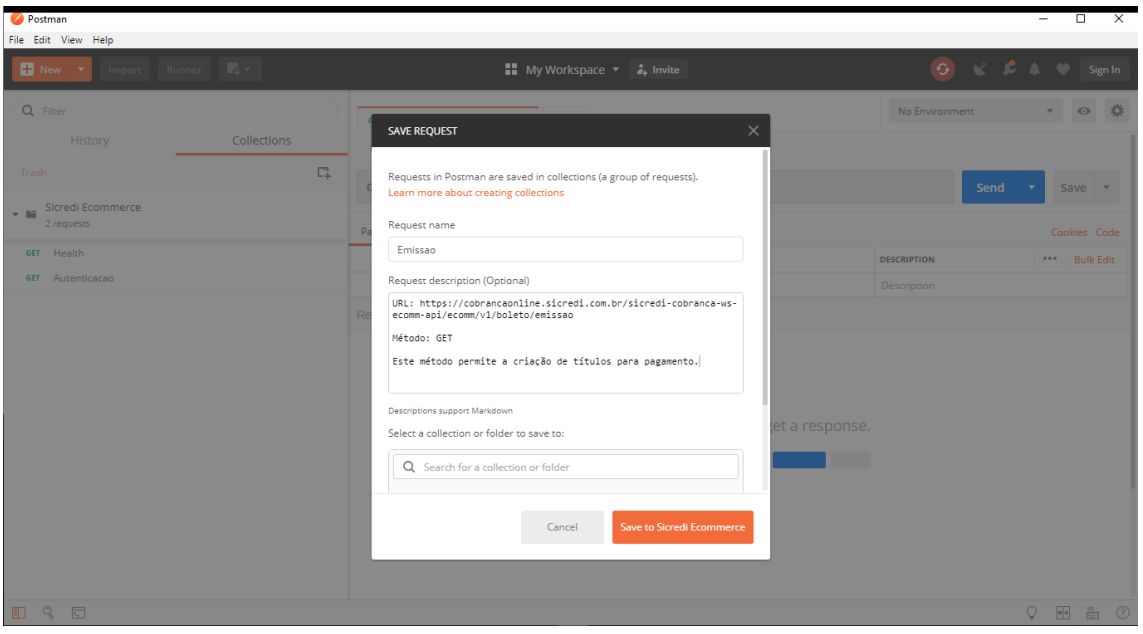

#### Emissao – guia "Headers"

Informe o método POST, o endereço URL e crie as chaves "token" e "Content-Type"

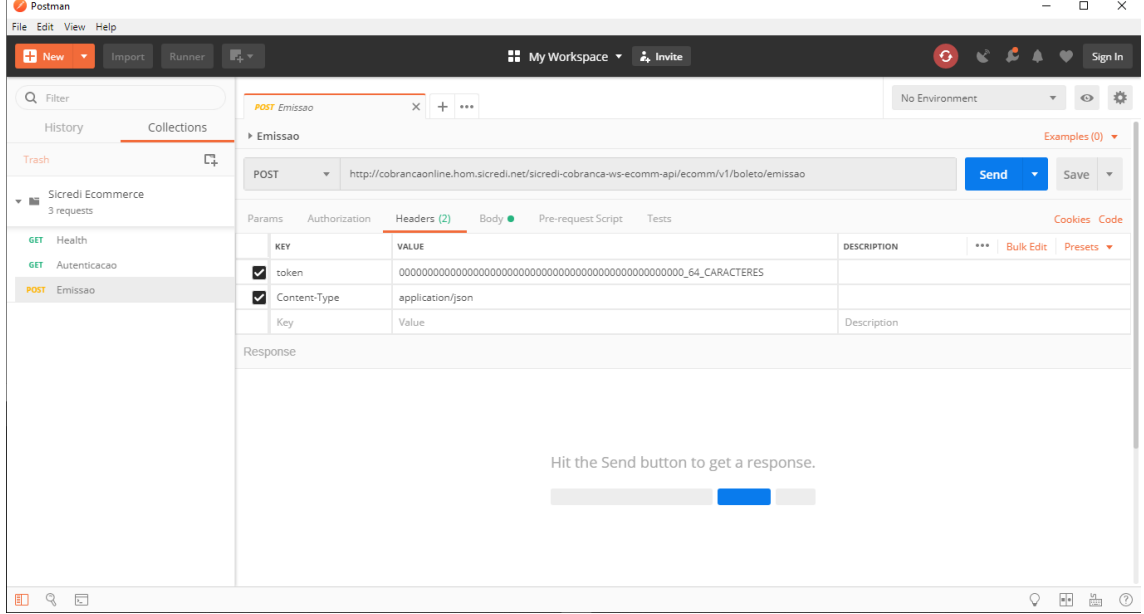

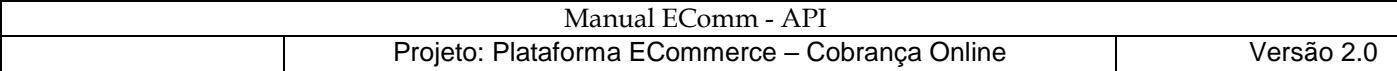

#### Emissao – guia "Body"

Marque a opção "raw", mantenha a opção "JSON(application/json)" sugerida, informe os dados no formato "JSON" e clique em "Send" para enviar a requisição.

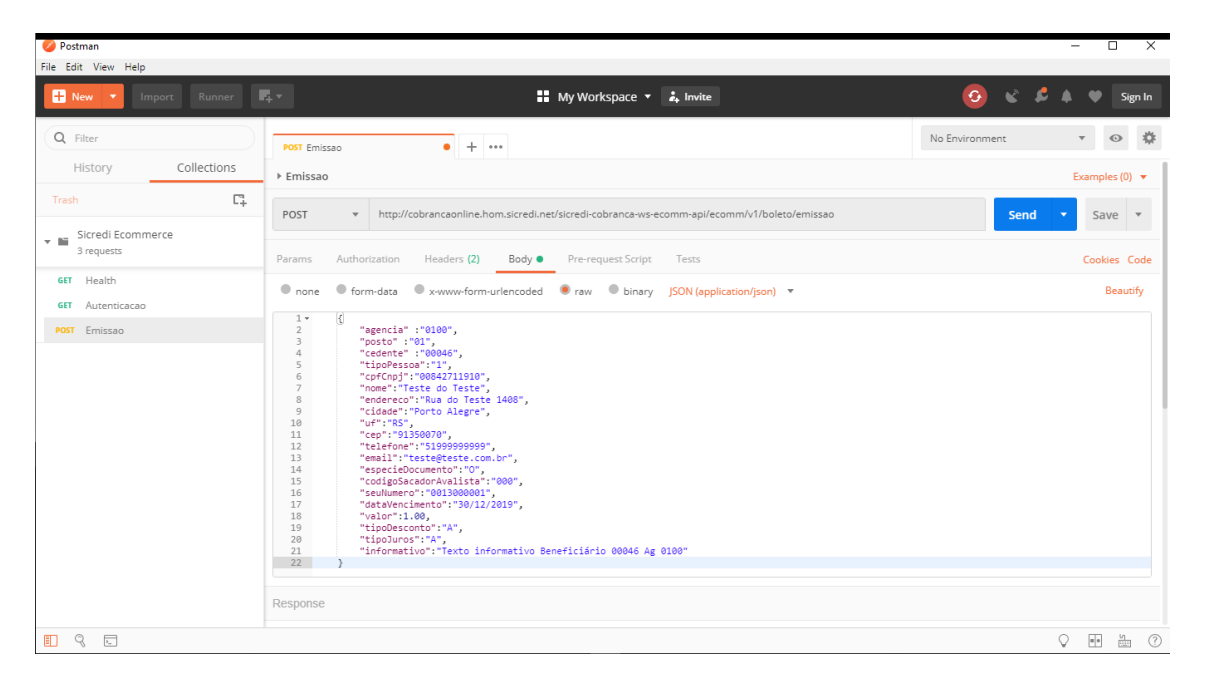

Obs.: Para o serviço de Emissão, apenas as guias "Headers" e "Body" terão seus conteúdos informados.

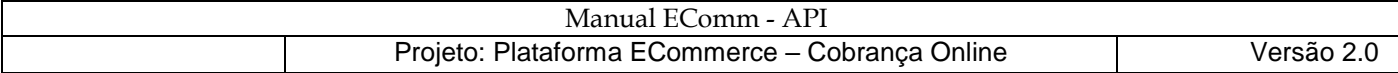

# **Consulta - criando uma nova Requisição**

Crie a nova requisição, informe seu nome e descrição conforme passo-a-passo apresentado na criação da requisição "Autenticacao".

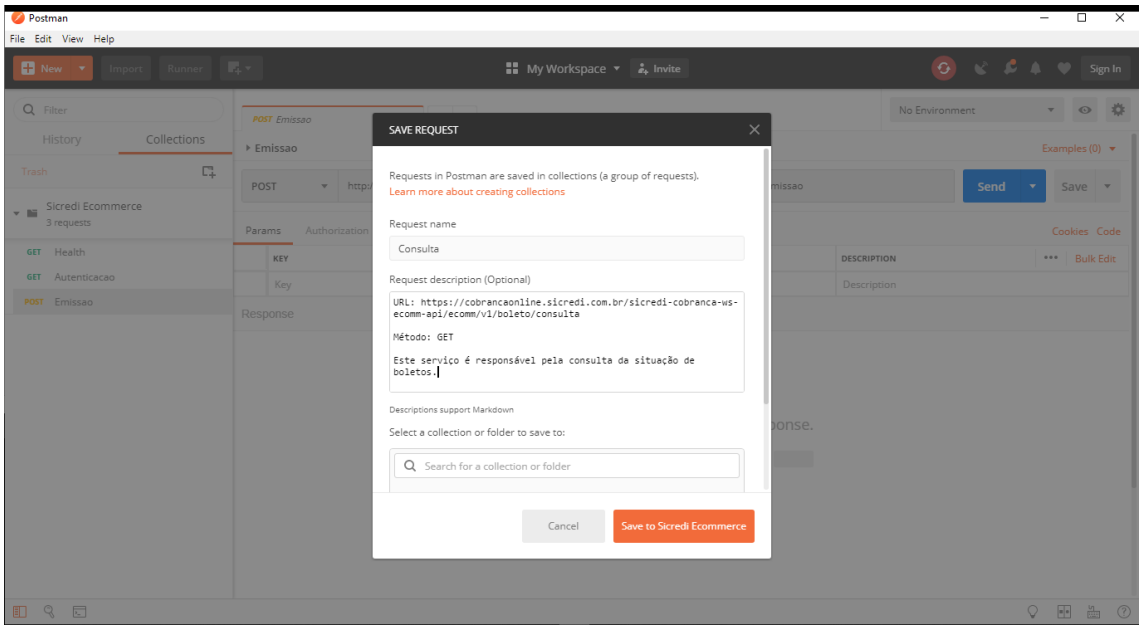

#### Consulta – guia "Headers"

Mantenha o método GET, informe o endereço URL e crie as chaves "token" e "Content-Type".

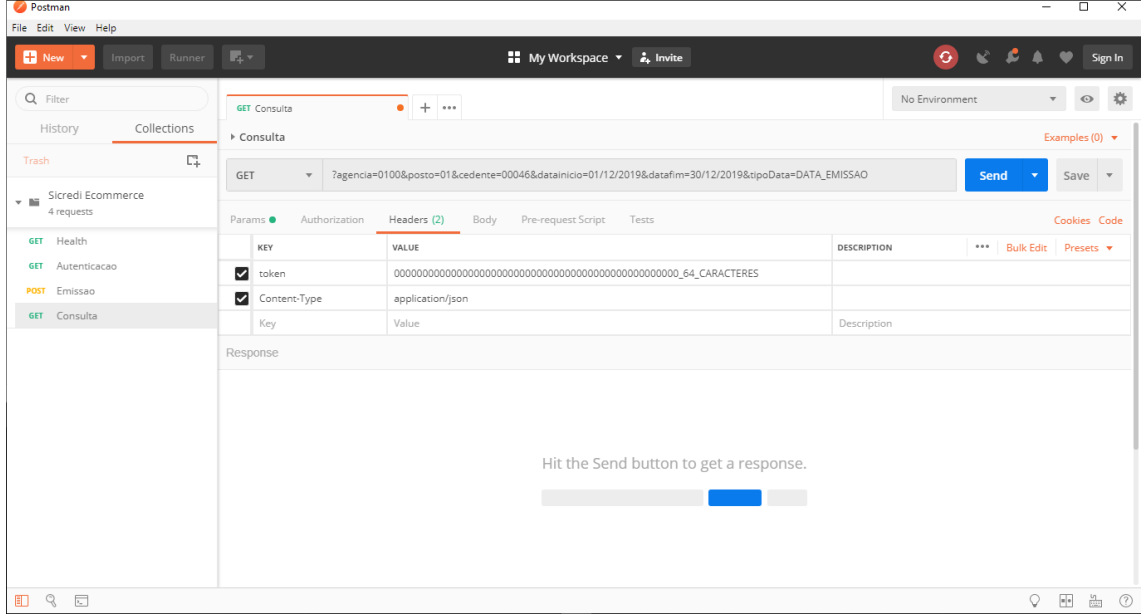

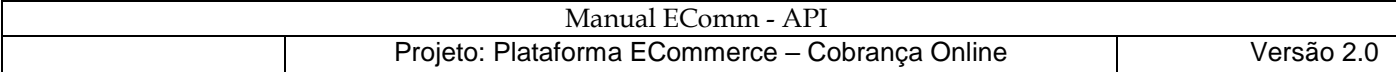

#### Consulta – guia "Params" – Range de datas de emissão

Desmarque o parâmetro "nossoNumero" e informe os demais.

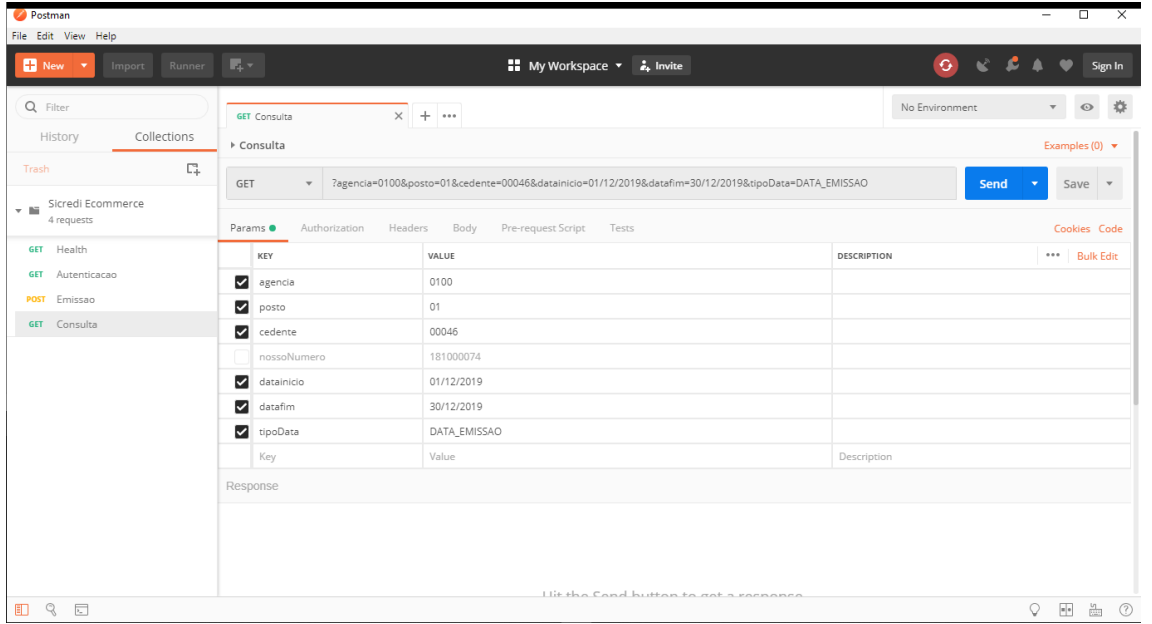

Obs.: Para pesquisar por um período de datas de vencimento, liquidação ou baixa, informe no campo tipoData o conteúdo: DATA\_VENCIMENTO, DATA\_LIQUIDACAO OU DATA\_BAIXA, respectivamente .

#### Consulta – guia "Params" respeitar maiúsculas e minúsculas

Atente para letras maiúsculas e minúsculas no nome dos parâmetros dataInicio, dataFim, tipoData.

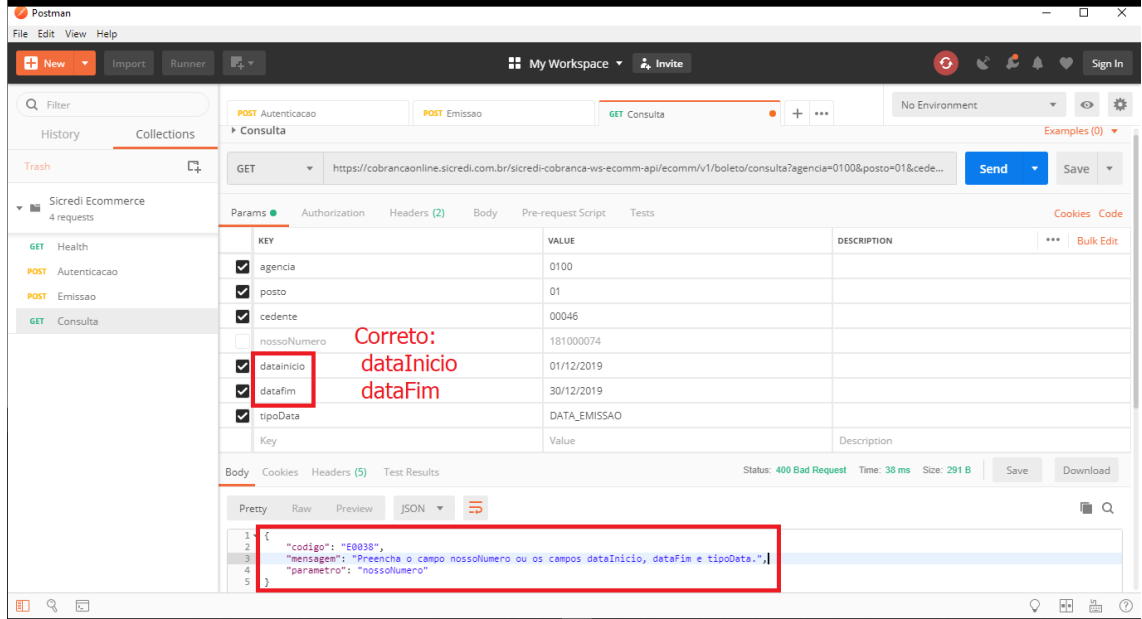

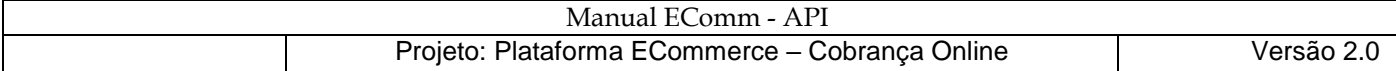

#### Consulta – guia "Params" – Título Específico

Desmarque os parâmetros dataInicial, dataFim e tipoData.

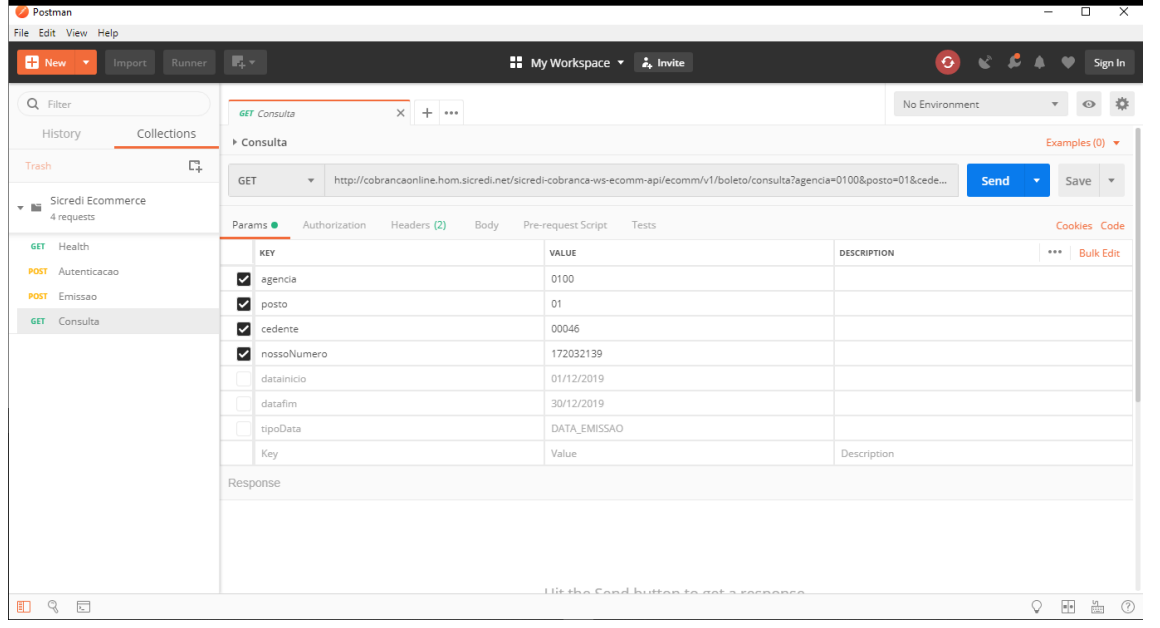

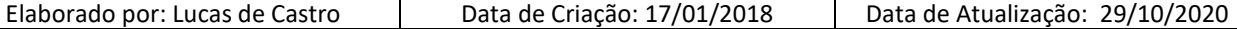

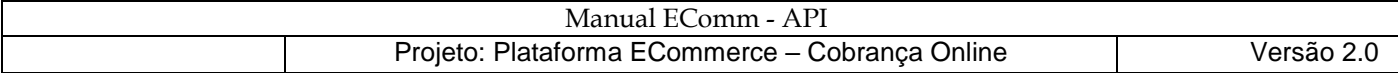

### **Impressao - criando uma nova Requisição**

Crie a nova requisição, informe seu nome e descrição conforme passo-a-passo apresentado na criação da requisição "Autenticacao".

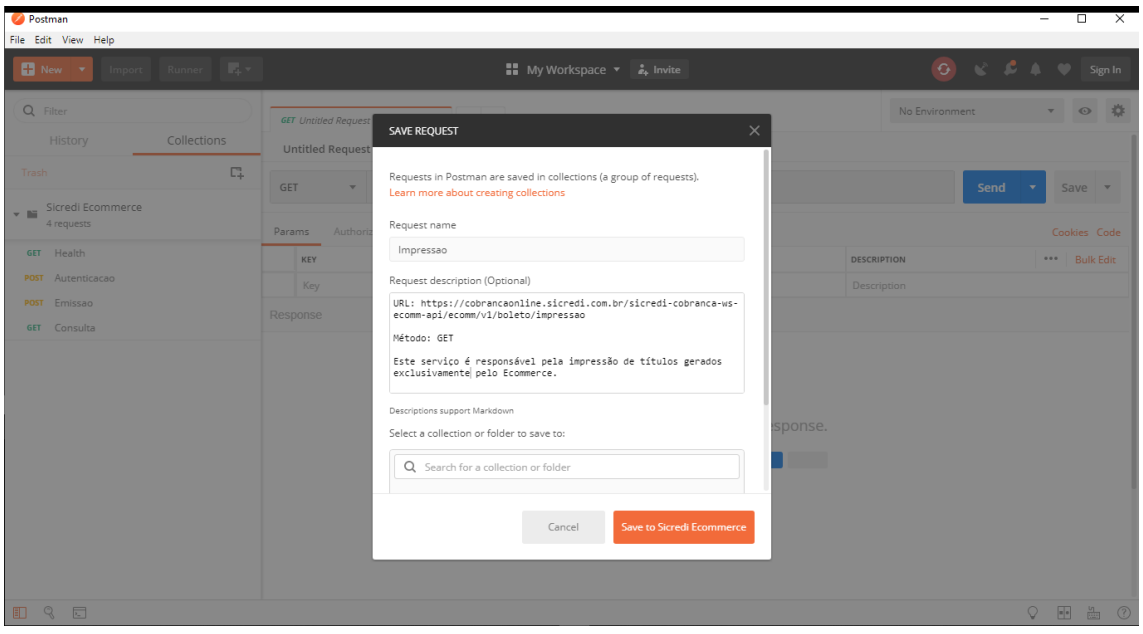

#### Impressao – guia "Headers"

Mantenha o método GET, informe o endereço URL e crie as chaves "token" e "Content-Type"

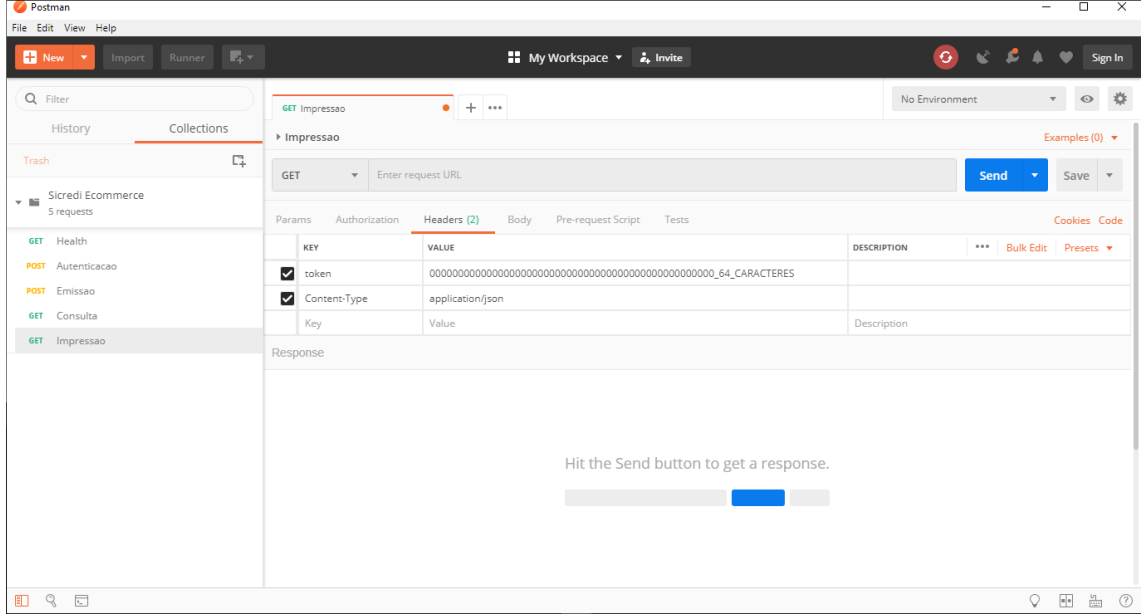

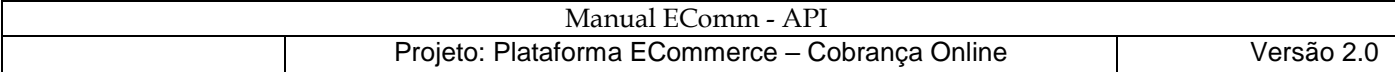

#### Impressao – guia "Params"

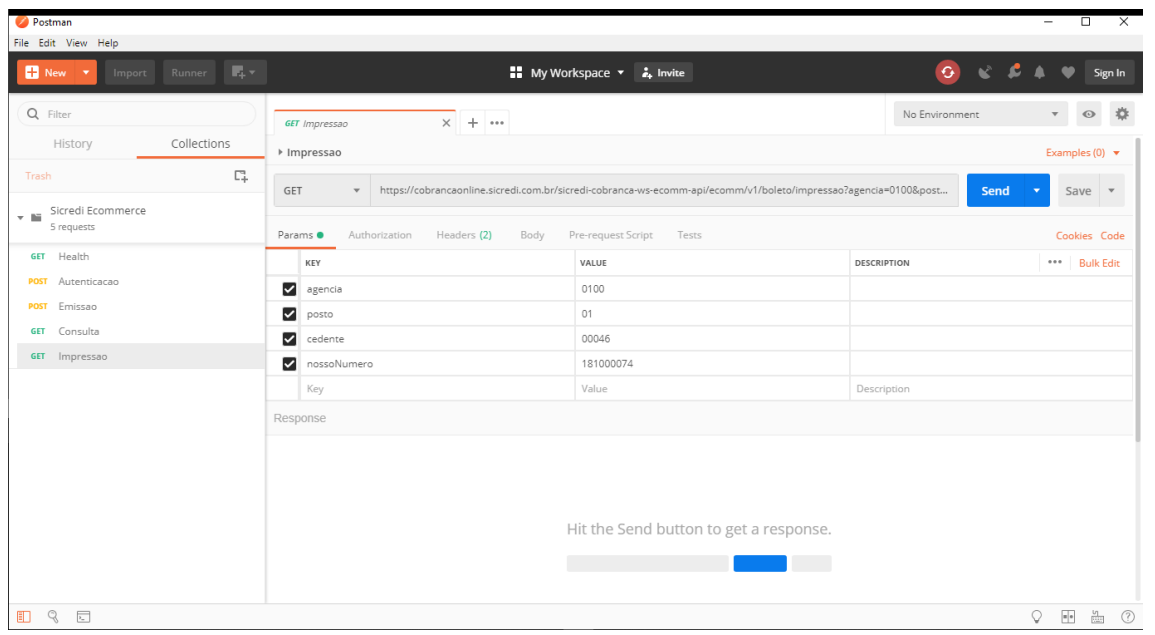

Impressao – guia "Params" – Erro E0008 – Título não gerado pelo Ecommerce

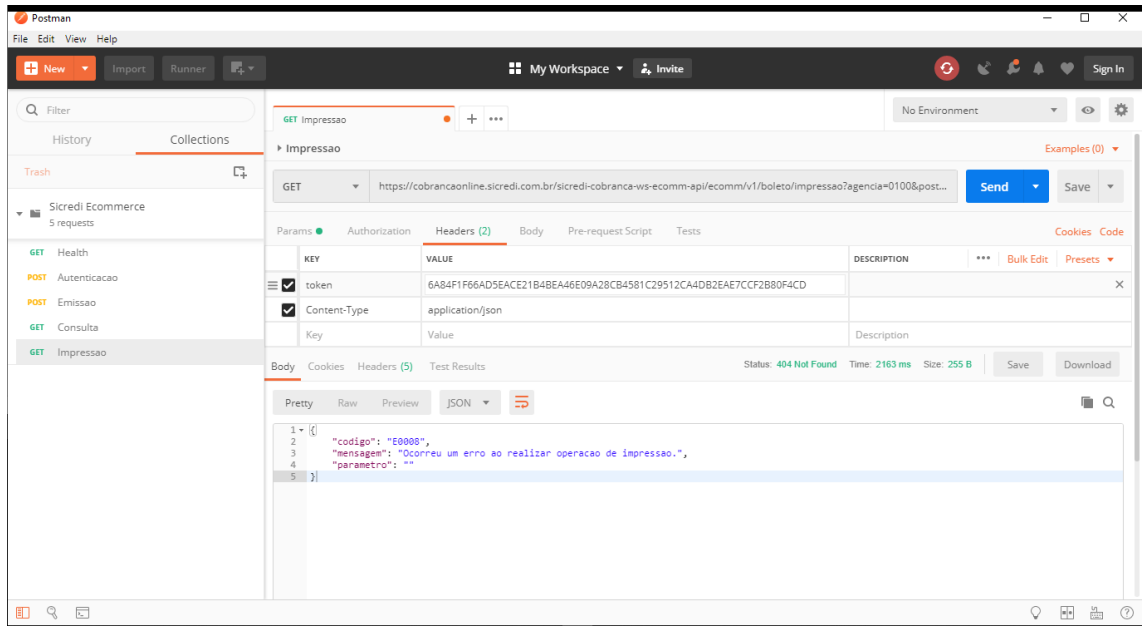

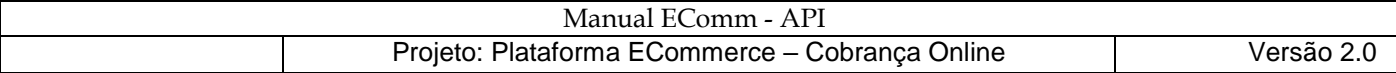

# **Comando Instrucao(CMD) – Pedido\_Baixa**

Crie a nova requisição, informe seu nome e descrição conforme passo-a-passo apresentado na criação da requisição "Autenticacao".

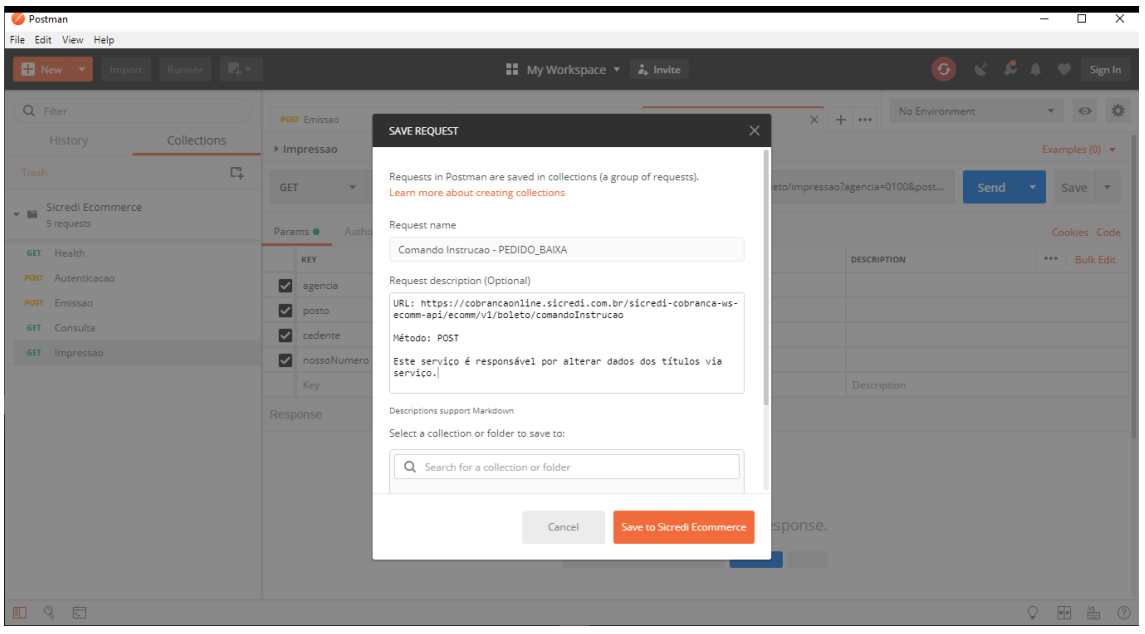

#### CMD-Pedido\_Baixa – guia "Headers"

Informe o método POST, o endereço URL e crie as chaves "token" e "Content-Type"

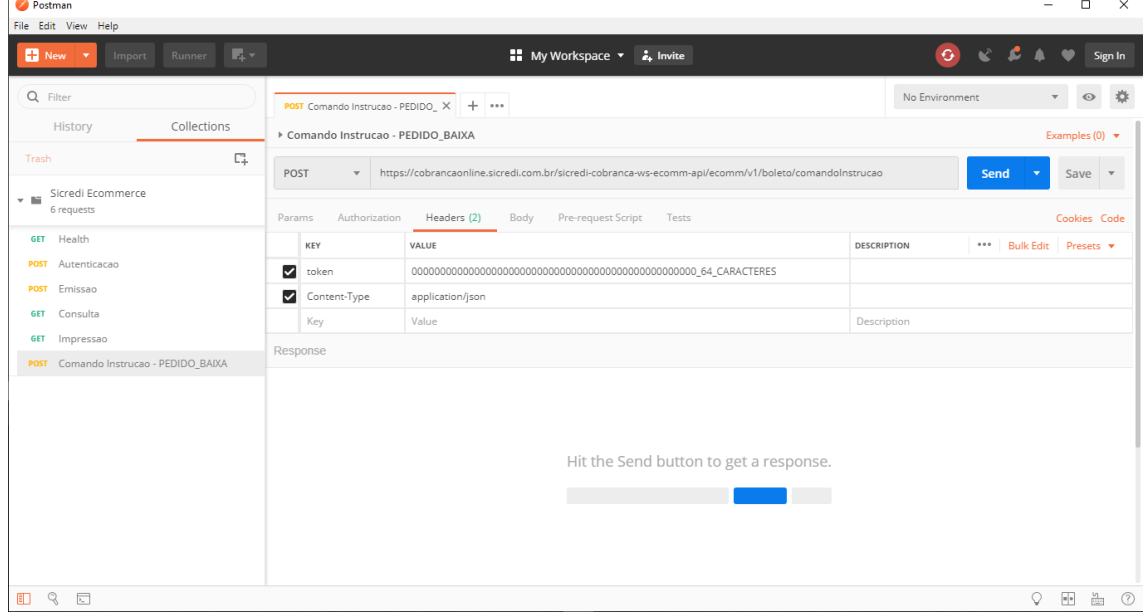

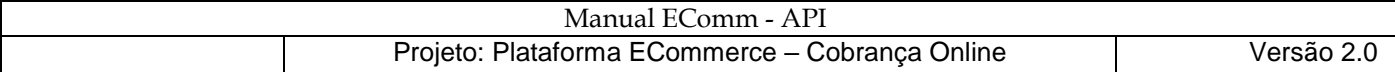

#### CMD-Pedido\_Baixa - guia "Body"

Na Guia "Body" marque a opção "raw" e informe os dados.

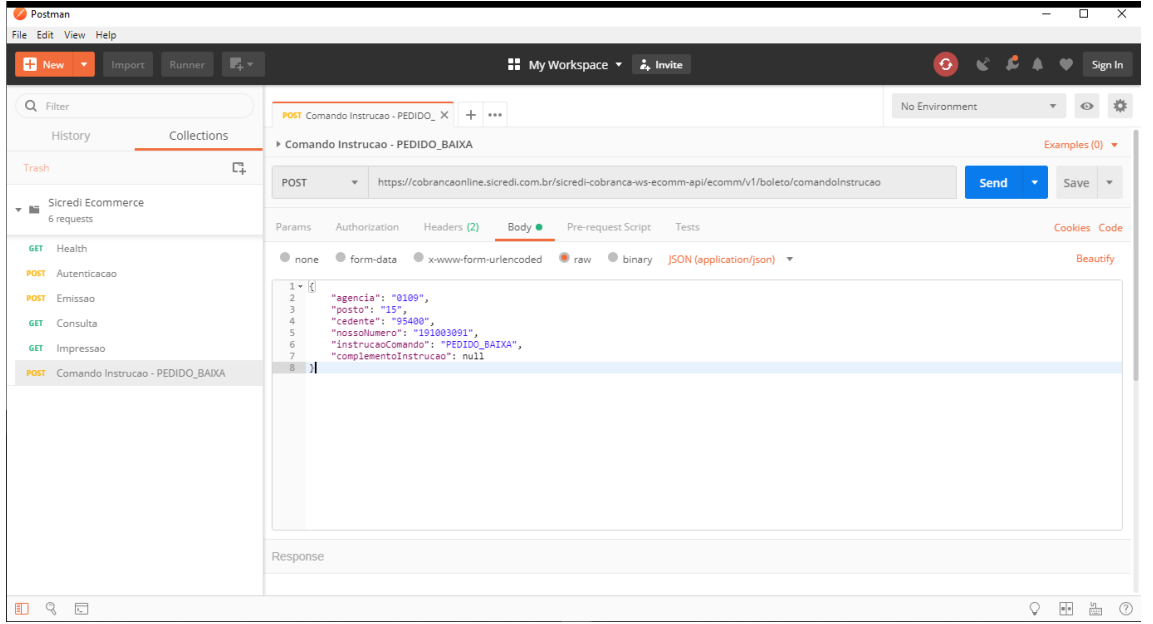

### **CMD – CONCESSAO\_ABATIMENTO**

Proceda como na criação do comando de instrução Pedido\_Baixa ou clique com o botão direito sobre o nome a requisição de Pedido\_Baixa e selecione "Duplicate".

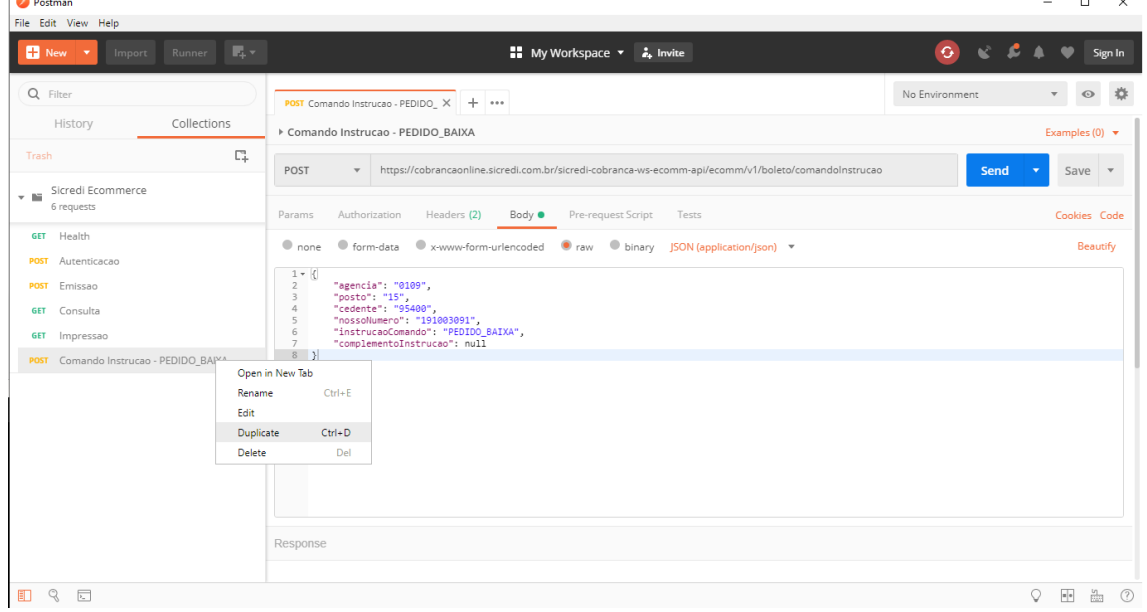

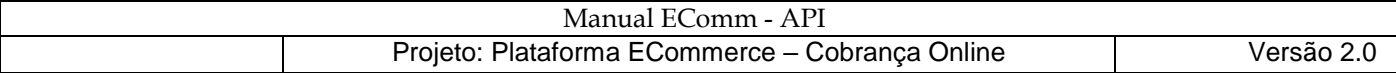

#### CMD-Concessao\_Abatimento – Edição do nome

Ao passar o mouse sobre o nome, clique no lápis que aparece a direita para editar.

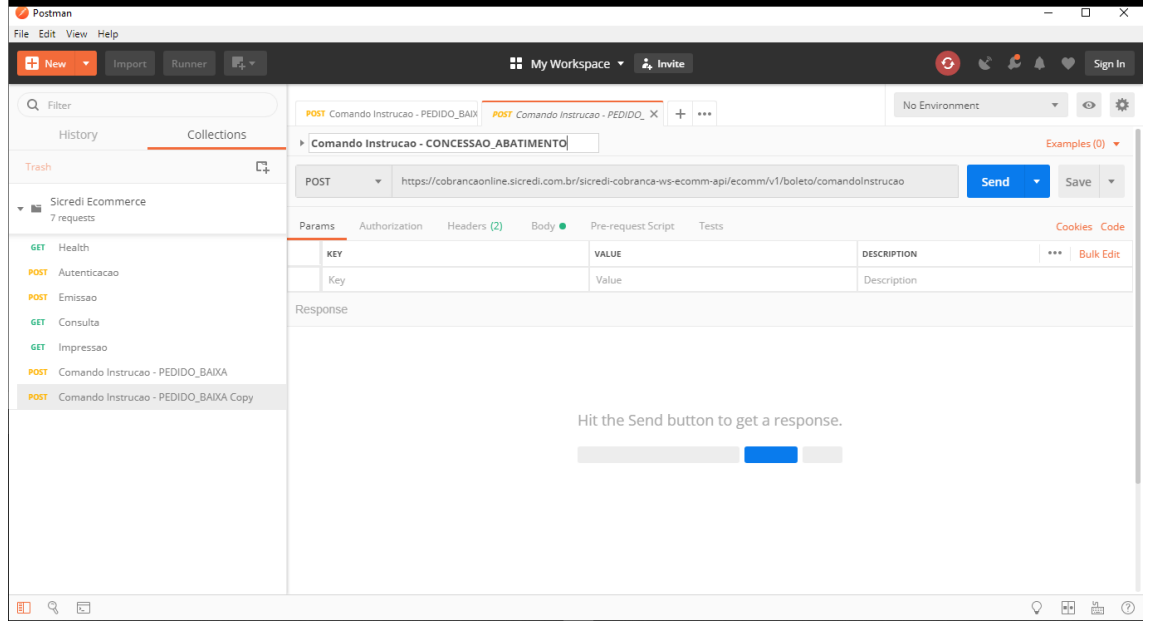

#### CMD- Concessao\_Abatimento - guia "Body"

Na Guia "Body" substitua os dados.

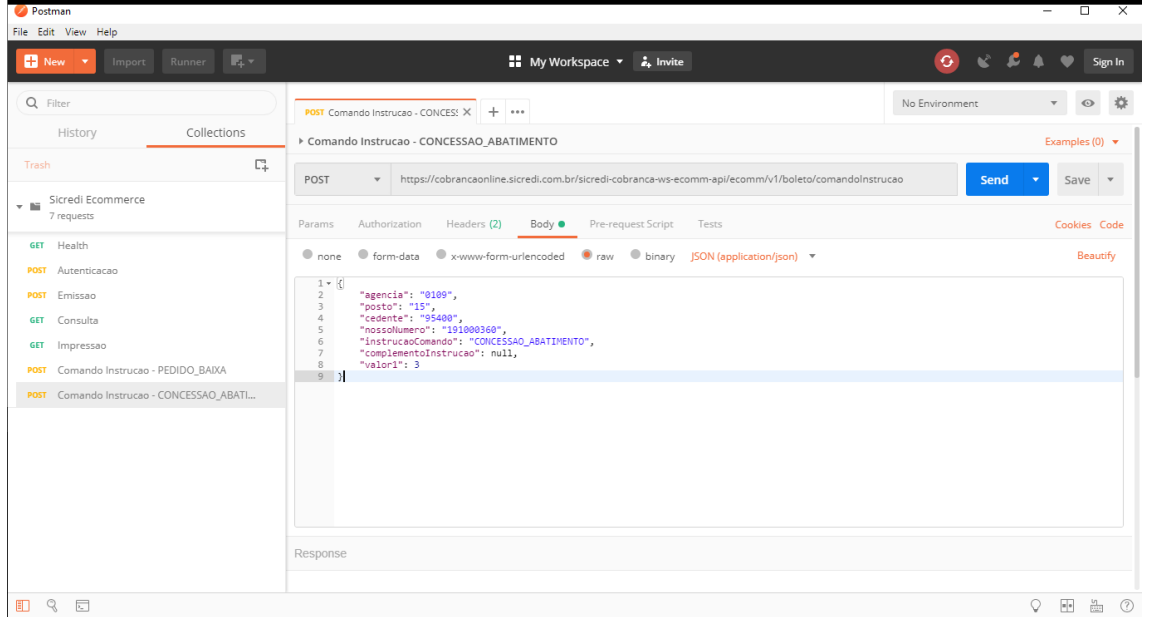

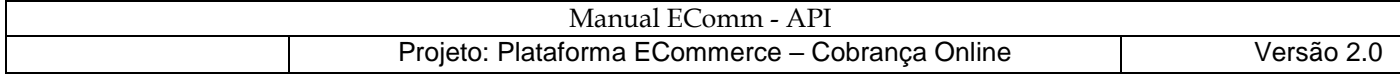

### **CMD – CANCELAMENTO\_ABATIMENTO\_CONCEDIDO**

Siga os passos do comando de instrução Concessao\_Abatimento e na guia "Body" substitua os dados.

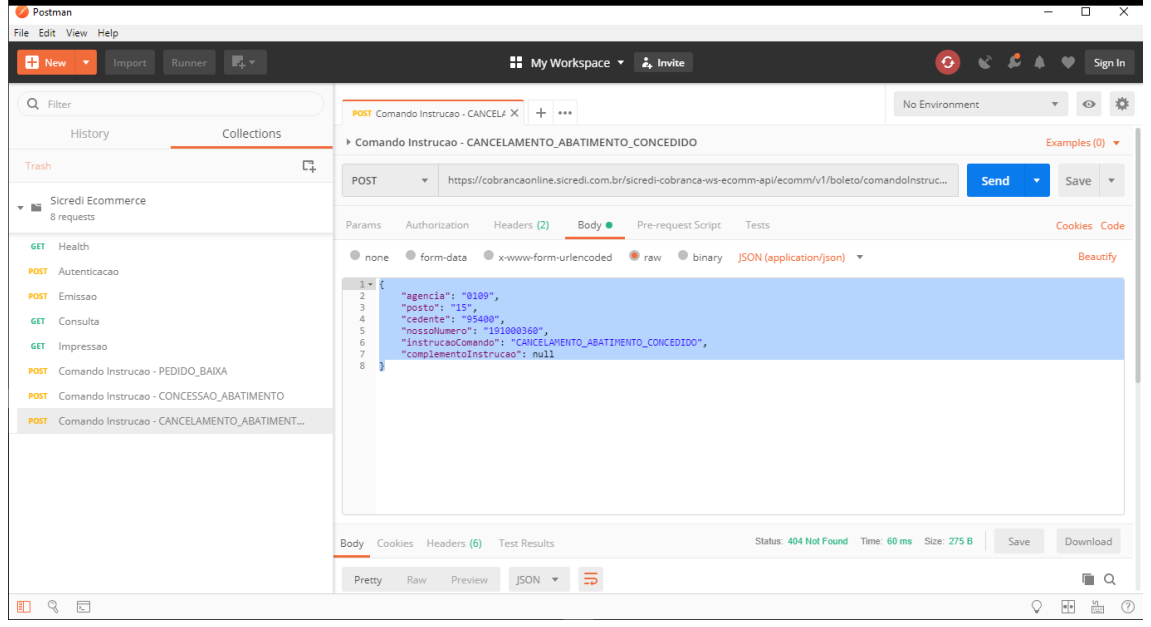

#### **CMD – ALTERACAO\_VENCIMENTO**

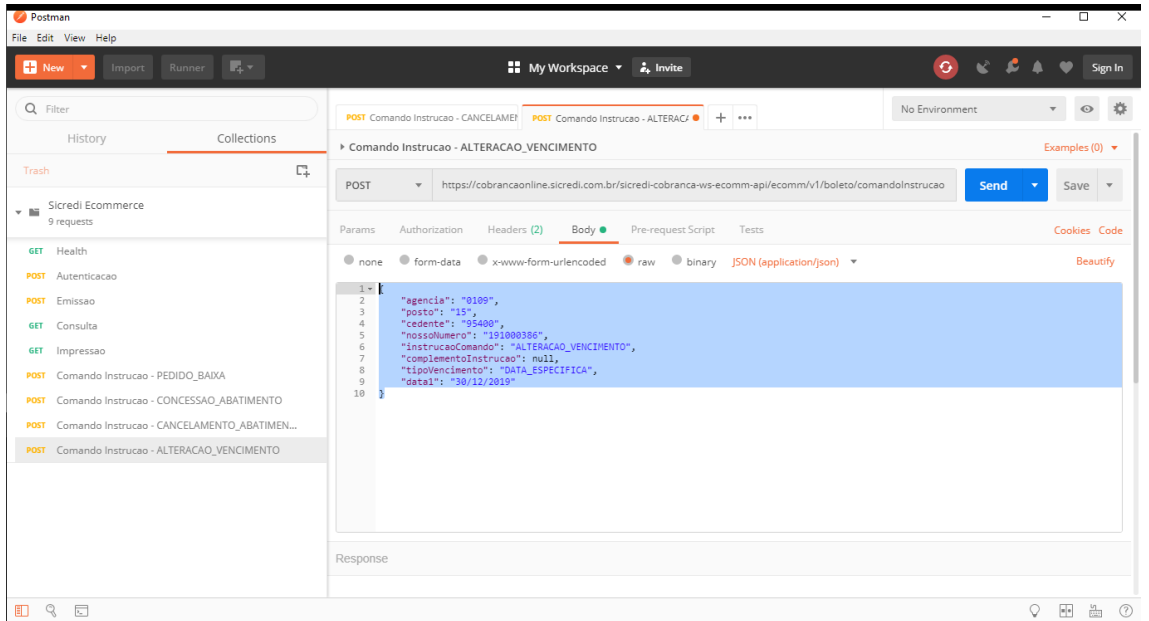

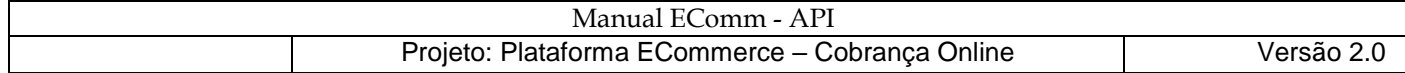

# **CMD – ALTERACAO\_SEU\_NUMERO**

Siga os passos do comando de instrução Concessao\_Abatimento e na guia "Body" substitua os dados.

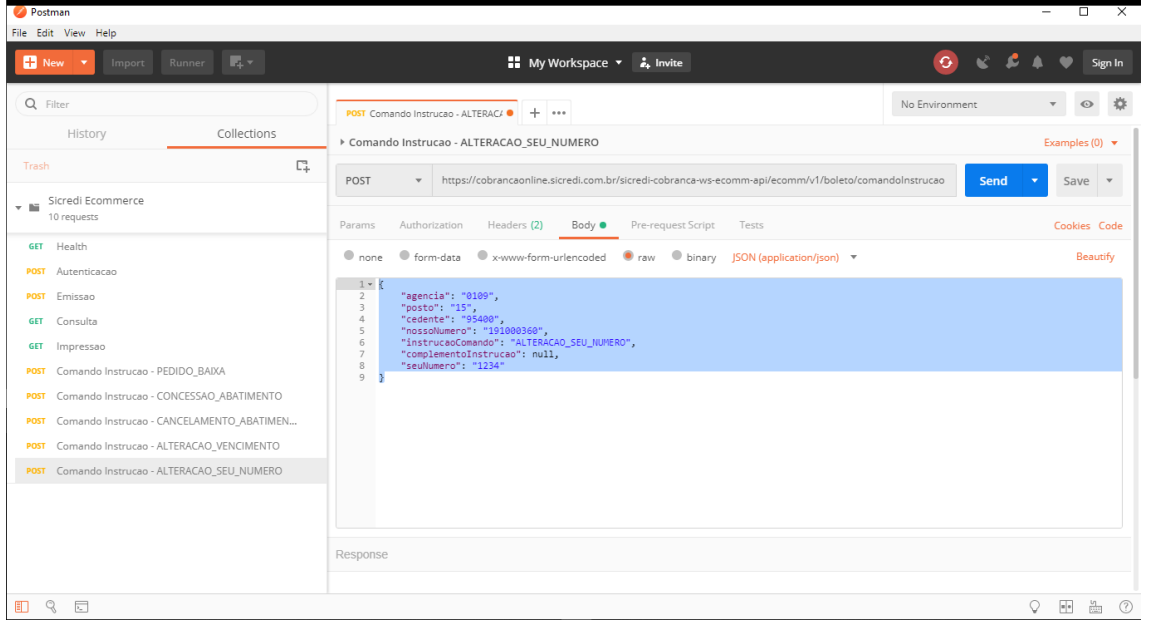

#### **CMD – PEDIDO\_PROTESTO**

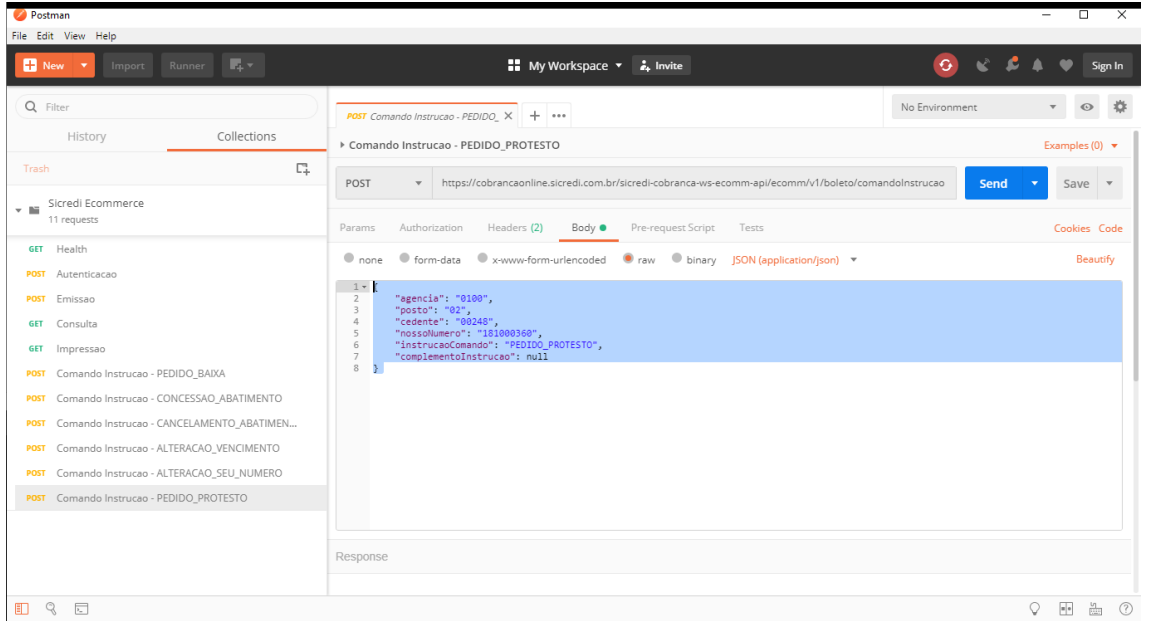

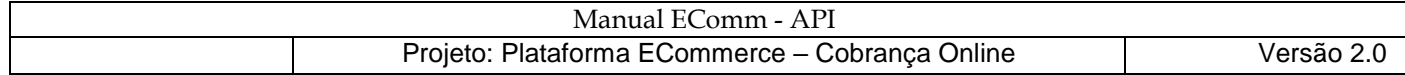

# **CMD – SUSTAR\_PROTESTO\_BAIXAR\_TITULO**

Siga os passos do comando de instrução Concessao\_Abatimento e na guia "Body" substitua os dados.

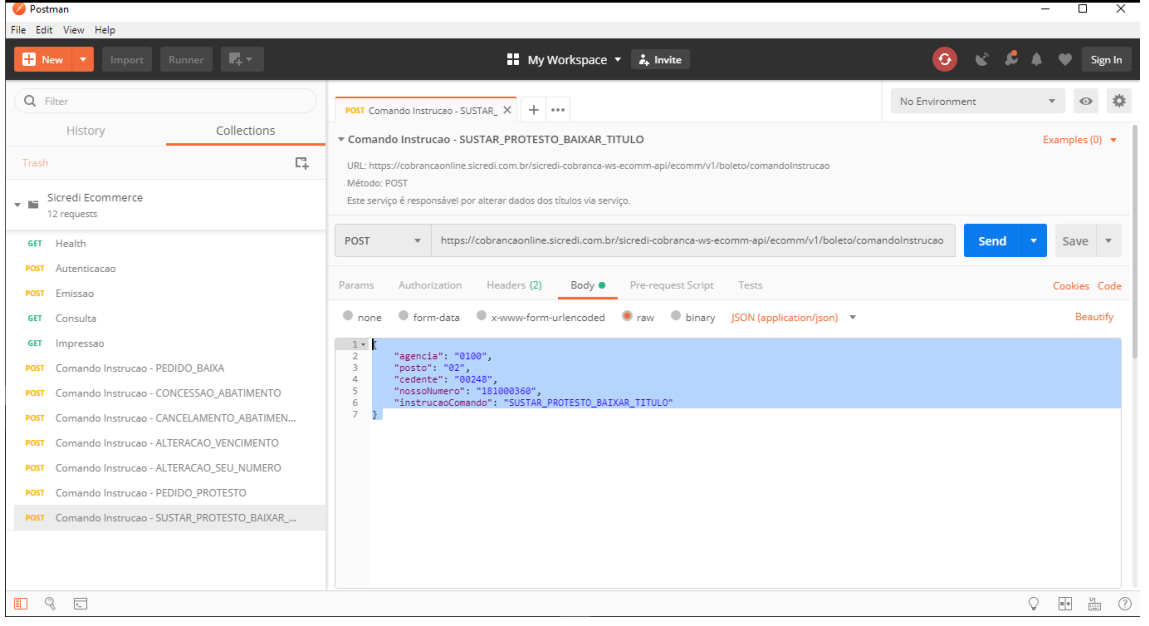

#### **CMD – SUSTAR\_PROTESTO\_MANTER\_CARTEIRA**

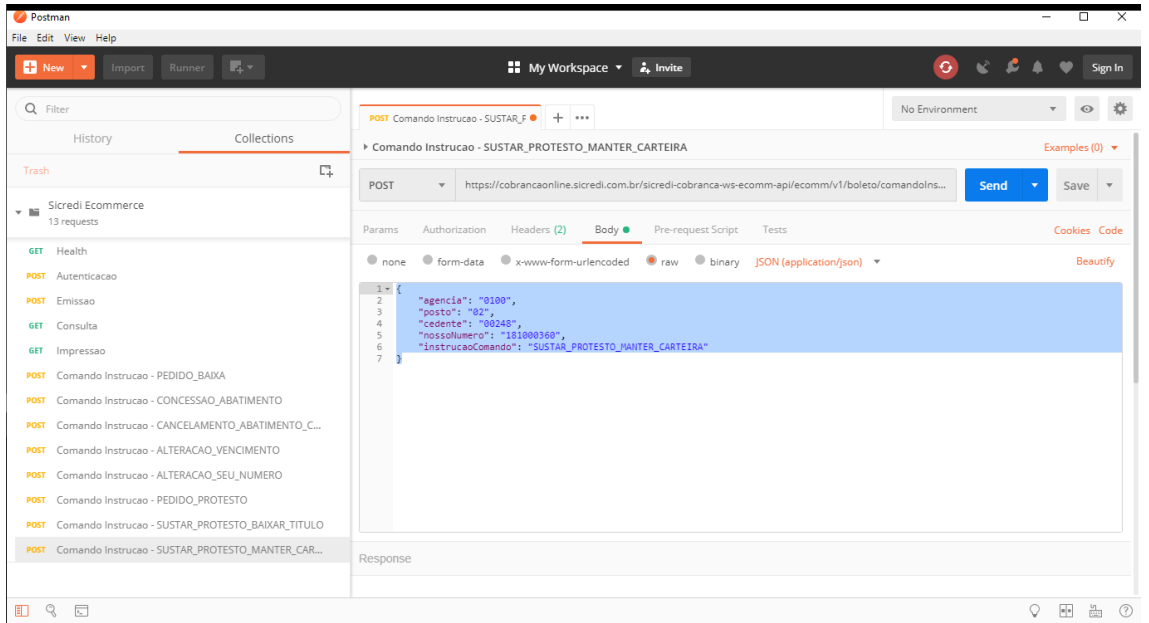

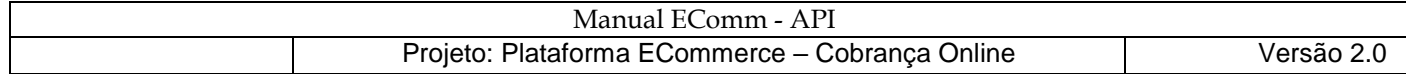

### **CMD – DESCONTO**

Siga os passos do comando de instrução Concessao\_Abatimento e na guia "Body" substitua os dados.

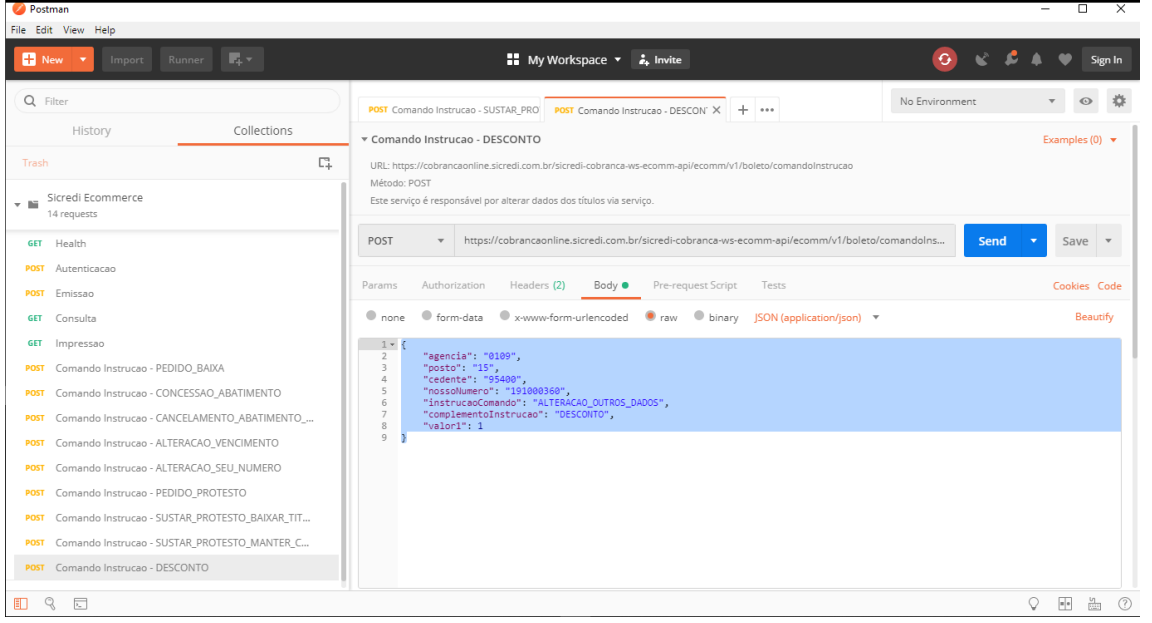

### **CMD – JUROS\_DIA**

**Postman** 

Siga os passos do comando de instrução Concessao\_Abatimento e na guia "Body" substitua os dados

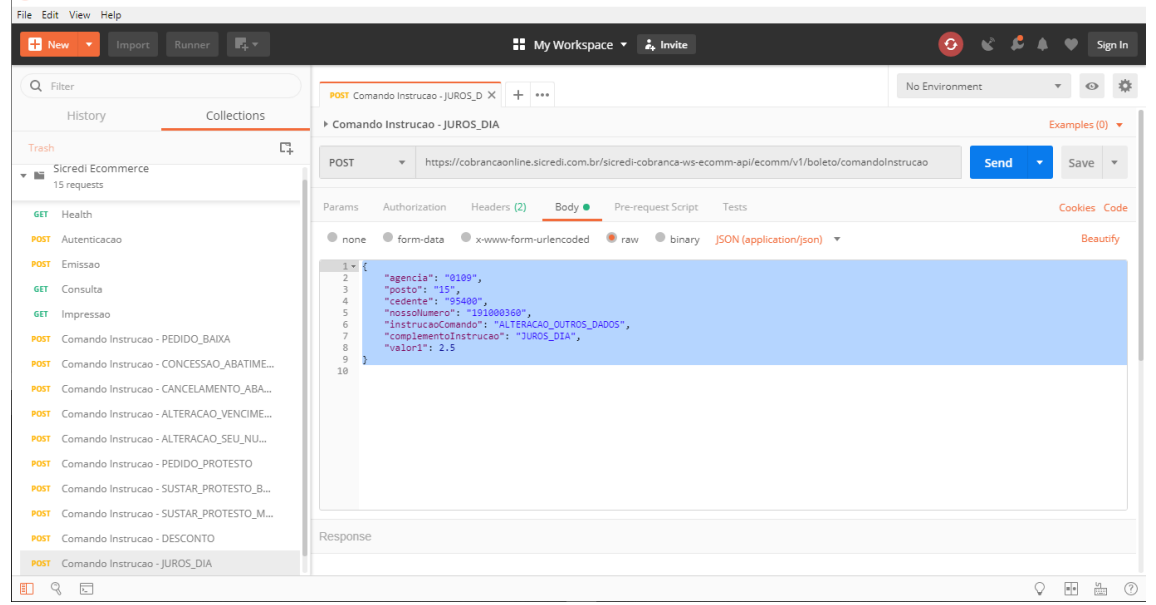

## **CMD – DESCONTO\_DIA\_ANTECIPACAO**

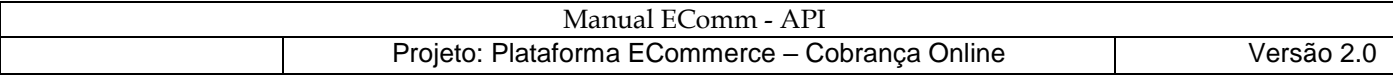

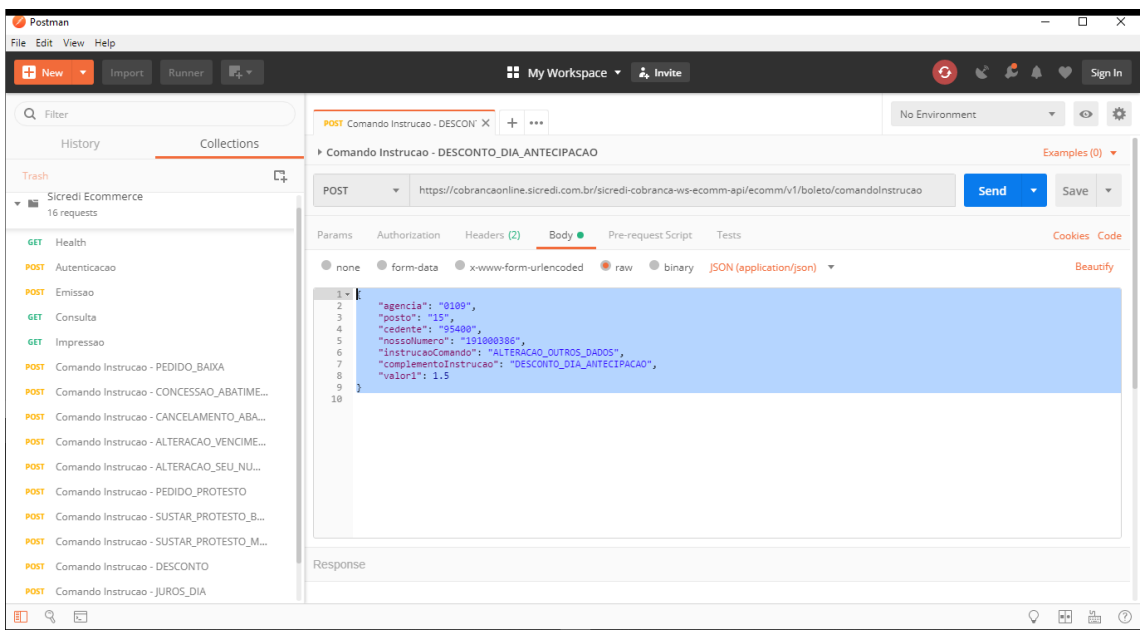

## **CMD – DATA\_LIMITE\_CONCESSAO\_DESCONTO**

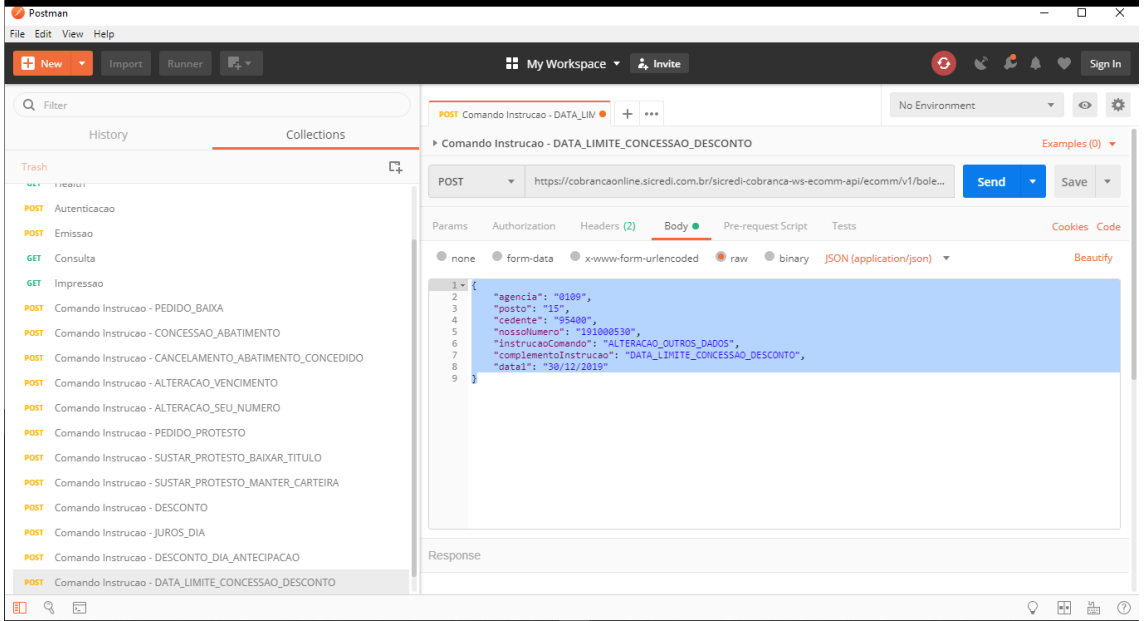

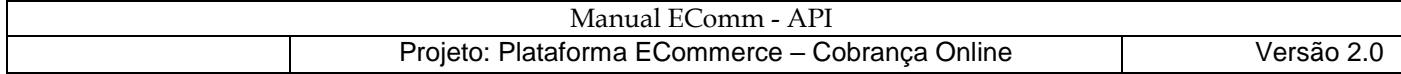

# **CMD – CANCELAMENTO\_PROTESTO \_AUTOMATICO**

Siga os passos do comando de instrução Concessao\_Abatimento e na guia "Body" substitua os dados.

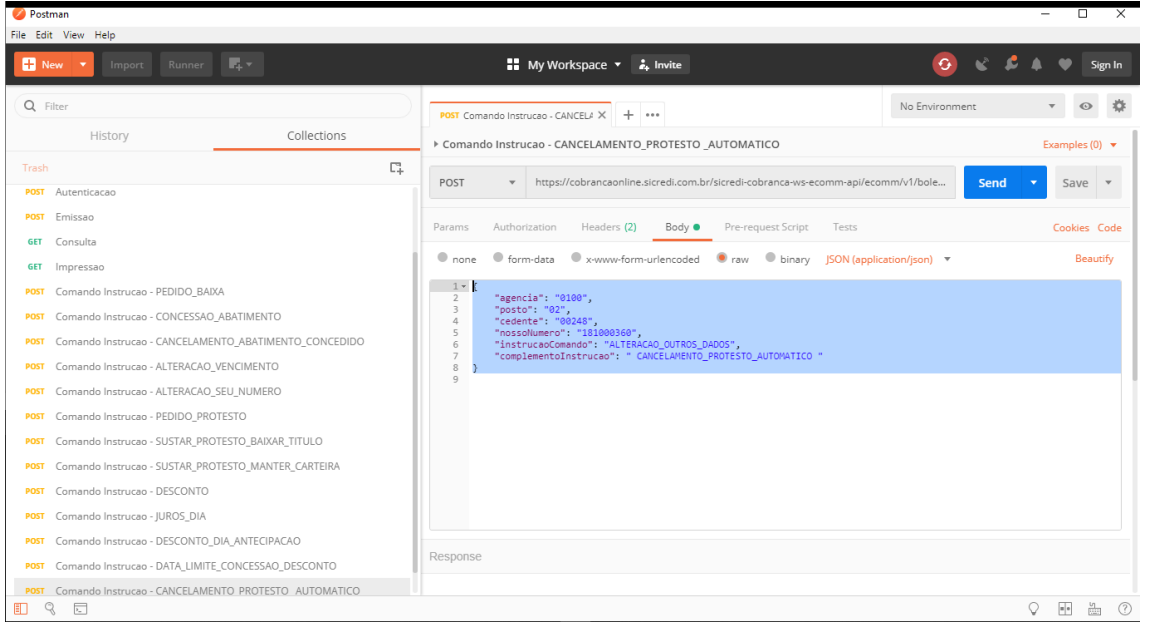

# **CMD – CANCELAMENTO\_NEGATIVACAO\_AUTOMATICA**

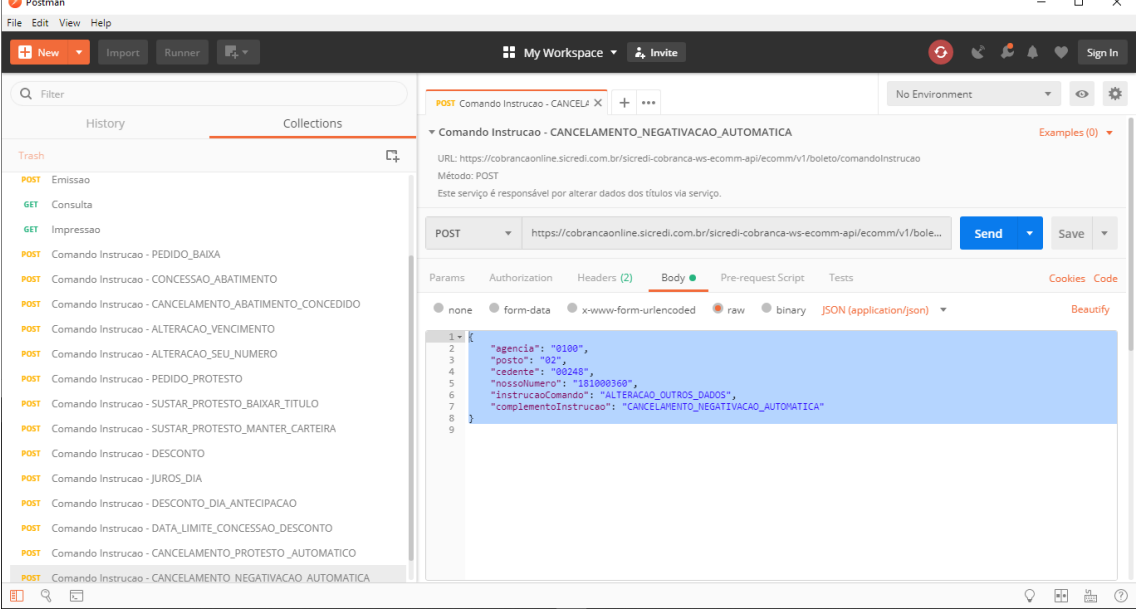

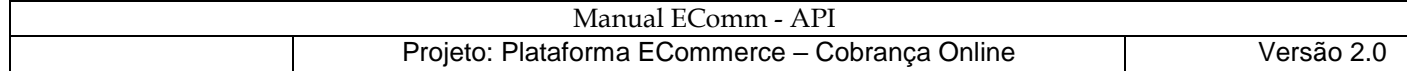

# Dúvidas Frequentes

- 1. Como é gerado o Token Master?
	- 1.1 No Internet Banking Sicredi, efetuar o *login* com a sua conta desejada

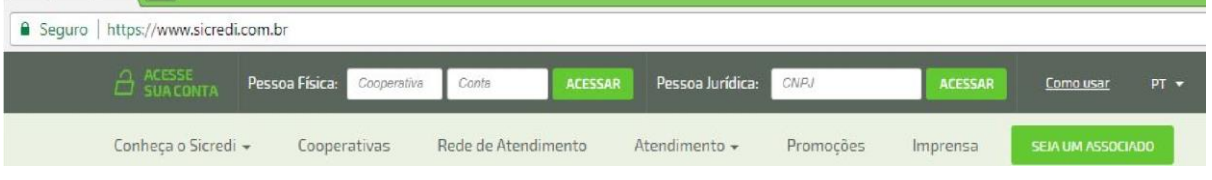

1.2 - Seleciona a opção Cobrança (caso não apareça, entre em contato com a sua Unidade de Atendimento Sicredi e solicite o uso do *webservice* EComm-API).

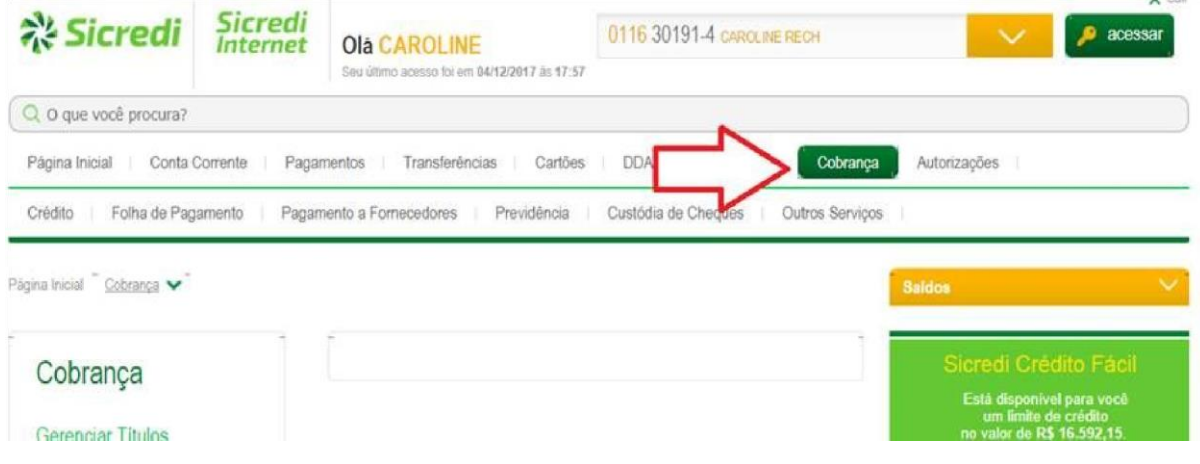

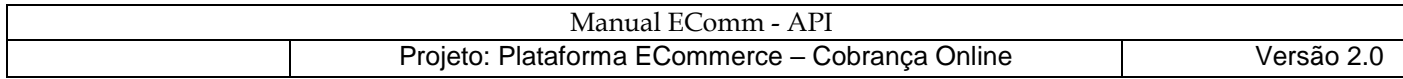

#### 1.3 - Selecione a opção Gerar em Código de Acesso.

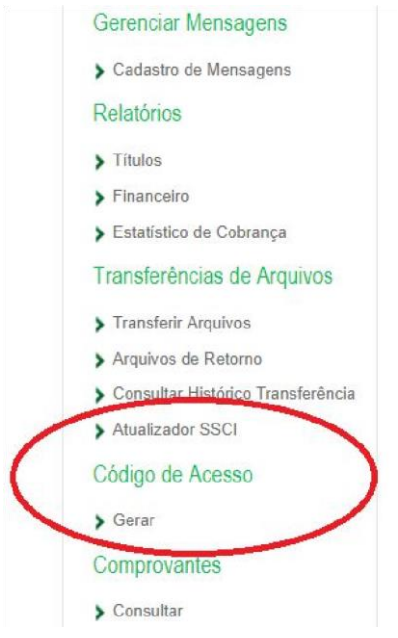

1.4 - Ler o Termo de Adesão, clicar em avançar e confirmar os dados. Será pedido o dispositivo de segurança, é o mesmo utilizado em todas as demais transações.

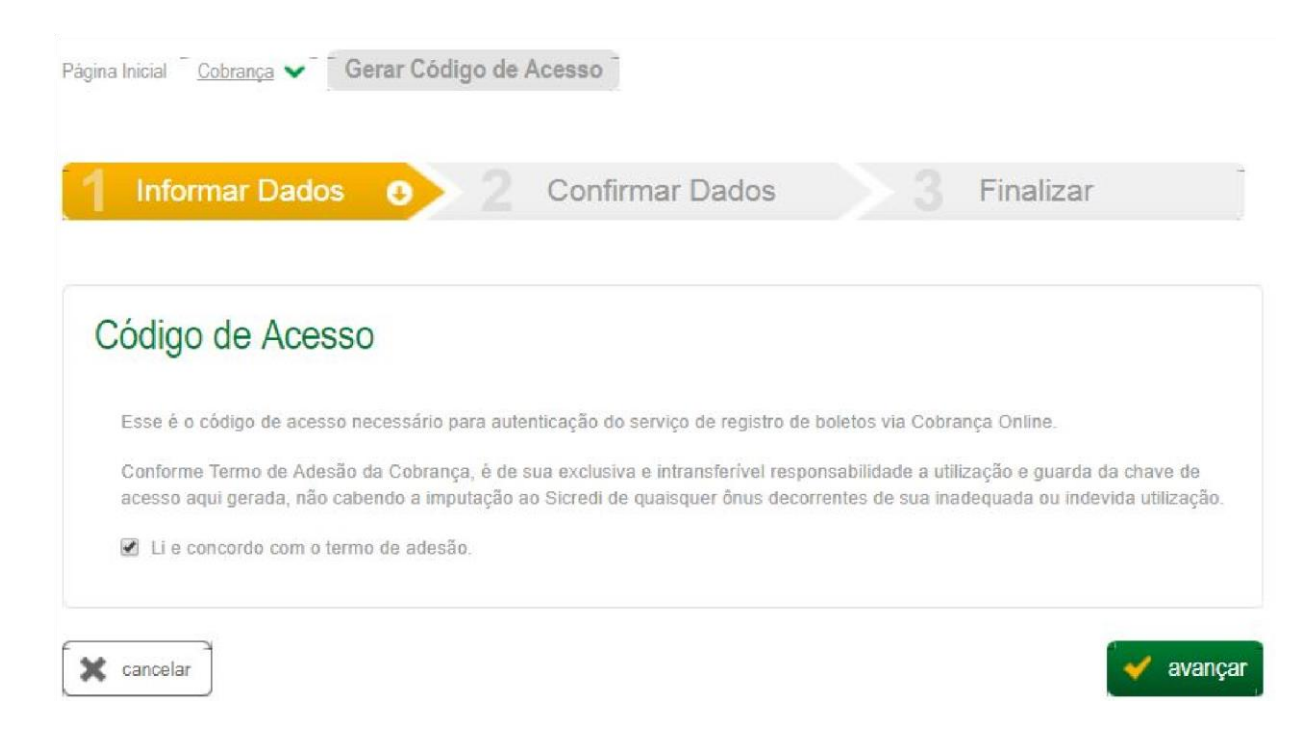

1.5 - Depois de realizado os passos acima, será gerado o Token Master no campo Autenticação Eletrônica .

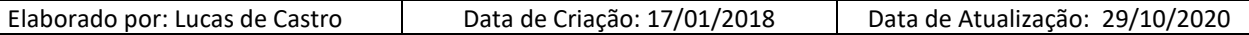

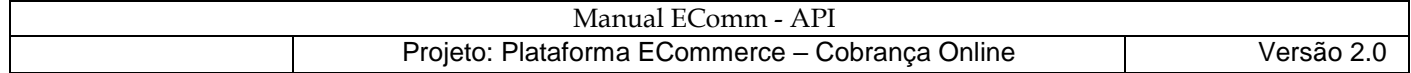

2. Como é gerado o Token Transacional?

O Token Transacional é gerado quando uma requisição ao recurso /autenticacao é executado, obtendo no retorno o token com sua respectiva data de expiração (timezone -03:00). É muito importante que seja guardado o Token Transacional pois não há uma forma de consulta posterior. Em caso de perda do Token Transacional, existem duas soluções:

- 1 Esperar a expiração do Token Transacional. Demora 24 horas após gerado.
- 2 Gerar um novo Token Master e usando-o para gerar um novo Transacional. Pode ser feito a qualquer momento. O Token Master é gerado no Internet Banking Sicredi logado com a conta do beneficiário.
- 3. Há alguma forma de recuperar o Token Transacional gerado? Não. É muito importante que salve/guarde o Token Transacional.
- 4. Em caso do Token Master ficar pendente de autorização? Isso ocorre porque a conta tem dois ou mais sócios, logo, a maioria dos sócios deve autorizar a geração do Token Master. Basta logar no Internet Banking Sicredi e autorizar o procedimento.
- 5. Caso ocorra um problema na comunicação com o webservice EComm-API e o Token Transacional não seja gerado, ficará sem emitir boleto até que o Token expire ou que seja gerada uma nova Chave Master?

Caso exista problema na comunicação com o webservice EComm-API, nenhuma chave será gerada, basta requisitar novamente o recurso /autenticacao para obter o Token Transacional. Caso exista problema no tratamento da chave gerada (ex.: sua aplicação recebeu o Token Transacional e por algum problema não conseguiu salvá-lo), logo, terá que aguardar a expiração do Token Transacional gerado ou gerar uma nova chave master.

6. No campo especieDocumento, qual opção devo utilizar para emissão de títulos?

Essa informação é referente à natureza do negócio. Entre em contato com sua Unidade de Atendimento Sicredi para saber qual espécie de documento se adequa melhor a sua empresa. A identificação incorreta da espécie do documento não vai impedir que o boleto seja pago e nem que o crédito seja efetuado na conta do beneficiário, mas pode ocasionar na impossibilidade de se protestar o boleto caso venha a ser necessário.

7. O campo endereço fica muito pequeno perto do que necessita ser colocado nele como: logradouro, número e complemento. Isso passa 40 caracteres na maioria das vezes. Pode gerar algum problema?

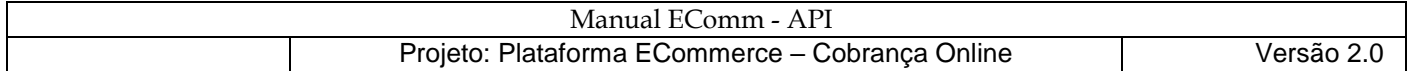

Não há problema em ter apenas 40 caracteres. O título será válido para pagamento. Caso seja necessário uma consulta para saber o endereço completo do pagador, basta usar o campo CEP que estará preenchido.

- 8. Nos campos mensagem e instrucao, é possível inserir quebra de linha? Não há como inserir quebra de linha. A quebra de linha ocorrerá automaticamente a cada 80 caracteres. É provável que a separação de sílabas, na quebra de linha, ocorra de maneira inadequada, mas isso não invalida o título.
- 9. O campo cidade tem limite de 25 caracteres. Caso o nome da cidade exceda esse limite, como proceder?

Pode ser emitido títulos cujo o nome da cidade exceda 25 caracteres, o que acontecerá é que o nome será cortado depois do vigésimo quinto caracter, mas isso não invalida o boleto pois ainda consta o CEP em caso de ser necessário uma consulta para saber o nome completo da cidade e bairro.

10. Emissão de títulos, via *webservice* EComm-API, será registrada na CIP (Câmara Interbancária de Pagamentos) independente do horário do dia?

Via *webservice* , o registro na CIP demora apenas alguns segundos, logo, o título pode ser pago na sequência. Títulos enviados via arquivo CNAB (240 ou 400) após das 18hrs têm seu registro na CIP somente no próximo dia útil.

- 11. Existe ambiente de homologação/teste? Não. Somente ambiente de produção.
- 12. O que acontece com boletos vencidos?

Boletos vencidos tem a sua baixa executada automaticamente de acordo com a quantidade de dias acordado no Termo de Adesão do beneficiário. Por exemplo: caso o beneficiário tenha 60 dias para baixa automática de títulos, o boleto ainda estará válido para pagamento, e somente 60 dias depois de vencido que será dado baixa automática. Quando um boleto é baixado, fica impossibilitado de pagamento ou alterações, e também não é mais cobrada taxas de manutenção do boleto.

13. Quem monta o layout do boleto (.PDF) e distribui os dados no boleto é o recurso /impressao do webservice da Sicredi?

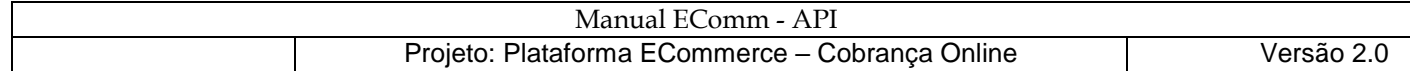

O *webservice* EComm-API é responsável pela montagem do .PDF do título em formato de *array*de *bytes*. Através de ferramentas de conversão, é possível gerar o .PDF do título usando o *array* de *bytes*.

- 14. Qual é a melhor utilização do campo mensagem na emissão de um boleto? É um campo dedicado para instruir o operador de caixa bancário. Esse campo tem quebra automática de linha a cada 80 caracteres e pode exibir no máximo 300 caracteres (gerando até 4 linhas). Seguido do campo mensagem será incluído as demais instruções do boleto como: vencimento, possíveis multas, juros e descontos, ou seja, no .PDF do boleto (na parte 'Instruções - texto de responsabilidade do beneficiário') aparecerá o campo 'mensagem' + demais instruções.
- 15. Como não há ambiente de homologação/teste, pode ser efetuado testes normalmente no ambiente de produção que não gerará custos? Não. Confirme com a sua Unidade de Atendimento Sicredi se na emissão, impressão e comando de instrução de boletos consta alguma taxa operacional, isso depende de como foi feito o contrato de adesão com o Sicredi.
- 16. Em casos de boletos não pagos, como proceder?

18. Posso cadastrar títulos com CEP inválido?

Por padrão os boletos emitidos pelo EComm-API não são protestados automaticamente. Uma vez emitido o boleto, ele continuará existindo gerando apenas taxas de manutenção (consultar com a sua Unidade de Atendimento Sicredi qual foi a taxa acordada e a quantidade de dias para a Baixa Automática ser executada). Para baixar um título, basta usar o recurso /comandoInstrucao solicitando PEDIDO\_BAIXA.

- 17. Caso queira alterar apenas o Valor do Boleto, tem algum comando de instrução? Não há comando de instrução para tal. Terá que dar baixa no boleto existente e emitir um novo com o valor desejado.
	- Sim, basta desativar a opção de Valida CEP. Entre em contato com sua Unidade de Atendimento Sicredi para solicitar a desativação. A consequência de um CEP inválido no título é a impossibilidade de protesto.